### **Solaris 10 Release Notes**

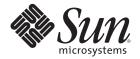

Oracle Corporation 500 Oracle Parkway Redwood City, CA 94065 U.S.A.

Part No: 817–0552–17 December 2005 Copyright © 2006, 2011, Oracle and/or its affiliates. All rights reserved.

#### License Restrictions Warranty/Consequential Damages Disclaimer

This software and related documentation are provided under a license agreement containing restrictions on use and disclosure and are protected by intellectual property laws. Except as expressly permitted in your license agreement or allowed by law, you may not use, copy, reproduce, translate, broadcast, modify, license, transmit, distribute, exhibit, perform, publish or display any part, in any form, or by any means. Reverse engineering, disassembly, or decompilation of this software, unless required by law for interoperability, is prohibited.

#### Warranty Disclaimer

The information contained herein is subject to change without notice and is not warranted to be error-free. If you find any errors, please report them to us in writing.

#### Restricted Rights Notice

If this is software or related documentation that is delivered to the U.S. Government or anyone licensing it on behalf of the U.S. Government, the following notice is applicable:

#### U.S. GOVERNMENT RIGHTS

Programs, software, databases, and related documentation and technical data delivered to U.S. Government customers are "commercial computer software" or "commercial technical data" pursuant to the applicable Federal Acquisition Regulation and agency-specific supplemental regulations. As such, the use, duplication, disclosure, modification, and adaptation shall be subject to the restrictions and license terms set forth in the applicable Government contract, and, to the extent applicable by the terms of the Government contract, the additional rights set forth in FAR 52.227-19, Commercial Computer Software License (December 2007). Oracle America, Inc., 500 Oracle Parkway, Redwood City, CA 94065.

#### Hazardous Applications Notice

This software or hardware is developed for general use in a variety of information management applications. It is not developed or intended for use in any inherently dangerous applications, including applications that may create a risk of personal injury. If you use this software or hardware in dangerous applications, then you shall be responsible to take all appropriate fail-safe, backup, redundancy, and other measures to ensure its safe use. Oracle Corporation and its affiliates disclaim any liability for any damages caused by use of this software or hardware in dangerous applications.

#### Trademark Notice

Oracle and Java are registered trademarks of Oracle and/or its affiliates. Other names may be trademarks of their respective owners.

Intel and Intel Xeon are trademarks or registered trademarks of Intel Corporation. All SPARC trademarks are used under license and are trademarks or registered trademarks of SPARC International, Inc. AMD, Opteron, the AMD logo, and the AMD Opteron logo are trademarks or registered trademarks of Advanced Micro Devices. UNIX is a registered trademark of The Open Group in the United States and other countries.

#### Third Party Content, Products, and Services Disclaimer

This software or hardware and documentation may provide access to or information on content, products, and services from third parties. Oracle Corporation and its affiliates are not responsible for and expressly disclaim all warranties of any kind with respect to third-party content, products, and services. Oracle Corporation and its affiliates will not be responsible for any loss, costs, or damages incurred due to your access to or use of third-party content, products, or services.

## Contents

|   | Preface                                                                                                    | 15 |
|---|----------------------------------------------------------------------------------------------------|----|
| 1 | Updates to Solaris 10 Release                                                                                                  | 19 |
|   | Solaris 10 1/06 Software                                                                                                    |    |
|   | New Minimum Memory Requirement                                                                                                 | 19 |
|   | Changes in Upgrade Support for Solaris Releases                                                                                |    |
|   | Solaris Live Upgrade and Solaris Zones                                                                                         |    |
|   | Patching Miniroot on x86 Machines                                                                                              |    |
|   | Correct Solaris Data Encryption Supplement Required for Installation of Solaris 10 1/0 Release                                 | 6  |
|   | Additional Procedures Required When Installing Patches for Solaris 10 1/06 Release                                             | 21 |
|   | x86: Cannot Configure Full-Screen Magnification on Systems With One Video Card                                                 | 22 |
|   | x86: Problems Configuring USB Mouse Device as Extension Device for Use With GNO On-Screen Keyboard                             |    |
|   | StarOffice Patch Application Requires Additional Steps                                                                         | 26 |
|   | SPARC: Upgrade Hangs on Sun Blade 1500 Workstations (6363365)                                                                  | 27 |
|   | x86: Failure of BIOS Device Utility Prevents Installation or Upgrade From Being Completed (6362108)                            | 27 |
|   | Locale Problem Occurs After You Upgrade a System That Contains Zones (6361672)                                                 | 28 |
|   | Postinstallation Problems With Whole Root Zone, Diskless Client, and Solaris Live Upgrade (6358227)                            | 29 |
|   | x86: Adding Driver Updates Might Cause Failure of Network Configuration (6353146)                                              | 30 |
|   | Using mkfs Command to Create File System Might Fail on Very Large Disks (6352813)                                              | 30 |
|   | x86: Time Settings Might Cause Key Combinations to Fail to Start Assistive Technologi in the Sun Java Desktop System (6351923) |    |
|   | Generic LAN Driver Version 3 Fails to Set Field Length of Logical Link Control Frames (6350869)                                |    |
|   | x86: Problem With Choosing a Terminal Type When Installing Solaris 10 1/06 Software (6350819)                                  |    |

| Adding Regions Fails With the localeadm Command (6350486)                                                                     | 32   |
|----------------------------------------------------------------------------------------------------|------|
| x86: Systems With Multiple CPUs Might Hang During Installation or System Boot (6348316)                                       | 33   |
| SPARC: Problems With dbx Debugger While Processing 64-bit Objects (6347707)                                                   |      |
| x86: Bulgarian Locale Uses Russian Character Map (6346843)                                                                    |      |
| File System Creation Might Fail on Small Slices (6346510)                                                                     | 34   |
| Undetected Write Errors in NFSv4 Client With Full File System (6346204)                                                       | . 35 |
| x86: Cannot Delete the Solaris Live Upgrade Boot Environment That Contains the GRan Unified Bootloader Menu (6341350)         |      |
| Launch Menu Cannot Be Opened With Ctrl-Esc (6340714)                                                                          | . 36 |
| x86: Error Occurs When You Upgrade a Solaris Live Upgrade Boot Environment With Oor DVD Media (6336069)                       |      |
| x86: Problems With dtlogin When Using UTF-8 Locales (6334517)                                                                 | . 37 |
| Unloading the e1000g Ethernet Driver Might Cause a System Panic (6333461)                                                     | . 37 |
| x86: Invalid /sbin/dhcpinfo Error During Installation (6332044)                                                               | . 38 |
| x86: Removal of Agilent Fibre Channel HBA Driver Package Fails When Upgrading to Solaris 10 1/06 Release (6330840)            | 38   |
| SPARC: Problems Configuring Preferences With the GNOME On-Screen Keyboard (6329929)                                           | 39   |
| SPARC: Loadkeys Warnings Appear When System Is Booted From Solaris OS DVD (6329642)                                           | 40   |
| SPARC: Power Management in Sun Expert3D and Sun Elite3D Hardware Not Working Under Certain Circumstances (6321362)            |      |
| Serbian Locale Uses Russian Character Map (6314583)                                                                           | . 41 |
| SPARC: Error Messages Displayed During Dynamic Reconfiguration (6312424)                                                      | . 41 |
| SUNW ceuow Package Improperly Upgraded if Symbolic Links to Solaris OS Are Chang (6303564)                                    |      |
| SPARC: Reinitializing Link on a Server in a Storage Area Network Causes Logical Unit Number on All Servers to Reset (6301627) | 42   |
| x86: GNOME Applications Fail With dtremote (6278039)                                                                          | . 43 |
| Full-Screen Magnification and Keyboard Accessibility Features Not Working (6273030)                                           | 43   |
| x86: Installation From CD Media Appears to Hang After Reboot Selection (6270371)                                              | . 44 |
| Error Messages Displayed by pkgchk After You Remove Patches for Zones (6267966)                                               | . 45 |
| Outdated List of Allowed Applications for Solaris OS (6267922)                                                                | . 45 |
| Upgrade Option Unavailable if the Root (/) File System Is a RAID-1 Volume (Mirror) (6263122)                                  | 46   |
| Cannot Create a Solaris Flash Archive When Solaris Zones Are Installed (6246943)                                              | 48   |

|   | Solaris Live Opgrade Luupgrade Command Missing the Progress Bar (6239850)                                             | 48 |
|---|----------------------------------------------------------------------------------------------------|----|
|   | CD Quality, Lossless Mode Fails at Start of Recording (6227666)                                                       | 49 |
|   | Desktop Icons Invisible on Second Desktop System (6211279)                                                            | 50 |
|   | Intermittent Errors Might Occur With the Use of DataDigests (5108515)                                                 | 50 |
|   | Devices Not Immediately Available in Fabric Zones in a Storage Area Network                                           |    |
|   | (5077933)                                                                                                    | 50 |
|   |                                                                                                    |    |
| 2 | Installation Issues                                                                                                   | 53 |
|   | General Information                                                                                                   |    |
|   | Single UNIX Specification, Version 3 Introduces Changes                                                               | 53 |
|   | Support for TCP Wrappers is Enabled in sendmail                                                                       |    |
|   | x86: Change to Solaris fdisk Identifier                                                                               | 55 |
|   | x86: Application Memory-Allocation Limits on x86 Systems                                                              | 55 |
|   | x86: Solaris Supports the no execute Bit                                                                              | 56 |
|   | Preinstallation Issues and Bugs                                                                                       | 57 |
|   | Support for Products Not Part of the Solaris OS                                                                       | 57 |
|   | Information About Solaris 10 3/05 HWx Releases                                                                        | 57 |
|   | Upgrading From Solaris Express or Solaris 10 Beta Releases Not Supported                                              | 59 |
|   | Some Executable Files Not Signed After You Upgrade to Solaris 10 OS                                                   | 60 |
|   | Sun Fire V250 Server Installation                                                                                     | 60 |
|   | NFS Version 4 Introduces New Prompt at First System Boot                                                              | 60 |
|   | x86: Systems With elx or pcelx NICs Fail Network Configuration                                                        | 61 |
|   | Default Size of /var File System Inadequate for Extra Value Products                                                  | 61 |
|   | x86: Do Not Upgrade Hewlett-Packard (HP) Vectra XU Series Systems With BIOS V                                         |    |
|   | GG.06.13                                                                                                    |    |
|   | SPARC: Older Firmware Might Need Boot Flash PROM Update                                                               |    |
|   | Additional Patches Are Needed to Run Solaris Live Upgrade                                                             |    |
|   | Limitation When Installing Solaris Live Upgrade Packages                                                              |    |
|   | Solaris Management Console 2.1 Software Is Not Compatible With Solaris Manager Console 1.0, 1.0.1, or 1.0.2 Software  |    |
|   | Installation Fails When You Install Solaris Flash Archive on Empty Boot Environme With Solaris Live Upgrade (6222925) |    |
|   | Solaris GUI Installation Program Fails If You Configure Nonprimary Interface and I DHCP (6215739)                     |    |
|   | x86: Sun Java Workstations 2100Z Might Panic When Booting From Solaris 10 Ope.                                        | _  |

|      | x86: Solaris Installation GUI Might Fail When You Install Solaris Flash Archive (6208656)                                             |
|------|----------------------------------------------------------------------------------------------------|
|      | x86: Serial Consoles of Some Sun Fire Systems Do Not Work (6208412)71                                                                 |
|      | Solaris Installation GUI Program Might Fail on Systems With Existing x86 fdisk Boot Partitions (6186606)                              |
|      | x86: Only Part of the Disk Is Usable by fdisk or format Commands (5042195)72                                                          |
|      | x86: X Server Unable to Open Mouse Device in Sun LX50 Servers (5027771)73                                                             |
|      | Cannot Access Data on Solaris 10 Operating System DVD When Running Solaris 7 Software (4511090)                                       |
| Inst | allation Bugs                                                                                                    |
|      | Java Error Messages Are Displayed After a Solaris 10 OS Installation (6218158) 74                                                     |
|      | Solaris 10 Installation Disc Ejects When You Install the Solaris Flash Archive (6215847) $$ . 75 $$                                   |
|      | x86: kdmconfig Program Runs Twice After Initial Installation (6209092)                                                                |
|      | x86: System Fails to Boot After Custom JumpStart Installation (6205478)                                                               |
|      | Installation Logs Might Be Incomplete or Inaccurate (5087588)                                                                         |
|      | x86: GUI Interactive Installation From DVD Fails if boot-device Variable Is Not Set (5065465)                                         |
|      | SPARC: Solaris 10 OS Installation Program Might Not Display Special Case Panels Properly (5002175)                                    |
|      | x86: USB Keyboards Might Freeze During Install on Some Dell Precision Workstations (4888849)                                          |
|      | /dev and /devices/pseudo Permissions Set Incorrectly After Installation (4720192, 6215918)                                            |
|      | SPARC: Error Messages Might Be Seen When Installing Solaris By Using a Network Image (4704046)                                        |
|      | SPARC: Systems With Multiple Interfaces Recognize All Interfaces as Usable After Installation or Upgrade (4640568)                    |
|      | Warnings Might Occur When a File System Is Created (4189127)                                                                          |
| Upg  | grade Issues and Bugs                                                                                                    |
|      | Device ID Discrepancies After Upgrading From Solaris 9 9/04 OS 82                                                                     |
|      | SPARC: Upgrading From Solaris 9 Releases With Recommended Patch Cluster Partially Succeeds (6202868)                                  |
|      | Obsolete Uninstallers Not Removed When You Use Solaris Live Upgrade to Upgrade From Previous Solaris Releases (6198380)               |
|      | Configuration File pam. conf Not Automatically Updated After an Upgrade (5060721) 85                                                  |
|      | Solstice DiskSuite Configurations Not Converted to Solaris Volume Manager Format When You Upgrade With Solaris Live Upgrade (4915974) |
|      | Invalid Error Messages Are Displayed When You Use Solaris Live Upgrade to Upgrade                                                     |

|   | From the Solaris 7 Release (4872151)                                                                                                    | 86   |
|---|----------------------------------------------------------------------------------------------------|------|
|   | Installer Text Display Problem When Using Solaris Live Upgrade (4736488)                                                                      | 87   |
|   | SPARC: Removal of SUNWjxcft Package Records Error During Upgrade (4525236)                                                                    | 87   |
|   | Upgrading to Solaris 10 Release Might Disable Existing Secure Shell Daemon (sshd) (4626093)                                                   | 88   |
|   | Upgrade Fails if /export Directory Is Near Capacity (4409601)                                                                                 | 88   |
|   | Upgrading Diskless Client Servers and Clients (4363078)                                                                                       | 89   |
|   | Additional Installation Issues                                                                                                    | 89   |
|   | StarOffice and StarSuite Software Cannot Coexist in the Same System                                                                           | 89   |
|   | Cannot Install Documentation Packages With Names Longer Than Nine Characters of Documentation Servers Running Solaris 7 or Solaris 8 Software |      |
|   | Additional Related Locales Might Be Installed                                                                                                 | 90   |
|   | Languages CD Installs All Languages By Default With Solaris Live Upgrade (4898832)                                                            |      |
|   |                                                                                                    |      |
| 3 | Solaris Runtime Issues                                                                                                    | 93   |
| • | Common Desktop Environment                                                                                                    |      |
|   | x86: Support for Intel Integrated i810 and i815 Graphics Chipsets                                                                             |      |
|   | Arabic Text Not Appearing in ar Locales                                                                                                    |      |
|   | Compose Key Sequences Might Not Work When You Use X Keyboard Extension in So                                                                  | me   |
|   | Locales (6219932)                                                                                                    |      |
|   | x86: kdmconfig Command Does Not Create System Identification Configuration File f<br>Xorg X Server (6217442)                                  |      |
|   | $x86: {\tt kdmconfig}\ Instructions\ to\ Configure\ Xorg\ X\ Server\ Are\ Incomplete\ (6205881)\$                                             | 95   |
|   | x86: Program That Configures Keyboard, Display, and Mouse Not Working for X Serve (6178669)                                                   |      |
|   | SPARC: Some UTF-8 Locales Are Unavailable in the Common Desktop Environment Login Service (5042573)                                           |      |
|   | CDE Removable Media Auto Run Capability Removed (4634260)                                                                                     |      |
|   | Solaris PDASync Cannot Delete Last Entry From the Desktop (4260435)                                                                           |      |
|   | Solaris PDASync Does Not Support Data Exchange With the Multibyte Internationaliz PDA Device (4263814)                                        | ed   |
|   | Documentation DVD                                                                                                    |      |
|   | SUNWsdocs Package Needed to Remove Other Documentation Packages                                                                               | 99   |
|   | European Locale PDF Documents Available Only Through C Locale (4674475)                                                                       |      |
|   | File Systems                                                                                                    |      |
|   | Upgrading From Some Solaris Express or Solaris 10 Releases Requires Remounting of Systems                                                     | File |
|   |                                                                                                    |      |

|      | NFSv4 Access Control List Functions Might Work Incorrectly                                                            | . 100 |
|------|----------------------------------------------------------------------------------------------------|-------|
|      | Access Problems Between Solaris NFSv4 Clients and NFSv4 Servers                                                       | . 101 |
|      | System Crash Dump Fails on Devices Greater Than 1 TByte (6214480)                                                     | . 101 |
|      | Using smosservice Command to Add OS Services Results in Insufficient Disk Space                                       |       |
|      | Message (5073840)                                                                                                    |       |
| Ha   | rdware–Related Issue and Bugs                                                                                         |       |
|      | SPARC: Sun Crypto Accelerator 4000 Board Versions 1.0 and 1.1 Not Supported in Sola 10 OS                             |       |
|      | Certain USB 2.0 Controllers Are Disabled                                                                              | . 102 |
|      | Supported USB Devices and Corresponding Hub Configurations                                                            | . 102 |
|      | x86: Limitations Exist With Certain Device Drivers in Solaris 10 OS                                                   | . 103 |
|      | DVD-ROM/CD-ROM Drives on Headless Systems                                                                             | . 103 |
|      | x86: Manual Configuration Required to Specify Non-US English Keyboards                                                | . 103 |
|      | SPARC: jfca Driver for Certain Host Bus Adapters That Are Connected to Tape Devices Might Cause Errors (6210240)      |       |
|      | Using USB 2.0 Hubs With USB 1.x Devices Might Cause System Panic (6209619)                                            | . 105 |
|      | x86: EHCI Driver Unusable in Certain Motherboards (6204987)                                                           | . 106 |
|      | Using FireWire-1394 Storage Devices Might Cause System Panic (6203680)                                                | . 106 |
|      | Pausing USB Audio Devices During Play or Record Operation Might Cause System Deadlock (6200924)                       | . 107 |
|      | Contention Exists Between Certain Devices That Share the Same Bus (6196994)                                           |       |
|      | Some Keyboard Keys Not Functioning With Num Lock Key On (6173972)                                                     |       |
|      | SPARC: GigaSwift Fast and Gigabit Ethernet Devices With Revision IDs Lower Than 32 Might Cause System Panic (5090222) | 2     |
|      | hat_getkpfnum() DDI Function Is Obsolete (5046984)                                                                    |       |
|      | Some Systems With USB 2.0 Hardware Might Hang or Panic (5030842)                                                      |       |
|      | x86: Using Two Adaptec SCSI Card 39320D Cards on a Sun Fire V65x Server Might Carthe System to Panic (5001908)        | use   |
|      | x86: Soft System-Shutdown is Not Supported in Solaris OS on x86 (4873161, 5043369)                                    |       |
|      | Some DVD and CD-ROM Drives Fail to Boot Solaris (4397457)                                                             |       |
| iPla | anet Directory Server 5.1 Issues                                                                                      |       |
|      | Installing Directory Server 5.1                                                                                       |       |
|      | Migrating to the Sun Java System Directory Server 5 2005Q1                                                            |       |
| Issı | ues While Running Debugger                                                                                            |       |
|      | SPARC: Systems With Active Kernel Debugger Might Panic During Suspend/Resume Cycles (5062018)                         |       |
|      | System Might Loop When Master CPU Is Changed (4405263)                                                                |       |
|      |                                                                                                    |       |

| 116        |
|------------|
|            |
| 119        |
| 120        |
| 120        |
| 121        |
| 121        |
| 121        |
| 122        |
| 22         |
| 122        |
| 22         |
| 123        |
| )<br>123   |
| 123        |
| ult<br>124 |
| 124        |
| 124        |
| 125        |
| 125        |
| 125        |
| 125        |
| 126        |
| 126        |
| 127        |
| 127        |
| 127        |
| 127        |
| 128        |
| 128        |
| 128        |
| 129        |
| 129        |
|            |

|      | Output Columns of the ps Command Have Been Widened130                                                                                                    | J |
|------|----------------------------------------------------------------------------------------------------|---|
|      | Command ping -v Does Not Work on IPv6 Addresses (4984993)                                                                                                  |   |
| Sola | aris Volume Manager                                                                                                    | 0 |
|      | Solaris Volume Manager metattach Command Might Fail                                                                                                    | 0 |
|      | Solaris Volume Manager metassist Command Fails in Non-English Locales (5067097)                                                                            | 1 |
|      | Volume Creation Fails in Systems With Unformatted Disks (5064066)                                                                                          | 1 |
|      | Hot Spares Do Not Work Correctly When Solaris Volume Manager RAID-1 (Mirror) or RAID-5 Volumes Are Created in Disk Sets Built on Soft Partitions (4981358) | 2 |
|      | Solaris Volume Manager metadevadm Command Fails if Logical Device Name No Longer Exists (4645721)                                                          | 2 |
|      | Solaris Volume Manager metarecover Command Fails to Update metadb Namespace (4645776)                                                                      | 3 |
| Sun  | Java Desktop System                                                                                                    | 3 |
|      | Email and Calendar                                                                                                    | 3 |
|      | Login                                                                                                    | 4 |
|      | Help System                                                                                                    | 5 |
|      | Mozilla Browser                                                                                                    | 5 |
|      | System-Level Issues                                                                                                    | 6 |
|      | Problems With Sound Recorder                                                                                                    | 7 |
|      | Volume Control Option Not Working                                                                                                    | 7 |
|      | Problems When Using Keyboard Indicator (6245563)                                                                                                    | 8 |
|      | Certain View Options Might Cause File Manager to Fail (6233643)                                                                                            | 8 |
|      | Cannot Delete Files Outside of Home Directory (6203010, 5105006)                                                                                           | 8 |
|      | Problems Creating Certain Types of Archives (5082008)                                                                                                    | 8 |
|      | Cannot Type Multibyte Characters in Text Editor 2.9.1 (4937266)                                                                                            | 9 |
| Syst | tem Administration                                                                                                    | 9 |
|      | Sun Patch Manager Tool 2.0 Not Compatible With Previous Versions                                                                                           | 9 |
|      | Sun Remote Services Net Connect Supported Only in the Global Zone140                                                                                       | 0 |
|      | Error or Warning Messages Might Be Displayed While Installing Non-global Zones With the zoneadm Command                                                    | 0 |
|      | Solaris Product Registry Administration Utility Fails to Launch in a Zone (6220284) 14                                                                     | 1 |
|      | patchadd Fails to Reapply Patches to Newly Installed Packages (6219176)                                                                                    | 1 |
|      | Non-Global Zones Created After Patching Global Zones Are Not Accessible by Remote Login Services (6216195)                                                 | 2 |
|      | Cannot Delete Existing Diskless Clients From the System (6205746)                                                                                          | 3 |
|      | Net Connect 3.1.1 Installation Fails (6197548)                                                                                                    | 4 |

|   | x86: Default C Library Might Cause Boot Failure When You Install Solaris Flash Archives (6192995)                                              |
|---|----------------------------------------------------------------------------------------------------|
|   | SPARC: smosservice delete Command Does Not Successfully Remove All Directories (6192105)                                                       |
|   | patchadd Command Does Not Support Installing Patches From an NFS Server (6188748)146                                                           |
|   | lucreate Command Does Not Create RAID-1 Volumes (5106987)147                                                                                   |
|   | SPARC: Panics That Occur During Suspend and Resume Cycles Might Cause the System to Hang (5062026)                                             |
|   | SPARC: Stopping the System by Using Keyboard Sequences Might Cause a System Panic (5061679)                                                    |
|   | Using the ipfs Command With -W Option Fails (5040248)148                                                                                       |
|   | Permissions for Mount Points Not Preserved in Created Boot Environment (4992478) . $148$                                                       |
|   | kill -HUP Does Not Always Cause the Agent to Reread the snmpd.conf Configuration File (4988483)                                                |
|   | x86: Pressing the F4 Key During BIOS Bootup Fails to Boot the Service Partition (4782757, 5051157)                                             |
|   | Solaris WBEM Services 2.5 Daemon Cannot Locate com. sun Application Programming Interface Providers (4619576)                                  |
|   | Some com. sun Application Programming Interface Method Invocations Fail Under XML/HTTP Transport Protocol (4497393, 4497399, 4497406, 4497411) |
|   | Cannot Modify File-System Mount Properties With Solaris Management Console Mounts and Shares Tool (4466829)                                    |
| 4 | System-Specific Issues                                                                                                    |
|   | Dynamic Reconfiguration on Sun Fire High-End Systems                                                                                           |
|   | Known Software and Hardware Bugs                                                                                                    |
|   | Dynamic Reconfiguration on Sun Fire Midrange Systems                                                                                           |
|   | Minimum System Controller Firmware                                                                                                    |
|   | Known DR Software Bugs                                                                                                    |
|   | Sun Enterprise 10000 Release Notes                                                                                                    |
|   | System Service Processor Requirement                                                                                                    |
|   | Dynamic Reconfiguration Issues                                                                                                    |
|   | InterDomain Networks                                                                                                    |
|   | OpenBoot PROM Variables                                                                                                    |
|   | Dynamic Reconfiguration on Sun Enterprise Midrange Systems                                                                                     |
|   | Supported Hardware                                                                                                    |

|   | Software Notes                                                           | 160 |
|---|--------------------------------------------------------------------------|-----|
|   | Known Bugs                                                               | 162 |
| 5 | End-of-Software Support Statements                                       | 165 |
|   | Features Removed From the Solaris 10 Operating System                    | 165 |
|   | Asian Short dtlogin Names                                                | 165 |
|   | device_driver Path-Name Support in add_drv System Command                | 165 |
|   | admintool Command                                                        | 166 |
|   | asysmem() and sysmem() Interfaces                                        | 166 |
|   | BIND Version 8 DNS Server and Tools                                      | 166 |
|   | x86: Common Object File Format (COFF)                                    | 166 |
|   | Obsolete Device Driver Interfaces                                        | 166 |
|   | Euro Character Input Sequences That Are Alt Key-Based and Meta Key-Based | 167 |
|   | Federated Naming Service XFN Libraries and Commands                      | 168 |
|   | Generic LAN Driver Version 0 Interfaces                                  | 168 |
|   | GMT Zoneinfo Time Zones                                                  | 169 |
|   | GNOME Components Excluded From Sun Java Desktop System, Release 3        | 169 |
|   | Graphic Driver Support                                                   | 170 |
|   | x86: Mixed EISA Devices and Drivers                                      | 170 |
|   | JRE 1.2.2                                                                | 171 |
|   | Kodak Color Management System                                            | 171 |
|   | SPARC: Lance Ethernet Drivers                                            | 171 |
|   | Lightweight Directory Access Protocol (LDAP) Client Library              | 171 |
|   | Obsolete Lightweight Process (LWP) Interfaces                            | 172 |
|   | Nameless Interface Groups Feature                                        | 172 |
|   | Netscape Software                                                        | 172 |
|   | netstat -k Option                                                        | 172 |
|   | x86: Network Devices                                                     | 173 |
|   | Non-POSIX Thread Behavior of the fork() Function                         | 173 |
|   | pam_unix Module                                                          | 173 |
|   | PC File Viewer                                                           | 173 |
|   | Perl Version 5.005_03                                                    | 173 |
|   | ptrace Interface In libc                                                 | 174 |
|   | Power Management I/O Control Commands                                    | 174 |
|   | sendmailvars and the L and G sendmail.cf commands                        |     |
|   |                                                                          |     |

|     | ShowMe TV                                                                                                    | 174 |
|-----|----------------------------------------------------------------------------------------------------|-----|
|     | SPARC: 64-bit Packages                                                                                             | 175 |
|     | sdtjmplay Desktop Java Media Player                                                                                | 176 |
|     | Solaris Static System Libraries                                                                                    | 176 |
|     | Solaris Volume Manager Transactional Volume                                                                        | 176 |
|     | stc(7d) for Serial Parallel Controller on S-bus                                                                    | 176 |
|     | Storage Interfaces                                                                                                 | 177 |
|     | sun4m Hardware                                                                                                    | 177 |
|     | SunFDDI and SunHSI/S Drivers                                                                                       | 177 |
|     | Sun Java System Application Server Platform Edition 7.0 (Formerly Sun ONE Application Server 7.0 Platform Edition) |     |
|     | Sun StorEdge A1000, Sun StorEdge A3000, Sun StorEdge A3500, and Sun StorEdge A3500FC Systems                       | 178 |
|     | Tape Devices                                                                                                    | 178 |
|     | Token Ring Network Drivers                                                                                         | 178 |
|     | SPARC: 32-bit Sun4U Kernel                                                                                         | 178 |
|     | Ultra AX and SPARCengine Ultra AXmp Graphics Card                                                                  | 179 |
|     | 32-bit: X11 Static Libraries                                                                                       | 179 |
|     | xutops Print Filter                                                                                                | 179 |
| Fea | atures That Might Be Removed in a Future Release                                                                   | 179 |
|     | Asian Short dtlogin Names                                                                                          | 180 |
|     | Audit Daemon Interfaces                                                                                            | 180 |
|     | Cfront Runtime Support Library                                                                                     | 180 |
|     | Configuration Assistant's fp Plug-in Hardware Options                                                              | 180 |
|     | Device Allocation Interfaces For the Basic Security Module                                                         | 181 |
|     | Obsolete Device Driver Interfaces                                                                                  | 181 |
|     | Device Management Entries in power.conf                                                                            | 183 |
|     | Device Support and Driver Software                                                                                 | 183 |
|     | Form and Menu Language Interpreter                                                                                 | 183 |
|     | Host Files in /etc/net/ti*                                                                                         | 184 |
|     | Java 2 Platform, Standard Edition 1.4                                                                              | 184 |
|     | Kerberos Ticket Lifetime Parameters in krb5 . conf                                                                 | 184 |
|     | Korean CID Fonts                                                                                                   | 184 |
|     | Legacy or Traditional Non-UTF-8 Locales                                                                            | 184 |
|     | Functions in the CPU Performance Counters Library (libcpc)                                                         | 184 |
|     | libXinput Library                                                                                                  | 186 |

|   | Network Information Service Plus (NIS+) Name Service Type                  | 186 |
|---|----------------------------------------------------------------------------|-----|
|   | nstest Test Program                                                        | 186 |
|   | Perl Version 5.6.1                                                         | 186 |
|   | Solaris Management Console Patch Tool (Patch Manager)                      | 187 |
|   | Solstice Enterprise Agents                                                 | 187 |
|   | Standalone Router Discovery                                                | 187 |
|   | Sun Fire Link Interfaces                                                   | 187 |
|   | Sun Java Desktop System Applications                                       | 187 |
|   | Token Ring and Fiber Distributed Data Interface Device Types               | 188 |
|   | WBEM-based Dynamic Reconfiguration                                         | 188 |
|   | XIL Interface                                                              | 188 |
|   | xetops Utility                                                             | 189 |
|   | x86: Xsun DDX Modules, Library, and Related Files                          | 189 |
| 6 | Documentation Issues                                                       | 191 |
|   | Documents on the Software Supplement CD                                    | 191 |
|   | System Administration Guide: Basic Administration                          | 191 |
|   | Managing Diskless Clients (Tasks)                                          | 191 |
|   | Solaris 10 Start Here and Solaris 10 Installation Guides                   | 192 |
|   | Solaris 10 Installation Guide: Basic Installations                         | 192 |
|   | Solaris 10 Installation Guide: Network-Based Installations                 | 192 |
|   | Solaris 10 Installation Guide: Solaris Live Upgrade and Upgrade Planning   | 192 |
|   | Solaris 10 Installation Guide: Custom JumpStart and Advanced Installations | 193 |
|   | Solaris 10 Start Here                                                      | 193 |
|   | Solaris 10 Documentation and Man Pages                                     | 193 |
| A | Table of Integrated Bugs in the Solaris 10 Operating System                | 195 |
|   | Fixed and Integrated Bugs                                                  | 195 |
| В | Solaris 10 Operating System Patch List                                     | 197 |
|   | SPARC Patch List                                                           | 197 |
|   | x86 Patch List                                                             | 207 |

### **Preface**

The *Solaris 10 Release Notes* contain installation and runtime problem details. Also included are end-of-software support statements for the Solaris 10 Operating System.

**Note** – This Solaris release supports systems that use the SPARC and x86 families of processor architectures: UltraSPARC, SPARC64, AMD64, Pentium, and Xeon EM64T. The supported systems appear in the *Solaris 10 Hardware Compatibility List* at http://www.sun.com/bigadmin/hcl. This document cites any implementation differences between the platform types.

In this document the term "x86" refers to 64-bit and 32-bit systems manufactured using processors compatible with the AMD64 or Intel Xeon/Pentium product families. For supported systems, see the *Solaris 10 Hardware Compatibility List*.

### Who Should Use This Book

These notes are for users and system administrators who install and use the Solaris 10 software.

### **Related Books**

You might need to refer to the following documentation when you install Solaris software:

- Java Desktop System Release 3 Solaris 10 Collection
- Solaris 10 Start Here card
- Solaris 10 Installation Guide: Basic
- Solaris 10 Installation Guide: Network-Based Installations
- Solaris 10 Installation Guide: Solaris Live Upgrade and Upgrade Planning
- Solaris 10 Installation Guide: Advanced, JumpStart, Solaris Flash Archives and RAID-1 Volumes
- Solaris 10 System Administrator Collection

For information on current CERT advisories, see the official CERT web site at http://www.cert.org.

For some hardware configurations, you might need supplemental hardware-specific instructions for installing the Solaris software. If your system requires hardware-specific actions at certain points, the manufacturer of your hardware has provided supplemental Solaris installation documentation. Refer to those materials, such as *Solaris Sun Hardware Platform Guide*, for hardware-specific installation instructions.

### **How This Book Is Organized**

The Solaris 10 Release Notes compile all the information that apply to the Solaris 10 software up to the current release.

This document includes the following information:

Chapter 1, "Updates to Solaris 10 Release," contains information about issues and bugs that apply to subsequent Solaris 10 releases after the software's general availability in March 2005.

Chapter 2, "Installation Issues," documents issues and bugs that you might encounter during installation or upgrade. Unless included in the list of fixed bugs in Appendix A, the information might remain applicable to a subsequent Solaris 10 release.

Chapter 3, "Solaris Runtime Issues," describes issues and bugs that might occur while you are running the Solaris 10 software. Unless included in the list of fixed bugs in Appendix A, the information might remain applicable to a subsequent Solaris 10 release.

Chapter 4, "System-Specific Issues," contains issues and other information about specific hardware systems.

Chapter 5, "End-of-Software Support Statements," includes notices about features that have been removed from all the releases of the Solaris 10 software. This chapter also contains announcements of possible removal of features from future Solaris releases.

Chapter 6, "Documentation Issues," describes issues in Solaris documentation. Unless otherwise indicated, the information might remain applicable to subsequent versions of those Solaris books.

Appendix A, "Table of Integrated Bugs in the Solaris 10 Operating System," lists all the bugs and issues that have been resolved in specific Solaris 10 releases after the software first became generally available. Refer to this appendix to know which issues in previous chapters no longer apply to your current Solaris 10 release.

Appendix B, "Solaris 10 Operating System Patch List," lists the patches that apply to the latest Solaris 10 release and the issues that these patches have resolved.

### Third-Party Web Site References

Third-party URLs are referenced in this document and provide additional, related information.

Note – Sun is not responsible for the availability of third-party web sites mentioned in this document. Sun does not endorse and is not responsible or liable for any content, advertising, products, or other material on or available from such sites or resources. Sun will not be responsible or liable for any damage or loss caused or alleged to be caused by or in connection with use of or reliance on any such content, goods, or services that are available on or through any such sites or resources.

### **Documentation, Support, and Training**

See the following web sites for additional resources:

- Documentation(http://www.oracle.com/technetwork/indexes/documentation/index.html)
- Support (http://www.oracle.com/us/support/systems/index.html)
- Training (http://www.oracle.com/global/us/education/sun\_select\_country.html) –
   Choose the country for which you want Training information for former Sun products.

### **Oracle Software Resources**

Oracle Technology Network (http://www.oracle.com/technetwork/index.html) offers a range of resources related to Oracle software:

- Discuss technical problems and solutions on the Discussion Forums (http://forums.oracle.com).
- Get hands-on step-by-step tutorials with Oracle By Example (http://www.oracle.com/technetwork/tutorials/index.html).
- Download Sample Code (http://www.oracle.com/technology/sample\_code/index.html).

### **Typographic Conventions**

The following table describes the typographic conventions that are used in this book.

TABLE P-1 Typographic Conventions

| Typeface  | Meaning                                                                     | Example                                                |
|-----------|-----------------------------------------------------------------------------|--------------------------------------------------------|
| AaBbCc123 | The names of commands, files, and directories, and onscreen computer output | Edit your . login file.                                |
|           |                                                                             | Use ls -a to list all files.                           |
|           |                                                                             | machine_name% you have mail.                           |
| AaBbCc123 | What you type, contrasted with onscreen computer output                     | machine_name% <b>su</b>                                |
|           |                                                                             | Password:                                              |
| aabbcc123 | Placeholder: replace with a real name or value                              | The command to remove a file is rm <i>filename</i> .   |
| AaBbCc123 | Book titles, new terms, and terms to be emphasized                          | Read Chapter 6 in the <i>User's Guide</i> .            |
|           |                                                                             | A <i>cache</i> is a copy that is stored locally.       |
|           |                                                                             | Do <i>not</i> save the file.                           |
|           |                                                                             | <b>Note:</b> Some emphasized items appear bold online. |

### **Shell Prompts in Command Examples**

The following table shows the default UNIX system prompt and superuser prompt for shells that are included in the Oracle Solaris OS. Note that the default system prompt that is displayed in command examples varies, depending on the Oracle Solaris release.

TABLE P-2 Shell Prompts

| Shell                                                  | Prompt        |
|--------------------------------------------------------|---------------|
| Bash shell, Korn shell, and Bourne shell               | \$            |
| Bash shell, Korn shell, and Bourne shell for superuser | #             |
| C shell                                                | machine_name% |
| C shell for superuser                                  | machine_name# |

# ◆ ◆ ◆ CHAPTER 1

### Updates to Solaris 10 Release

This chapter contains new information that applies to the Solaris 10 OS since the software's release for general availability in March 2005.

### Solaris 10 1/06 Software

The following bugs and issues apply to Solaris 10 1/06 software.

### **New Minimum Memory Requirement**

Beginning with the Solaris 10 1/06 release, all x86 based systems must now have at least 256 Mbytes of RAM to run the Solaris software.

### **Changes in Upgrade Support for Solaris Releases**

Starting with the Solaris  $10\,1/06$  release, you can upgrade the Solaris OS only from the following releases:

- Solaris 8 OS
- Solaris 9 OS
- Solaris 10 OS

To upgrade releases previous to the Solaris 8 software to the Solaris 10 1/06 software, upgrade to any of the releases in the preceding list first. Then upgrade to the Solaris 10 1/06 release.

### Solaris Live Upgrade and Solaris Zones

Using Solaris Live Upgrade in conjunction with Solaris zones is not supported. If you have installed non-global zones on a Solaris 10 system, you cannot upgrade to the Solaris 10 1/06 release by using Solaris Live Upgrade.

If you use the luupgrade command, the following error message is displayed:

Unable to upgrade boot environment.

**Workaround:** To upgrade such a system, use either the Solaris interactive installation program or the custom JumpStart program. These programs apply to your Solaris 10 OS all the patches and new packages that represent the differences between your current OS and the Solaris 10 1/06 software. The programs also apply the packages and patches to all the non-global zones.

Both programs have limitations. For example, you cannot customize your upgrade by installing additional software products or additional locale packages, or by modifying the disk layout. For details about these limitations, see the "Upgrading the Solaris OS When Non-Global Zones Are Installed" in *Solaris 10 Installation Guide: Custom JumpStart and Advanced Installations*.

### **Patching Miniroot on x86 Machines**

The procedures for using patchadd with the -C destination specifier to patch a miniroot on an x86 machine have changed. You must now unpack the miniroot, apply patches, then repack the miniroot.

See the following for the detailed steps:

- Chapter 8, "Preparing to Install From the Network With DVD Media (Tasks)," in Solaris 10
   Installation Guide: Network-Based Installations
- Chapter 9, "Preparing to Install From the Network With CD Media (Tasks)," in *Solaris 10 Installation Guide: Network-Based Installations*

## Correct Solaris Data Encryption Supplement Required for Installation of Solaris 10 1/06 Release

When you install the Solaris 10 1/06 release, you must use the Solaris Data Encryption Supplement that corresponds to the release. The supplement is delivered in the SUNWcry and SUNWcryr packages. If you do not have the correct supplement version, upgrade the supplement by installing the appropriate patch:

- Patch ID 118562-05 or a later revision for SPARC based systems
- Patch ID 118563-04 or a later revision for x86 based systems

To determine your current supplement version, use showrev -p.

## Additional Procedures Required When Installing Patches for Solaris 10 1/06 Release

The following patches are applied to resolve problems that were reported in CR 6277164 and CR 6214222:

- Patch ID 119366-05 for SPARC based systems
- Patch ID 119367-05 for x86 based systems

The sections that follow provide further steps that you must perform to completely resolve the reported problems.

#### Resolving Issues With the GNOME Display Manager (6277164)

**Note** – Perform this procedure before you use the GNOME Display Manager (GDM) as your login program, or if you have already enabled GDM as your login program. Otherwise, you can skip this procedure.

When applying the patch, load new values into the GDM configuration files. Then restart the GDM application.

- 1. To load the new values into the configuration file, choose one of the following options.
  - Copy the /etc/X11/gdm/factory-gdm.conf file to the /etc/X11/gdm/gdm.conf file.
     Perform this step if you have not made any modifications to the gdm.conf file. Then you can start the GDM application.
  - Manually merge the differences in the factory-gdm. conf file into the gdm. conf file.
     Perform this step if you have modified the gdm. conf file and want to retain your modifications.

When merging files, copy the values for the following commands from the factory-gdm.conf file to the gdm.conf file. These commands enable you to obtain the best OS performance.

- RebootCommand
- HaltCommand
- SuspendCommand
- DefaultPath
- RootPath
- GraphicalTheme
- 2. To restart GDM, perform the following steps:
  - a. Become superuser.
  - b. Issue the following command:

#### # svcadm disable application/gdm2-login

- c. In the console that is now displayed, press Return to display a command prompt.
- d. To restart GDM, issue the following command:
  - # svcadm enable application/gdm2-login

#### Resolving Issues With AccessKeyMouseListeners (6214222)

To further resolve problems that are reported in CR 6214222, perform these steps when applying the patch.

- 1. Change to the /etc/X11/gdm/modules directory.
- 2. Copy the files from factory-AccessDwellMouseEvents to AccessDwellMouseEvents.
- 3. Copy the files from factory-AccessKeyMouseEvents to AccessKeyMouseEvents.
- 4. Restart GDM by following the steps that are provided in the previous section.

## x86: Cannot Configure Full-Screen Magnification on Systems With One Video Card

If your Solaris 10 system has a single physical video card, you cannot configure the system for full-screen magnification. For such a configuration, you must use a separate configuration file in which you define settings for a dummy driver. First, make sure that the Xserver is not running. Then perform the following steps:

- 1. Log in to a command-line session.
  - If you are using the GNOME Display Manager, follow these steps:
    - a. Log in to a session as superuser.
    - b. At the prompt, type svcadm disable application/gdm2-login.
    - c. Log in again as superuser.
  - If you are using dtlogin, follow these steps:
    - a. In the dtlogin window, click Options and select Command Line Login.
    - b. Log in as superuser.
- 2. Create a new xorg.conf file.

#### # /usr/X11/bin/Xorg -configure

The command creates the file xorg.conf.new in the root (/) directory.

3. Copy the new configuration file to the /etc/x11 directory and rename the file xorg.conf.

#### # cp /xorg.conf.new /etc/X11/xorg.conf

- 4. Modify the configurations in the file by using the following sample configurations:
  - Add a new monitor section.

```
Section "Monitor"

Identifier "monitor_dummy"

ModelName "dummy"

HorizSync 10-200

VertRefresh 20-90

EndSection
```

Add a new device section.

```
Section "Device"
BoardName "dummy"
Driver "dummy"
Identifier "device_dummy"
VendorName videoram 10000
EndSection
```

**Note** – You might need to adjust the videoram value, depending on the screen width, height, and color depth of your particular graphics card. The value in Kbytes must be large enough for the intended screen. For example, you can compute the value by using the formula width \* height \* bpp/8.

Add a new screen section.

```
Section "Screen"
DefaultDepth 24
SubSection "Display"
Depth 24
Modes "1280x1024"
EndSubSection
Device "device_dummy"
Identifier "screen_dummy"
Monitor "monitor_dummy"
EndSection
```

**Note** – You might need to adjust the resolution value for your particular system setup.

5. Look for the following line under the ServerLayout section:

```
Screen 0 "Screen0" 0 0
```

6. Insert the following line below the line in the previous step:

```
Screen 1 "screen dummy" RightOf "Screen0"
```

This new line defines Screen1, a second dummy screen that is notionally to the right of Screen0, the physical and primary screen.

- 7. Save the changes.
- 8. Reboot the system from the appropriate command-line session:
  - If you are using GDM, perform the following:
    - a. Type svcadm enable application/gdm2-login.

- b. Reboot the system.
- If you are using dtlogin, reboot the system and log in.
- 9. Start the Gnopernicus screen reader.
- 10. Change the Startup Mode to Magnifier.
- 11. Click Preferences, then select Magnifier.
- 12. Click Add/Modify.
- 13. Assign the following values for Magnifier preferences:
  - For Source: 0.1
  - For Zoomer Placement:
    - Left and Top: 0
    - Bottom and Right: maximum

#### 14. Click Apply.

Because of the overlaying full-screen magnification zoomer, the Gnopernicus windows become invisible. However, full-screen magnification is now available.

### x86: Problems Configuring USB Mouse Device as Extension Device for Use With GNOME On-Screen Keyboard

You cannot set up a USB mouse device as an extension device with the GNOME On-Screen Keyboard (GOK). The configuration fails when you are setting up the USB mouse device while using a PS2 mouse device as the core pointer. To properly set up the USB mouse, follow these steps.

- 1. Log in as superuser.
- 2. While the USB mouse device is unplugged, type the following in a terminal window:

#### # ls -l /dev/usb/hid\*

- 3. Connect the USB mouse and type the previous command again.
- 4. Record the path of the USB mouse that is displayed on the screen.
- 5. Log in to a command-line session.
  - If you are using the GNOME Display Manager, follow these steps:
    - a. Log in to a session as superuser.
    - b. At the prompt, type svcadm disable application/gdm2-login.
    - c. Log in again as superuser.
  - If you are using dtlogin, follow these steps:
    - a. In the dtlogin window, click Options and select Command Line Login.

- b. Log in as superuser.
- 6. Create a new xorg. conf file.

#### # /usr/X11/bin/Xorg -configure

The command creates the file xorg.conf.new in the root (/) directory.

7. Copy the new configuration file to the /etc/x11 directory and rename the file xorg.conf.

```
# cp /xorg.conf.new /etc/X11/xorg.conf
```

- 8. Modify the configurations in the file:
  - In the ServerLayout section, add an input device for Mousel after the line InputDevice "Mouse0" "CorePointer". See the following example:

- In the InputDevice section that contains the line Identifier "Mouse0", apply the following changes:
  - Change Option "Device" "/dev/mouse" to Option "Device" "/dev/kdmouse".
  - Change Option "Protocol" "auto" to Option "Protocol" "VUID".
  - Add the following new Option:

```
Option "StreamsModule" "vuid3ps2"
```

After you have applied the changes, the section should appear similar to the following example:

```
Section "InputDevice"
Identifier "Mouse0"
Driver "mouse"
Option "Protocol" "VUID"
Option "Device" "/dev/kdmouse"
Option "StreamsModule" "vuid3ps2"
EndSection
```

• Create a new InputDevice section after the preceding InputDevice section:

```
Section "InputDevice"
   Identifier "Mousel"
   Driver "mouse"
   Option "Device" "/dev/usb/hid1"
EndSection
```

Note – /dev/usb/hid1 is an example path for the USB mouse. Use the path in Step 4 to replace /dev/usb/hid1.

- 9. Save the file and exit.
- 10. Reboot the system from the appropriate command-line session:
  - If you are using GDM, perform the following:

- a. Type svcadm enable application/gdm2-login.
- b. Reboot the system.
- If you are using dtlogin, reboot the system.
- 11. Log in to the accessible UI user's account.
- 12. Enable Assistive Technology Support by clicking Launch Menu => Preferences => Accessibility => Assistive Technology Support.
- 13. Log out of the system then log in to the accessible UI user's account again.
- 14. Open a terminal window and type the following command:
  - % /usr/sfw/bin/gok --select-action=switch1
- 15. In the GOK window, click GOK and select Preferences.
- 16. If necessary, set up GOK to the accessible UI user's needs. Otherwise, to accept the current setup, click Apply then click OK in the GOK Preferences window.
- 17. Exit GOK and then restart it by clicking Launch Menu => Applications => Accessibility => On-Screen Keyboard. The following warning message might be displayed:

```
The device you are using to control GOK is also controlling the system pointer.
```

- 18. Click OK.
- 19. Exit GOK and then repeat steps 14-17.

The warning message is no longer displayed.

## StarOffice Patch Application Requires Additional Steps

The following patches are applied to the Solaris OS to resolve StarOffice problems that were reported in CR 6234855 and CR 6262830:

- For SPARC based systems
  - Patch ID 119412-06
  - Patch ID 119906-03
- For x86 based systems:
  - Patch ID 119413-06
  - Patch ID 119907-03

To completely resolve the reported problems, perform the following steps after applying the patches. These steps enable you to use StarOffice 7 Product 5 software to open, for example, those OpenDocument files that were created in StarOffice 8 software.

- 1. Become superuser.
- 2. Issue the following command:

#### # update-mime-database /usr/share/mime

3. Log out of the system and then log in again.

## SPARC: Upgrade Hangs on Sun Blade 1500 Workstations (6363365)

Upgrading to the Solaris 10 1/06 software might hang if you are installing or upgrading from a DVD media. The problem affects certain Sun Blade 1500 workstations that are equipped with the JLMS DVD drive. The error occurs when you use any of the following installation methods:

- Solaris interactive installation program
- Solaris Live Upgrade

When the system hangs, no error messages are displayed.

Workaround: To upgrade such a system, use a network installation image.

### x86: Failure of BIOS Device Utility Prevents Installation or Upgrade From Being Completed (6362108)

On certain occasions, the utility for BIOS devices (/sbin/biosdev) might fail and prevent a successful installation or upgrade. The failure can occur under either of the following circumstances:

- Patch ID 117435-02 was applied, but the system was not rebooted.
- The system contains two or more identical disks that have identical fdisk partitions.

The following error message is displayed:

biosdev: Could not match anv!!

**Workaround:** Make sure that you reboot the system after applying Patch ID 117435-02. Ensure that identical disks to be used in the installation or upgrade are configured with different fdisk-partition layouts.

The following example is based on a system that has two disks with identical fdisk-partition layouts. To change the layouts, perform the following steps.

- 1. Become superuser.
- 2. Start the disk maintenance utility.

# format

A list of available disks in the system is displayed.

- 3. To select the disk whose fdisk partition you want to change, type the disk's number.
- 4. From the list of Format options, select fdisk.

The disk's partition information and a list of fdisk options are displayed.

- 5. To change the disk's layout, choose one of the following:
  - To specify a different active partition, press 2.
  - To add another disk partition, press 1.
  - To delete an unused partition, press 3.
- 6. To save your changes and exit the fdisk menu, press 5.
- 7. To exit the disk maintenance utility, select Quit from the Format options.
- 8. Reboot the system.
- 9. After the system reboots, verify that the error message no longer appears. As superuser, type the following command:

#### # /sbin/biosdev

If the error message is still generated, repeat the procedure but select a different option in Step 5.

10. If the system contains other identical disks with identical fdisk-partition layouts, repeat Steps 1-9 on these disks. Otherwise, you can proceed with your Solaris installation or upgrade.

## Locale Problem Occurs After You Upgrade a System That Contains Zones (6361672)

A locale problem occurs when you use the GUI-based installation program to upgrade a system that contains zones. After the installation, the LANG variable in the /etc/default/init file is set to null. If you issue any system command, the following error message is displayed:

couldn't set locale correctly

**Workaround:** As superuser, choose one of the following workarounds:

- Workaround 1: If you have already upgraded the system, manually edit the /etc/default/init file to set the correct LANG and LC\_\* variables. Then reboot the system. For more information and examples, see the locale(1) man page.
- **Workaround 2:** Use the text-based installation program to upgrade the system. Perform either of the following steps that is appropriate to your system:
  - For SPARC systems, use the text flag with the boot command. For example, if you are using the CD media to install the software, issue the following command:

```
ok boot cdrom - text
```

• For x86 systems, at the installation selection screen, select 3 Solaris Interactive Text (Desktop session).

For more information, see the Solaris 10 Installation Guides.

## Postinstallation Problems With Whole Root Zone, Diskless Client, and Solaris Live Upgrade (6358227)

Postinstallation processes might encounter problems while the SUNWgnome-a11y-libs-share package is being added. The problems affect the following situations:

- Using non-global zones and setting up a whole root zone
- Using Solaris Live Upgrade to upgrade from the Solaris 8 or Solaris 9 release
- Setting up a diskless client from the Solaris 10 1/06 release
- If you are using non-global zones and have set up a whole root zone, the following error message is displayed:

#### # zoneadm -z wholerootzone install

```
Installation of these packages generated warnings:
<SUNWgnome-ally-libs-share>
The file
</export/home/wholerootzone/root/var/sadm/system/logs/install_log>
contains a log of the zone installation
. #
```

The install\_log reports the following error:

```
*** package <SUNWgnome-ally-libs-share> installed with warnings:

cp: cannot access ../../../share/jar/gnome-java-bridge.jar
pkqadd: ERROR: postinstall script did not complete successfully
```

Installation of  ${\it <} SUNWgnome-ally-libs-share> on zone <math display="inline">{\it <} wholerootzone> partially failed.$ 

2. If you upgrade by using Solaris Live Upgrade from the Solaris 8 or Solaris 9 release, the upgrade\_log reports the following error:

```
Doing pkgadd of SUNWgnome-ally-libs-share to /.
15360 blocks
/a/var/sadm/pkg/SUNWgnome-ally-libs-share/install/postinstall:
/sbin/zonename: not found
Installation of <SUNWgnome-ally-libs-share> was successful.
```

3. If you set up the diskless client service for the Solaris 10 1/06 release, the log file in /var/sadm/system/logs for your specific system reports the following error:

```
Doing pkgadd of SUNWgnome-ally-libs-share to /export/Solaris_10. 15360 blocks /export/Solaris 10/var/sadm/pkg
```

```
/SUNWgnome-ally-libs-share/install/postinstall:
/export/Solaris_10/usr/java/jre/lib: does not exist
pkgadd: ERROR: postinstall script did not complete successfully
Installation of <SUNWgnome-ally-libs-share> failed.
pkgadd return code = 1
```

**Workaround:** In all three situations, ignore the error messages.

## x86: Adding Driver Updates Might Cause Failure of Network Configuration (6353146)

Installation of the Solaris 10 OS might fail while you are adding Driver Updates (DU), which are also known as Install Time Updates (ITU). This error occurs if you are using the GUI to install the Solaris 10 software. The following message is displayed:

Unable to run cmd: /usr/sbin/sysidput

**Workaround:** Use either of the following workarounds.

- Workaround 1: Configure the installation to use DHCP to gather network configuration information.
- **Workaround 2:** Use a text-based installation method.
  - If you are performing the text-based installation in a desktop session, follow these steps.
    - 1. After you have finished adding ITUs, type Ctrl-c instead of typing e.
    - 2. Choose option 3.
  - If you specify a serial console to use during the installation, follow these steps.
    - 1. After you have finished adding ITUs, type Ctrl-c instead of typing e.
    - 2. Choose option 4.

## Using mkfs Command to Create File System Might Fail on Very Large Disks (6352813)

The mkfs command might be unable to create a file system on disks with a certain disk geometry and whose sizes are greater than 8 Gbytes. The derived cylinder group size is too large for the 1-Kbyte fragment. The large size of the cylinder group means that the excess metadata cannot be accommodated in a block.

The following error message is displayed:

```
With 15625 sectors per cylinder, minimum cylinders per group is 16. This requires the fragment size to be changed from 1024 to 4096.
Please re-run mkfs with corrected parameters.
```

**Workaround:** Use the newfs command instead. Or, assign a larger fragment size, such as 4096, when you use the mkfs command.

# x86: Time Settings Might Cause Key Combinations to Fail to Start Assistive Technologies in the Sun Java Desktop System (6351923)

Problems might occur if you use the AT keyboard to start the following assistive technologies in the Sun Java Desktop System (Java DS). Default time settings might cause the use of key combinations to fail to start these technologies:

- GNOME On-Screen Keyboard (GOK)
- Magnifier
- Speech

**Workaround:** Follow these steps to start these technologies by using the keyboard when you log in.

- 1. Open the /etc/X11/gdm/modules/AccessKeyMouseEvents file.
- 2. Navigate to the line that defines the default minimum and maximum time limits for keystrokes.

For example, for GOK, the line is the following:

```
Controlk 1 1000 10000 gok --login --access-method=directselection
```

- 3. Modify the line by performing the following:
  - a. Change the minimum and maximum time settings.
  - b. Ensure that you include the correct path for GOK, /usr/sfw/bin/gok.

After you have completed the changes, the sample line should appear as follows:

Controlk 1 10 100 /usr/sfw/bin/gok --login --access-method=directselection

## Generic LAN Driver Version 3 Fails to Set Field Length of Logical Link Control Frames (6350869)

The Generic LAN Driver Version 3 (GLDv3) incorrectly sets the field length of Logical Link Control (LLC) frames. Consequently, protocols such as AppleTalk that are dependent on LLC do not function correctly. No error message is displayed. The problem affects the following network interface controllers:

- bge
- e1000g
- xge

Workaround: None.

## x86: Problem With Choosing a Terminal Type When Installing Solaris 10 1/06 Software (6350819)

When you use the Solaris interactive installation program, the Choose Terminal Type screen causes errors in the installation. The program immediately accepts the first character that you type and then proceeds with the installation. Consequently, you cannot choose an option that requires you to type more than one character. If you accidentally typed one character, which the installation program immediately accepts, the rest of the installation proceeds in error. No error message is displayed.

**Workaround:** Start the installation normally. At the screen that prompts you for the installation type, select the type before the timer expires in 30 seconds. Subsequent selection of the terminal type should work properly.

## Adding Regions Fails With the localeadm Command (6350486)

The function to add regions in the localeadm command no longer works if you create a new configuration file. The Language CD is not detected when you add the following regions:

- Southern Europe
- North America
- Northern Europe

The following error message is displayed:

```
No langcd image has been found in /cdrom/sol_10_1005_x86_4/Solaris_10/Product

No langcd image has been found in /cdrom/sol_10_1005_x86_4 /cdrom/sol_10_1005_x86_4 /cdrom/sol_10_1005_x86_4 /cdro m/sol_10_1005_x86_4 /cdrom/sol_10_1005_x86_4 /cdrom/sol_10_1005_x86_4

Please enter the path to this image/disk, or enter 'q' to quit:
```

**Workaround:** When you are prompted to create a new configuration file, select No. Instead, use the configuration file that was installed in the system.

## x86: Systems With Multiple CPUs Might Hang During Installation or System Boot (6348316)

If you install the Solaris 10 1/06 software on systems with multiple CPUs, certain of those systems might hang. The error might occur in either of the following instances:

- During installation while the message Configuring devices is displayed on the system console
- During a system boot while Sun's copyright messages and the message Use is subject to license terms are displayed

Workaround: Perform the following steps from the GRand Unified Bootloader (GRUB) menu:

- 1. Type **e** to edit your selected Solaris entry.
- 2. Navigate to the line that begins with kernel.
- 3. Type **e** to switch to the GRUB edit mode.
- 4. Append **-kd** to the line.
- 5. Press Enter to accept the change.
- 6. Type **b** to boot with your selected Solaris entry.
- 7. At the kmdb prompt, type the following commands:

```
use mp/W 0 :c
```

- 8. If you are performing a system boot, proceed to Step 10. Otherwise, install the Solaris 10 1/06 software.
- 9. At the end of the installation, reboot the system. If the system hangs again, repeat Steps 1-7.
- 10. When system boot is completed, become superuser.
- 11. Open the /etc/system file.
- 12. Add the following line:

```
set use_mp = 0
```

13. To accept the changes, reboot the system.

## SPARC: Problems With dbx Debugger While Processing 64-bit Objects (6347707)

The dbx debugger terminates with a memory access failure while processing certain 64-bit executable files and libraries. However, the problem does not affect the normal use of these 64-bit objects. An error message similar to the following example is displayed:

dbx: internal error: signal SIGBUS (invalid address alignment)

**Workaround:** Use either the mdb debugger or the Solaris Dynamic Tracing facility instead. These alternatives can diagnose processes that use the 64-bit objects.

## x86: Bulgarian Locale Uses Russian Character Map (6346843)

For keyboard input in Solaris software, the Bulgarian locale uses the Russian character map instead of the regular Bulgarian keyboard layout. Because the user cannot type Cyrillic characters by using the Bulgarian keyboard layout, the only alternative input method is to use the English character map.

Workaround: None.

## File System Creation Might Fail on Small Slices (6346510)

Creating a UFS file system with the newfs command might fail under the following conditions:

- The size of the slice is small, approximately less than 4 Mbytes.
- The size of the disk exceeds 8 Gbytes.

The error is caused by the large-size requirement of the file system for metadata. The following warning message is displayed:

**Workaround:** As superuser, perform one of the following workarounds:

- Workaround 1: Specify the number of tracks when you use the newfs command. Follow these steps.
  - 1. Use the format command to find out the number of tracks to assign. For example:

#### # format

```
Searching for disks...done
AVAILABLE DISK SELECTIONS:
     0. c0t0d0 <SUN18G cyl 7506 alt 2 hd 19 sec 248>
          /pci@lf,4000/scsi@3/sd@0,0
Specify disk (enter its number):
```

In the example, the number of tracks is 19.

2. Assign the number to the file system that you create with the newfs command. For example:

#### 

Workaround 2: Specify the number of bytes per inode (nbpi) in the newfs command to reduce the inode density in the file system. For example:

## Undetected Write Errors in NFSv4 Client With Full File System (6346204)

An NFSv4 client whose file system is near full capacity mishandles error codes that are returned from the server. The client receives the correct (NFS4ERR\_NOSPC) error code from the server. However, the client fails to transmit the (ENOSPC) error code to the application. The application does not receive the error notifications through the normal system functions such as write(), close(), or fsync(). Consequently, the application's continuous attempts to write or modify data can cause data loss or corruption.

The following error message is recorded in /var/adm/messages:

```
nfs: [ID 174370 kern.notice] NFS write error on host hostname
```

```
:
No space left on device.
nfs: [ID 942943 kern.notice] File: userid=uid, groupid=
gid
nfs: [ID 983240 kern.notice] User: userid=uid, groupid=
```

```
gid
nfs: [ID 702911 kern.notice] (file handle: 86007000 2000000 a000000 6000000
32362e48 a000000 2000000 5c8fa257)
```

Workaround: Do not perform work on client systems whose file systems are near full capacity.

# x86: Cannot Delete the Solaris Live Upgrade Boot Environment That Contains the GRand Unified Bootloader Menu (6341350)

When you use Solaris Live Upgrade to create boot environments, one of the boot environments in the system hosts the GRand Unified Bootloader (GRUB) menu. This boot environment cannot be removed with the ludelete command.

If you attempt to remove the boot environment, the following error message is displayed:

```
ERROR: The boot environment name-of-boot-environment contains the GRUB menu. ERROR: You are not allowed to delete this BE. Unable to delete boot environment.
```

**Workaround:** Use either the lumake command or the luupgrade command to reuse this boot environment. Make the boot environment that contains the GRUB menu the last boot environment to be deleted.

**Note** – Solaris Live Upgrade does not allow the last boot environment to be deleted. Nor can the boot environment that contains the GRUB menu be deleted. Therefore, if the last boot environment also contains the GRUB menu, then you can delete all other boot environments if needed.

## Launch Menu Cannot Be Opened With Ctrl-Esc (6340714)

A problem occurs if you configure the Magnifier with two virtual or physical video devices in the following manner:

- The Magnifier's source set is :0.1.
- The Magnifier's target set is :0.0.

In this configuration, the key combination Ctrl-Esc cannot open the Launch menu on the magnified second desktop system.

Workaround: None.

# x86: Error Occurs When You Upgrade a Solaris Live Upgrade Boot Environment With CD or DVD Media (6336069)

An upgrade of a Solaris Live Upgrade boot environment fails when you are using CD or DVD media. The luupgrade command cannot find the installation media. Network installation images are unaffected by this problem.

The following error message is displayed:

ERROR: The media is not recognized installation media media\_drive

Workaround: Mount the media and begin your upgrade again. Perform the following steps:

- 1. Become superuser.
- 2. Stop the Volume Management daemon.
  - # pkill vold
- 3. Mount the CD or DVD manually.
- 4. Upgrade the boot environment again with the luupgrade command.

# x86: Problems With dtlogin When Using UTF-8 Locales (6334517)

If you upgrade an x86 based system from Solaris 9 9/04 release to any release of the Solaris 10 software, the login program might not work. The problem occurs when you select any UTF-8 locale in the dtlogin GUI. When the error occurs, the GUI generates a core dump.

**Workaround:** Do not select any UTF-8 locale from the Language pull-down menu under Options.

# Unloading the e1000g Ethernet Driver Might Cause a System Panic (6333461)

In certain situations while you are unloading the e1000g Ethernet driver, some tx Direct Memory Access buffer handles (tx DMA) are not completely released. In such situations, the system panics. The following error message is displayed:

```
panic[cpu0]/thread=d63f4de0: assertion failed: !dma->dp_inuse, file:
../../i86pc/io/rootnex.c, line: 1903
 d63f4b64 genunix:assfail+5c (feab4358, feab433c,)
 d63f4b8c rootnex:rootnex dma freehdl+8a (cefd7e48, cf287730,)
 d63f4bac genunix:ddi_dma_freehdl+1e (cf287730, cf287730,)
 d63f4bc8 genunix:ddi_dma_free_handle+16 (ca7e3000)
 d63f4be0 e1000g:e1000g release dma resources+105 (c890d1c0)
 d63f4bf8 e1000g:e1000g_unattach+9d (cf287730, c890d1c0)
 d63f4c14 e1000g:e1000gdetach+56 (cf287730, 0)
 d63f4c54 genunix:devi detach+86 (cf287730, 0)
 d63f4c74 genunix:detach node+6d (cf287730, 2000)
 d63f4ca0 genunix:i ndi unconfig node+10b (cf287730, 4, 2000)
 d63f4cd4 genunix:i ddi detachchild+36 (cf287730, 2000)
 d63f4d04 genunix:devi_detach_node+61 (cf287730, 2000)
 d63f4d3c genunix:unconfig immediate children+238 (cefd7728, 0, 2000, )
 d63f4d74 genunix:devi_unconfig_common+f5 (cefd7728, 0, 2000, )
 d63f4dc8 genunix:mt config thread+9b (d1a54008, 0)
 d63f4dd8 unix:thread start+8 ()
```

Workaround: None.

# x86: Invalid /sbin/dhcpinfo Error During Installation (6332044)

If you install the Solaris 10 1/06 release on an x86 based system, the following error message is displayed.

/sbin/dhcpinfo: primary interface requested but no primary interface is set

The error does not affect the installation, and the installation succeeds.

**Workaround:** Ignore the error message.

# x86: Removal of Agilent Fibre Channel HBA Driver Package Fails When Upgrading to Solaris 10 1/06 Release (6330840)

If you use Solaris Live Upgrade to upgrade from the Solaris 8 2/02 release to the Solaris 10 1/06 release, the removal of the Agilent Fibre Channel HBA Driver Package (HPFC) fails. The following error message is recorded in the upgrade log file.

```
Removing package HPFC:
Modifying /a/kernel/drv/sd.conf
cmdexec: ERROR: unable to open
/a/var/sadm/pkg/HPFC/save/sed/kernel/drv/sd.conf
pkgrm: ERROR: class action script did not complete successfully
```

```
Removal of partially failed.
pkgrm return code = 2
```

The upgrade succeeds, but two instances of the HPFC package are included on the system.

#### Workaround: Follow these steps.

- 1. Become superuser.
- 2. Remove both instances of the HPFC package.
  - # pkgrm HPFC
    # pkgrm HPFC.2
- 3. Insert the Solaris 10 1/06 OS DVD in the DVD-ROM drive.
- 4. Change directories to the directory that contains the HPFC package.
  - # cd /cdrom/Solaris 10/Product
- 5. Add the HPFC package to the system.
  - # pkgadd -d 'pwd' HPFC

# SPARC: Problems Configuring Preferences With the GNOME On-Screen Keyboard (6329929)

Software problems affect the use of extended devices such as a second mouse device or a USB head tracker with the GNOME On-Screen Keyboard (GOK). Consequently, the user preferences Dwell Selection and Direct Selection cannot be set by using GOK. Instead, you need to set these user preferences by using a physical keyboard and mouse device.

**Workaround:** After you have set the system to use an extended device, perform the following procedures in sequence.

First, set GOK to ensure that the core pointer is controlled by the primary mouse device. Other extended devices are then reserved for use by AT applications. Follow these steps when starting GOK for the first time:

- 1. Start GOK.
- 2. In the window where Sticky Keys have been activated, press Enter.
- 3. In the window that prompts you to use core pointer mode, use the arrow keys to highlight Cancel, then press Enter.
- 4. To set user preferences, click GOK and select Preferences.
- 5. Configure Dwell Selection or Direct Selection.
  - To configure Dwell Selection, follow these steps:
    - a. Click the Access Methods tab.

- b. Choose Dwell Selection from the Method drop-down menu.
- c. Click the Actions tab and perform the following:
  - Choose Dwell from the Name drop-down menu.
  - Check that Activate on Dwell is selected for Behavior.
  - Check that Other input device is selected for Event Source.
- d. Click Apply.
- e. In the Actions tab, perform the following:
  - Choose Mouse Pointer from the Name drop-down menu.
  - Check that Activate on Enter is selected for Behavior.
- f. Click Apply, then click OK.
- g. Exit the GOK window.
- h. Log out and log in again.
- To configure Direct Selection, follow these steps:
  - Click the Access Methods tab.
  - b. Choose Direct Selection from the Method drop-down menu.
  - c. From the Activate drop-down menu, choose Switch1 to use mouse button 1 on the second mouse.
  - d. Click Apply, then click OK.
  - e. Exit the GOK window.
  - f. Log out and log in again.

# SPARC: Loadkeys Warnings Appear When System Is Booted From Solaris OS DVD (6329642)

When you boot the system from the Solaris OS DVD to install the Solaris software, the following warning is displayed:

/sbin/install-discovery: /usr/bin/loadkeys: not found

Consequently, keyboard mappings for autodetected keyboards are not automatically loaded during the boot process.

**Workaround:** None. Ignore the warning message. You can continue to install the Solaris software on the system even without the keyboard mappings. After you have completed the installation, these mappings are automatically set when you reboot the system.

# SPARC: Power Management in Sun Expert3D and Sun Elite3D Hardware Not Working Under Certain Circumstances (6321362)

Sun Expert3D or Sun Elite3D cards in Sun Blade 1000 or Sun Blade 2000 workstations normally switch to low-power mode after an idle period. However, if these cards are set as the primary head in the Xserver, power management does not work. The affected cards remain at full power and no power savings are realized. No error message is displayed.

Workaround: None.

### Serbian Locale Uses Russian Character Map (6314583)

For keyboard input in the Solaris software, the Serbian locale uses the Russian character map instead of the regular Serbian keyboard layout. Because the user cannot type Cyrillic characters by using the Serbian keyboard layout, the only alternative input method is to use the English character map.

Workaround: None.

# SPARC: Error Messages Displayed During Dynamic Reconfiguration (6312424)

During dynamic reconfiguration (DR), error messages might be displayed. The messages are displayed if you perform DR while input and output operations are active on devices that are in the DR path. After the messages are displayed, the input and output operations are retried and eventually succeed. The following is a sample that is displayed:

```
Jul 28 12:23:19 qame10-a scsi: [ID 107833 kern.warning] WARNING:
/ssm@0,0/pci@19,700000/SUNW,qlc@2,1/fp@0,0/ssd@w2100000c5056fa13,0 (ssd6):
Jul 28 12:23:19 qame10-a transport rejected fatal error
Jul 28 12:22:08 qame10-a scsi: [ID 107833 kern.warning] WARNING:
/ssm@0,0/pci@19,700000/SUNW,qlc@2,1/fp@0,0/ssd@w2100000c5056f9a7,0 (ssd36):
Jul 28 12:22:08 qame10-a SCSI transport failed: reason 'timeout':
retrying command
```

**Workaround:** None. Ignore the error messages.

# SUNWceuow Package Improperly Upgraded if Symbolic Links to Solaris OS Are Changed (6303564)

The SUNW ceuow package might not be properly upgraded under the following circumstances:

- In your system that is running the Solaris 10 OS, the SUNWceuow package is installed.
- You upgrade the system to the Solaris 10 1/06 release.

This error occurs regardless of the upgrade method that you use.

The following report is contained in the /var/sadm/system/logs after you have finished upgrading:

```
# grep SUNWceuow up*log
Doing pkgadd of SUNWceuow to /.
Installation of <SUNWceuow> was successful.
```

However, if you check the accuracy of the installation of SUNWceuow by using the pkgchk command, the following error message is displayed.

```
# pkgchk SUNWceuow
ERROR: /usr/openwin/lib/locale/cs_CZ.UTF-8/app-defaults/XTerm
pathname does not exist
```

**Workaround:** After the OS has been upgraded, remove the SUNWceuow package, and then reinstall the package.

```
# pkgrm SUNWceuow
# pkgadd SUNWceuow
```

# SPARC: Reinitializing Link on a Server in a Storage Area Network Causes Logical Unit Number on All Servers to Reset (6301627)

The command luxadm -e forcelip to reinitialize a link on one server causes the logical unit number (LUN) to reset on all servers in the Storage Area Network (SAN). The following sample error message is displayed on the console of one or more servers in a zone within the same SAN environment.

```
Aug 16 13:34:07 ontario-a last message repeated 5 times
Aug 16 13:34:07 ontario-a scsi_vhci: [ID 734749 kern.warning] WARNING:
vhci scsi reset 0x0
```

**Workaround:** None. Ignore the error messages.

# x86: GNOME Applications Fail With dtremote (6278039)

GNOME applications do not start if you log in remotely and enable accessibility in gnome-at-properties. If you attempt to start a GNOME application, the following error message is displayed:

```
** ERROR **: Accessibility app error:
exception during registry activation from id:
IDL:Bonobo/GeneralError:1.0
aborting...
```

**Workaround:** None. Do not enable accessibility when you log in by using dtremote.

To revert to the default desktop settings in which accessibility is disabled, close the GNOME session. Issue the following command:

```
% gnome-cleanup
```

# Full-Screen Magnification and Keyboard Accessibility Features Not Working (6273030)

On your Java Desktop System software, you cannot set up the following:

- Full-screen magnification
- Keyboard accessibility features

**Workaround:** Perform the following steps:

- 1. Open the /etc/X11/gdm/gdm.conf file.
- 2. Depending on your system's platform, perform the following:
  - On SPARC based systems:
    - a. Look for the line in the file that begins as follows:

```
command=/usr/openwin/bin/Xsun
```

b. Append the following modification to the line:

```
+kb +accessx -dev framebuffer1 -dev
framebuffer2
For example:
```

- +kb +accessx -dev /dev/fbs/pfb1 -dev /dev/fbs/pfb0
- On x86 based systems:
  - a. Look for the line in the file that begins as follows:

```
command=/usr/X11R6/bin/Xorg
```

b. Append the following modification to the line:

```
+kb +accessx
```

### x86: Installation From CD Media Appears to Hang After Reboot Selection (6270371)

A problem might occur when you are using the Solaris installation program and are using CD media. After the installation of the Solaris software from the Solaris 10 1/06 Software CD - 4, the following prompt is displayed:

```
Press Reboot now to continue.
```

If you press Reboot, the system might not respond. The installation is successful. However, the error prevents the installation program from exiting normally. Consequently, the typical postinstallation cleanup and system reboot cannot occur.

An error message similar to the following example is logged in /tmp/disk0 install.log file:

```
Exception in thread "Thread-70" java.lang.IndexOutOfBoundsException:
Index: 6, Size: 5
    at java.util.ArrayList.add(ArrayList.java:369)
    at
com.sun.wizards.core.WizardTreeManager.
actualExitButtonPressed(WizardTreeManager.java:1499)
    at
com.sun.wizards.core.WizardTreeManager.
exitButtonPressed(WizardTreeManager.java:1486)
    at
com.sun.wizards.core.AutonextController.
run(AutonextController.java:736)
    at
java.lang.Thread.run(Thread.java:595)
```

**Workaround:** Choose one of the following workarounds.

- Workaround 1: Follow these steps.
  - 1. Shut down the system, then turn on the power again.
  - After the system starts up, insert the appropriate CD at the prompt. Although the CD is inserted, no additional software is installed on the system. In a moment, the system reboots normally.
- Workaround 2: Follow these steps.
  - 1. Open a terminal window.
  - 2. Log in as superuser.
  - 3. Create or modify access to the .instsuccess file.

```
# touch /tmp/.instsuccess
```

4. Stop the Java process.

```
# pkill -9 java
```

The system reboots without prompting for the CD media.

# Error Messages Displayed by pkgchk After You Remove Patches for Zones (6267966)

The patchadd and patchrm commands work improperly in non-global zones with inherited file systems. Consequently, in those zones, the pkgchk command might generate error messages about packages under the following circumstances:

- 1. In the global zone, you apply patches for the Solaris 10 zone system by using the patchadd command.
- 2. You use the patchrm command to remove patches that you just recently applied.
- 3. In a non-global zone with inherited file systems, you check with the pkgchk command for information about a package in any of the removed patches.

The following sample message is displayed when the pkgchk command is used on SUNWcsu under the circumstances previously listed.

```
# pkgchk SUNWcsu
ERROR: /usr/lib/inet/certdb
    modtime <04/26/05 10:55:26 PM> expected <01/23/05 01:48:24 AM> actual
    file size <36012> expected <42152> actual
    file cksum <37098> expected <19747> actual
ERROR: /usr/lib/inet/certlocal
    modtime <04/26/05 10:55:26 PM> expected <01/23/05 01:48:24 AM> actual
    file size <44348> expected <84636> actual
```

Workaround: None. The errors are harmless. Ignore the error messages.

# Outdated List of Allowed Applications for Solaris OS (6267922)

In the Solaris software, you restrict application launching by setting to true the /desktop/gnome/lockdown/restrict\_application\_launching gonf key. This setting allows only certain applications to appear on the Launch menu where you can start these applications. The allowed applications are listed in the /desktop/gnome/lockdown/allowed\_applications gonf key.

Currently, the list includes applications that are outdated and are no longer included in the Java Desktop System software. Moreover, the list also contains references to certain applications with incorrect directory locations. Consequently, if you restrict application launching, certain key applications such as Mozilla or StarOffice do not appear on the Launch menu.

**Workaround:** Perform the following steps.

- 1. Become superuser.
- 2. Remove the ~/.gconf/desktop/gnome/lockdown directory if the directory exists.

```
# rm -rf ~/.gconf/desktop/gnome/lockdown
```

3. Log out of the system and then log in again.

# Upgrade Option Unavailable if the Root (/) File System Is a RAID-1 Volume (Mirror) (6263122)

A problem occurs when you upgrade to the Solaris 10 1/06 software a system whose root (/) file system is a RAID-1 volume. This problem occurs when you perform the upgrade as follows:

- You use CD media or an network installation image.
- You use the Solaris interactive installation program or custom JumpStart.

One of the following problems occurs:

- If you are using the Solaris interactive program, you are not given the option of upgrading in the panel Select upgrade or initial install.
- If you use custom JumpStart to upgrade, the following error message is displayed:

```
ERROR: No upgradeable root file systems were found.
```

**Workaround:** Perform Workaround 1 first. Proceed to Workaround 2 only if the first workaround did not resolve the issue.

- Workaround 1:: Remove the RAID configurations before performing the upgrade. Rebuild your RAID configuration after the upgrade is completed. To remove the RAID configurations, follow these steps.
  - 1. Find the physical devices that are being used for the root partition's RAID-0 volumes or submirrors, as in the following example:

2. Remove the mirror that is not being upgraded. In the example, if the disk to be upgraded is c1t0d0s0, you need to remove d11. Type the following:

```
# metadetach d0 d11
```

3. Revert to using the appropriate physical device to be upgraded. For the previous example, you issue the following command.

#### # metaroot c1t0d0s0

4. If necessary, verify that the /etc/vfstab has been updated with the required device.

#### # grep c1t0d0s0 /etc/vfstab

/dev/dsk/c1t0d0s0 /dev/rdsk/c1t0d0s0 / ufs 1 no -

- 5. Shut down the system.
- 6. Boot the system from the DVD or CD media.

In the panel Select upgrade or initial install, you can now choose to upgrade. You can also select the device to upgrade from the list of devices in the panel. Typically, the list contains the devices that comprise the original root subvolume.

However, if the option to upgrade remains unavailable, then skip to the alternative workaround.

7. To proceed with the upgrade, select the device.

To rebuild your RAID configurations after the upgrade has been completed, follow these steps.

1. Redefine the boot device.

#### # metaroot d0

- 2. Reboot the system.
- 3. Add the subvolume.

#### # metattach d0 d11

- Workaround 2: Use this workaround only if Workaround 1 was not successful. Do not perform this workaround without attempting the previous workaround first.
  - 1. Reboot the system.

The system boots back to the existing Solaris release.

2. Delete the active metadevices that comprise the root partition by using the metaclear command.

#### # metaclear d0 d10 d11

- 3. Shut down the system.
- 4. Boot the system from the DVD or CD media.
- Proceed with the installation by following the installation or upgrade options that appear on the screen.
- 6. After the upgrade is completed, reconfigure your metadevices by following the normal procedures.

The following example shows the steps to configure the root (/) metadevice, set up the system files for the metadevice, and reattach the subvolume.

```
# metainit d0 -m d10
# metaroot d0
# reboot

# metainit d11 1 1 c1t1d0s0
# metattach d0 d11
```

**Note** – You reattach the old subvolume after the system boot is completed.

### Cannot Create a Solaris Flash Archive When Solaris Zones Are Installed (6246943)

Starting with the current Solaris release, a Solaris Flash archive cannot be properly created when a non-global zone is installed. The Solaris Flash feature is not currently compatible with the Solaris containers (zones) feature.

Do not use the flar create command to create a Solaris Flash archive in these instances:

- In any non-global zone
- In the global zone if there are any non-global zones installed

If you create a Solaris Flash archive in such an instance, the resulting archive might not install properly when the archive is deployed.

Workaround: None.

# Solaris Live Upgrade Luupgrade Command Missing the Progress Bar (6239850)

The upgrade progress bar does not appear when you use the Solaris Live Upgrade software in the following manner:

- You use the Solaris 10 1/06 CD media to upgrade the OS.
- You upgrade a boot environment by using the luupgrade command with the following options:
  - -i to install from the CD media
  - -0"-nodisplay -noconsole" to run the installer on the second CD in text mode and without user interaction
- You are upgrading to the Solaris 10 1/06 software from the following releases:
  - Solaris 8 release
  - Solaris 9 release
  - Solaris 10 release

For example, if you run the following command, the progress bar should be displayed after you see the following output:

```
Running installer on BE s10u1.
```

However, the bar fails to appear.

```
# luupgrade -i -n s10u1 -s /net/installsrv/export/s10u1
-0 "-nodisplay -noconsole"

Validating the contents of the media /net/installsvr/export/s10u1.
The media is a standard Solaris media.
The media contains a standard Solaris installer.
The media contains Solaris 3 version 10.
Mounting BE s10u1.
Running installer on BE s10u1.
```

No error message is displayed.

**Workaround:** Use the prstat command. This command enables you to watch the progress while packages are being added during the installation.

# CD Quality, Lossless Mode Fails at Start of Recording (6227666)

If you use the Sound Recorder multimedia application in CD Quality, Lossless mode, the application fails when recording starts. The following error message is displayed:

The Application "gnome-sound-recorder" has quit unexpectedly.

**Workaround:** Perform the following steps.

- 1. Become superuser.
- 2. Issue the following command:

```
# GCONF_CONFIG_SOURCE=xml::/etc/gconf/gconf.xml.defaults
/usr/bin/gconftool-2 --makefile-install-rule
/etc/gconf/schemas/gnome-audio-profiles.schemas
```

In addition, existing users must perform the following steps.

- 1. If the gnome-audio-profiles-properties application is running, stop the application by closing the application window.
- If the profile cdlossless exists in ~/.gconf/system/gstreamer/audio/profiles, remove the profile.
  - % rm ~/.gconf/system/gstreamer/audio/profiles/cdlossless
- 3. Log out of the system and then log in again.

### Desktop Icons Invisible on Second Desktop System (6211279)

A problem occurs if you configure the Magnifier with two virtual or physical video devices in the following manner:

- The Magnifier's source set is :0.1.
- The Magnifier's target set is :0.0.

In this configuration, no icons appear on the screen of the second desktop system.

Workaround: None.

# Intermittent Errors Might Occur With the Use of DataDigests (5108515)

Internet SCSI (iSCSI) targets might report cyclic redundancy check (CRC) errors if DataDigests are enabled. User applications that update input/output buffers after transmitting to the iSCSI initiator might cause a miscalculation of the CRC. When the target responds with a CRC error, the iSCSI Initiator retransmits the data with the correct DataDigest CRC. Data integrity is maintained. However, data transfer performance is affected. No error message is displayed.

Workaround: Do not use the DataDigest option.

# Devices Not Immediately Available in Fabric Zones in a Storage Area Network (5077933)

When a fabric zone in a storage area network (SAN) is created dynamically, that zone's devices might be unavailable at the host side. If you use the command luxadm -e dump\_map to display data for such devices or host bus adapters, an error message is displayed. See the following example:

```
# luxadm -e dump_map /dev/cfg/c5
```

```
Pos Port_ID Hard_Addr Port WWN Node WWN Type
ERROR: Unable to retrieve target port details (QLogic Corp-2312-3)ERROR
```

Listing the status of all the attachment points yields information similar to the following example. In this example, the fabric devices include a tape drive, but no device is indicated in c5.

```
:
:
c5 fc-fabric connected unconfigured unknown
usb0/1 unknown empty unconfigured ok
:
```

**Workaround:** After configuring the fabric-connected devices, reinitialize the link to the devices by using the luxadm -e forcelip command. For the previous example, you would type the following:

# luxadm -e forcelip /dev/cfg/c5

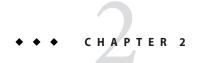

### Installation Issues

This chapter describes problems that relate to the installation of the Solaris 10 Operating System.

Note – Some of the issues and bugs in this chapter have been fixed in subsequent Solaris 10 releases. If you have upgraded your Solaris software, certain issues and bugs in this chapter might no longer apply. To see which bugs and issues no longer apply to your specific Solaris 10 software, refer to Appendix A, "Table of Integrated Bugs in the Solaris 10 Operating System."

### **General Information**

This section provides general information such as behavior changes in Solaris 10 OS.

# Single UNIX Specification, Version 3 Introduces Changes

The Single UNIX Specification, Version 3 (SUSv3) provides updates to the following POSIX operating system interfaces:

- POSIX.1-1990
- POSIX.1b-1993
- POSIX.1c-1996
- POSIX.2-1992
- POSIX.2a-1992

The updates include the following changes:

#### **ENV Variable in Korn Shell**

The environment variable ENV is no longer expanded in a noninteractive Korn shell. This change applies to both /bin/ksh and /usr/xpg4/bin/sh.

### **Compilers and SUSv3 Applications**

Applications that conform to SUSv3 and other standards should be built by using correct feature test macros, compilers, and options. See the standards(5) man page.

### file Command

When used with the -m option, the file command performs signed comparisons on user-defined magic files. Additionally, in the x86 environment, the command no longer switches multibyte integers to big-endian (SPARC) order before comparing the magic values. See the file(1) and magic(4) man pages.

### **Print Functions**

snprintf() and vsnprintf() now return the number of bytes that would be formatted when the input value n=0. See the snprintf(3C) and vsnprintf(3C) man pages.

### **Text Editor**

The editor checks for additional conditions before reading the .exrc files in \$HOME or the current directory at startup. See the ex(1) and vi(1) man pages.

### 64-bit SPARC: Time Functions

If the input time\_t is too large to be represented in a tm struct, the following functions return a null pointer and set errno to EOVERFLOW:

- gmtime()
- gmtime r()
- localtime()
- localtime r()

See the gmtime(3C), gmtime r(3C), localtime(3C), and localtime r(3C) man pages.

### **Trailing Slashes**

SUSv3 allows a trailing slash character (/) in a path name only if the path specifies an existing directory or a directory to be created.

### Utilities in /usr/xpg6/bin and /usr/xpg4/bin

Utilities in /usr/xpg6/bin and /usr/xpg4/bin have SUSv3-conforming or XPG4-conforming behavior that conflicts with default Solaris behavior. PATH must be properly configured for a user to use a command-line environment that conforms to SUSv3. See the man page for the specific utility for more information.

### Support for TCP Wrappers is Enabled in sendmail

The utility's andded capability might cause sendmail to reject connections in Solaris 10 systems that were previously configured with very restrictive services. Use the daemon name sendmail to enable use of TCP wrappers. For information about TCP wrapper support, see "sendmail Version 8.12 Uses TCP Wrappers" in *Solaris 10 What's New*. For information about configuring TCP wrappers, refer to the tcpd(1M) and hosts\_access(4) man pages packaged in SUNWtcpd.

### x86: Change to Solaris fdisk Identifier

In the Solaris 10 release, the Solaris fdisk identifier is set to 0xbf to facilitate the configuration of multiboot environments that include the Linux operating system. In previous Solaris releases, the Solaris fdisk identifier was set to 0x82, the same identifier as the Linux swap partition. The change to the identifier enables you to install the Solaris 10 OS and the Linux operating system without having to modify the Linux swap partition or reinstall the Linux OS.

The Solaris OS continues to recognize and support Solaris fdisk with the 0x82 identifier. You can use the fdisk command to switch between the 0x82 identifier and the 0xbf identifier. If you are using Solaris Live Upgrade and need to use the 0x82 identifier, the luactivate command enables you to switch the 0xbf identifier to the 0x82 identifier.

For more information, see the fdisk(1M) man page.

# x86: Application Memory-Allocation Limits on x86 Systems

Solaris applications allocate memory by using functions like malloc(), brk(), or mmap(). The maximum amount of memory an application can allocate is bounded by the size of the user virtual address space. Program text, stack, data, and libraries that are contained within the user virtual address space can further reduce the maximum memory-allocation size.

### 32-bit Computing Environment

In a 32-bit computing environment, the 32-bit virtual address space is shared between user and kernel. Consequently, the size of the user virtual address space is 4 Gbytes minus the size of the kernel virtual address space. The configuration of the size of the kernel virtual address space depends on the size of physical memory. As the size of physical memory increases, the size of the user address space decreases. For systems with 8 Gbytes of memory, the size of the user address space is approximately 3 Gbytes.

If the memory allocation limits are insufficient for an application, two options exist:

- Reduce the default size of the kernel virtual address space to increase the size of the user virtual address space. You can set the kernelbase variable to a higher value by using the eeprom command. Exercise caution when changing kernelbase. Otherwise, a system with a smaller kernel virtual address space might hang or might not run as efficiently.
- As a better alternative, run the application in the Solaris x86 64-bit computing environment.

### **64-bit Computing Environment**

In the 64-bit computing environment, the virtual address space for 32-bit applications is entirely for the user. Therefore, a 32-bit application can allocate the full 4 Gbytes minus the user address space that is needed for text, stack, and libraries.

On some early 64-bit AMD processors, the memory allocation limit can be further reduced by 1 Gbyte. To determine whether your processor is affected, perform the following steps:

- 1. Run the command pmap \$\$ from any 32-bit shell.
- 2. On the process map, check if addresses greater than or equal to 0xC0000000 are listed. If these addresses do not exist, then the Solaris OS has limited 32-bit applications to the lowest 3 Gbytes of the 4-Gbyte virtual address range.

A 64-bit application can allocate 250 Tbytes of memory depending on what the application already has in use.

### x86: Solaris Supports the no execute Bit

Solaris 10 on x86 supports the no execute (NX) bit in 32-bit and 64-bit modes. The NX bit enables fully implementing the protections that are implied by not using PROT\_EXEC in various memory system calls such as the mmap() function. Previously on x86, all mapped memory implicitly had PROT\_EXEC set. With Solaris support for the NX bit, virus protection is enhanced.

On NX-capable hardware, Solaris OS uses the NX bit by default whenever PROT\_EXEC is not specified. Stack segments, however, use PROT\_EXEC by default, not the NX bit. The default setting for stack segments can be changed by performing one of the following:

Set no\_exec\_userstack in /etc/system to globally set no exec on all applications stacks.

Link an individual application with the /usr/lib/ld/map.noexstk map file.

The system administrator can disable all use of the NX bit by using the eeprom command to set enforce-prot-exec to "off". This variable is provided as a transition workaround for any system with legacy applications that are missing PROT\_EXEC.

### **Preinstallation Issues and Bugs**

This section contains critical installation issues that you need to be aware of before installing or upgrading to Solaris 10 OS. These issues might have an impact that would prevent installation or upgrades from completing successfully. If bugs in this section apply to your system, you might need to perform the recommended workarounds before you install or upgrade.

### Support for Products Not Part of the Solaris OS

Although the Solaris 10 software has been tested for compatibility with previous releases, some third-party applications might not be fully ABI compliant. Contact the supplier of these applications directly for information about compatibility.

Your system might run both a Solaris OS and other products that are not part of the Solaris software. These products might be supplied by either Sun or another company. If you upgrade this system to the Solaris 10 release, make sure that these other products are also supported on the Solaris 10 OS. Depending on the status of each of these products, you can perform one of the following options:

- Verify that the existing version of the product is supported on the Solaris 10 software.
- Install a new version of the product that is supported on the Solaris 10 release. You might
  need to remove the previous version of the product prior to upgrading to the Solaris
  software. See the product documentation for more details.
- Remove the product prior to upgrading to the Solaris 10 software.

### Information About Solaris 10 3/05 HWx Releases

The Solaris 10 3/05 HWx releases are temporary, limited releases and are being replaced by the Solaris 10 1/06 software. The information in this section is useful only to those customers whose platforms initially required HW1 or HW2, but who have not yet updated to the Solaris 10 1/06 OS.

### Solaris 10 3/05 HW1 OS Must Be Installed on Certain Systems

The Solaris 10 3/05 HW1 Operating System is based on the Solaris 10 3/05 OS, but has support added for specific new Sun hardware. Install the Solaris 10 3/05 HW1 OS only on systems or domains that use hardware products that require the OS. For all other systems or domains, use the original Solaris 10 3/05 software.

To determine whether your hardware requires Solaris 10 3/05 HW1 OS, see the documentation for that hardware. If your system includes UltraSPARC IV+ boards, you might need additional information to use the Solaris 10 3/05 HW1 OS on that hardware. The additional information is in the *Solaris 10 Sun Hardware Platform Guide* at http://www.sun.com/products-n-solutions/hardware/docs

/Software/Solaris\_on\_SunHardware/Solaris\_10/index.html.

The following information applies only to platforms still running the temporary Solaris 10 3/05 HW1 release. The information does not apply to systems that are running the Solaris 10 3/05, Solaris 10 3/05 HW2, or Solaris 10 1/06 OS.

### Solaris Install Launcher Exiting Causes Reboots (6300863)

In some situations, installation of Solaris 10 3/05 HW1 fails when the Solaris Install Launcher fails to find find\_device.out, reboots, then reaches the same point and prompts for a reboot again.

**Workaround:** Specify the -text option when booting:

boot net -text

### Race Condition Between EF/kcfd and IPsec Algorithm Availability (6266083)

This problem might occur on a freshly installed system or a system that imports a large number of new Service Management Facility (SMF) manifests during the boot. After these booting conditions, IPsec, which is part of svc:/network/initial:default, might be initialized prior to the encryption framework, which is part of svc:/system/cryptosvc:default. Because authentication or encryption algorithms are not available, creation of IPsec security associations might fail with an error message such as the following:

```
PF_KEY error: type=ADD, errno=22:
Invalid argument, diagnostic code=40:
Unsupported authentication algorithm
```

For example, this error might occur when using DR on a Sun Fire E25K system, which involves IPsec services.

**Workaround:** Before performing operations that use IPsec services, perform the following steps after a boot that imports a large number of new SMF manifests:

1. Issue this command after booting:

#### ipsecalgs -s

2. If /etc/inet/secret/ipseckeys exists on the system, also issue this command:

#### ipseckey -f /etc/inet/secret/ipseckeys

Now you can perform actions that create IPsec security associations, such as using DR on a Sun Fire E25K system.

This procedure needs to be repeated only when a large number of new SMF manifests are imported during the boot.

### Solaris 10 3/05 HW2 OS Must Be Installed on Certain Systems

The Solaris 10 3/05 HW2 Operating System is the Solaris 10 3/05 OS with additional patches to support the Sun Fire T2000 System, which features the new Sun UltraSPARC T1 processor. The HW2 OS is required on the T2000 system, and should not be installed on any other systems. For more information see the Sun Fire T2000 Product Notes and the *Solaris 10 Sun Hardware Platform Guide*.

Note – The HW2 OS is not a replacement for either the Solaris  $10\,3/05$  or Solaris  $10\,3/05$  HW1 operating systems. All Sun systems except those based on the Sun UltraSPARC IV+ and T1 processors should be running the Solaris  $10\,3/05$  OS.

# Upgrading From Solaris Express or Solaris 10 Beta Releases Not Supported

**Note** – For the latest information about upgrade support beginning with the Solaris 10 1/06 release, see "Changes in Upgrade Support for Solaris Releases" on page 19.

Upgrading to Solaris 10 OS is supported only if you are upgrading from one of these releases:

- Solaris 9 9/04
- Solaris 8 2/04 (SPARC Platform Edition)
- Solaris 8 2/02 (Intel Platform Edition)
- Solaris 7 11/99

Upgrading from any Solaris Express or Solaris 10 Beta release, whether by using standard upgrade or Live Upgrade, is not supported. To upgrade from these releases, you must install Solaris 10 OS.

### Some Executable Files Not Signed After You Upgrade to Solaris 10 OS

Most executable files in Solaris 10 contain digital signatures that can be used to verify the files' authenticity. See "Signing ELF Objects" in *Solaris 10 What's New* for information about this feature.

During an upgrade from a Solaris Express or Solaris 10 Beta release, some files might not be replaced with digitally signed versions. The missing signatures have no effect on the ability to run the programs, but the authenticity of the files cannot be verified. To prevent this problem, perform a full installation of Solaris 10 OS instead of an upgrade. See "Upgrading From Solaris Express or Solaris 10 Beta Releases Not Supported" on page 59.

### Sun Fire V250 Server Installation

The SUNWCXall software metacluster must be installed on a Sun Fire V250 Server.

### NFS Version 4 Introduces New Prompt at First System Boot

Solaris 10 OS uses NFS Version 4 (NFSv4) as the default distributed file system mechanism. In NFSv4, file user and group attributes are exchanged as strings of the form "user@domain" and "group@domain," respectively.

The domain portion of the string should be common between client and server. This information is automatically derived from the system's name service domain name. However, in certain cases, the derived domain might not match between client and server. This mismatch might typically occur in environments where either of the following circumstances is true:

- The DNS TXT record is not used.
- Multiple administrative domain boundaries are crossed.

If domain information between client and server does not match, NFSv4-accessed files might appear to be owned by "nobody."

To ensure proper configuration, on the first system boot the system now prompts you for a domain to use for NFSv4. Answer "no" to this prompt if one of the following configurations describes your deployment:

- Your deployment utilizes the DNS TXT record to configure the NFSv4 domain.
- Your deployment has a single (flat) administrative domain.

### **Custom JumpStart and Advanced Installations**

Environments that use the Custom JumpStart method to perform unattended system installations require minimal tuning to suppress the first boot prompts.

A sample script, set\_nfs4\_domain, is provided in the Solaris 10 distribution media and is located in the \${CDrom\_mnt\_pt}/Solaris\_10/Misc/jumpstart\_sample directory. A copy of this script should be modified to set the NFS4\_DOMAIN variable to site-specific needs and be called from within JumpStart's finish script. The target system's NFSv4 domain is therefore preconfigured as part of the JumpStart finish phase, and thus suppresses any first boot prompts.

Follow these steps to perform unattended installations:

- 1. Create a copy of the set\_nfs4\_domain script in the same directory as your JumpStart's finish.sh scripts.
- 2. Edit the script and set the NFS4 DOMAIN variable to your specific needs.
- 3. Edit your finish.sh script and append a call to set\_nfs4\_domain.
- 4. Perform the JumpStart installations as usual.

For further details, refer to the sysidconfig(1M), sysidtool(1M), nfsmapid(1M), and nfs(4) man pages. See also the *System Administration Guide*: *Network Services*.

# x86: Systems With elx or pcelx NICs Fail Network Configuration

Systems with an elx or a pcelx network interface card (NIC) fail to install. During the configuration of the NIC, the following error message might be displayed:

```
WARNING: elx: transmit or jabber underrun: d0 < UNDER, INTR, CPLT>
```

See the elxl(7D) or pcelx(7D) man page for more information.

**Workaround:** Install and run on systems that do not have elx or pcelx NICs.

### Default Size of /var File System Inadequate for Extra Value Products

The default size of the /var file system might be insufficient for the Extra Value products in the following situations:

- If you install any of the Extra Value products that are provided on the Solaris 10 DVD or CDs
- If the /var file system is located on a separate slice

You must manually specify a larger slice size for the /var file system.

Note – If the /var file system is not on a separate slice or partition, this problem does not occur.

#### **Workaround:** Choose one of the following workarounds.

- If you are using the Solaris installation program GUI, follow these steps.
  - 1. Begin the installation.
  - 2. From Select Type of Install, select Custom Install.

The Solaris installation program displays several screens that enable you to customize the software localizations, products, and disk layout that you want to install.

- 3. From Lay Out File Systems, select Modify.
  - The disk layout screen is displayed.
- 4. Type /var in the File System column for a specific slice, then click Apply.
  - The installation program suggests a default size for the /var file system.
- 5. Edit the Size column entry for the /var file system to twice the disk space size. For example, if the installation program assigns 40 Mbytes of space, change the Size value to 80.
- 6. Complete the installation.
- If you are using the Solaris installation program's text installer, follow these steps.
  - 1. Begin the installation.
  - 2. From Select Type of Install, select Custom Install.

The Solaris installation program displays several screens that enable you to customize the software localizations, products, and disk layout that you want to install.

- 3. From Lay Out File Systems, select Auto Layout.
  - The disk layout screen is displayed.
- 4. Type /var in the File System column for a specific slice.

The installation program suggests a default size for the /var file system.

- 5. Press F4\_Customize to customize the size of the /var file system.
- 6. Edit the Size column entry for the /var file system to twice the disk space size. For example, if the installation program assigns 40 Mbytes of space, change the Size value to 80.
- 7. Complete the installation.
- If you are using the custom JumpStart program, use the filesys profile keyword to set the size of the /var file system. The following example sets the size of the /var file system on slice 5 to 256 Mbytes.

filesys c0t0d0s5 256 /var

# x86: Do Not Upgrade Hewlett-Packard (HP) Vectra XU Series Systems With BIOS Version GG.06.13

The Solaris 10 software includes a feature that enables you to install large partitions. The system BIOS must support logical block addressing (LBA). BIOS Version GG.06.13 does not support LBA access. The Solaris boot programs cannot manage this conflict. This issue can also affect other HP Vectra systems.

If you perform this upgrade, your HP system can no longer boot. Only a blank black screen with a flashing underscore cursor is displayed.

**Workaround:** Do not upgrade HP Vectra XU Series systems with the latest BIOS Version GG.06.13 to the Solaris 10 release. This version no longer supports these systems.

You can still boot your system by using the boot diskette or boot CD because the boot paths do not use the hard disk code. Then select the hard disk as your bootable device instead of the network or CD-ROM drive.

# SPARC: Older Firmware Might Need Boot Flash PROM Update

On SPARC based systems, Solaris 10 OS runs in 64-bit mode only. Some Sun4U systems might need to be updated to a higher level of OpenBoot firmware in the flash PROM to run the OS in 64-bit mode. The following systems might require a flash PROM update:

- Ultra 2
- Ultra 450 and Sun Enterprise 450
- Sun Enterprise 3000, 4000, 5000, and 6000 systems

The following table lists the UltraSPARC systems and the minimum firmware versions that are required to run the 64-bit Solaris 10 OS. *System type* is the equivalent of the output of the uname -i command. You can determine which firmware version you are running by using the prtconf -V command.

TABLE 2-1 Minimum Firmware Versions Required to Run 64–Bit Solaris Software on UltraSPARC Systems

| System Type From uname -i | Minimum Firmware Version From prtconf -V |
|---------------------------|------------------------------------------|
| SUNW,Ultra-2              | 3.11.2                                   |
| SUNW,Ultra-4              | 3.7.107                                  |
| SUNW,Ultra-Enterprise     | 3.2.16                                   |

**Note** – If a system is not listed in the previous table, the system does not need a flash PROM update.

See any edition of the Solaris 8 Sun Hardware Platform Guide at http://www.oracle.com/technetwork/indexes/documentation/index.html for instructions to perform a flash PROM update.

# Additional Patches Are Needed to Run Solaris Live Upgrade

For Solaris Live Upgrade to operate correctly, a limited set of patch revisions must be installed for a given OS version. Make sure you have the most recently updated patch list by consulting <a href="http://sunsolve.sun.com">http://sunsolve.sun.com</a>. For additional information, search for the info Doc 72099 on the SunSolve web site.

# Limitation When Installing Solaris Live Upgrade Packages

If you are running the Solaris 7 or Solaris 8 release, you might not be able to run the Solaris Live Upgrade installer. These releases do not contain the set of patches that is needed to run the Java 2 runtime environment.

The typical failure that results is a Java exception error. The following messages might be displayed:

To run the Solaris Live Upgrade installer and install the packages, you must have the Java 2 runtime environment recommended patch cluster.

**Workaround:** Complete the following workaround:

- Install the Solaris Live Upgrade packages by using the pkgadd command.
  For step-by-step instructions, refer to Chapter 8, "Using Solaris Live Upgrade to Create a Boot Environment (Tasks)," in Solaris 10 Installation Guide: Solaris Live Upgrade and Upgrade Planning.
- Install the Java 2 runtime environment recommended patch cluster. The patch cluster is available on http://sunsolve.sun.com. Then, you can use the Solaris Live Upgrade installer to install the packages.

# Solaris Management Console 2.1 Software Is Not Compatible With Solaris Management Console 1.0, 1.0.1, or 1.0.2 Software

Solaris Management Console 2.1 software is not compatible with Solaris Management Console 1.0, 1.0.1, or 1.0.2 software. If you are upgrading to the Solaris 10 release, and you have Solaris Management Console 1.0, 1.0.1, or 1.0.2 software installed, you must first uninstall the Solaris Management Console software before you upgrade. Solaris Management Console software might exist on your system if you installed the SEAS 2.0 overbox, the SEAS 3.0 overbox, or the Solaris 8 Admin Pack.

#### **Workaround:** Choose one of the following workarounds:

- Before you upgrade, use the /usr/bin/prodreg command to perform a full uninstall of Solaris Management Console software.
- If you did not uninstall Solaris Management Console 1.0, 1.0.1, or 1.0.2 software before you upgraded to the Solaris 10 release, you must first remove all Solaris Management Console 1.0, 1.0.1, or 1.0.2 packages. Use the pkgrm command for package removal instead of the prodreg command. Carefully follow the order of package removal. Complete the following steps:
  - 1. Become superuser.
  - 2. Type the following command:

```
# pkginfo | grep "Solaris Management Console"
```

If the description does not start with "Solaris Management Console 2.1," the package names in the output identify a Solaris Management Console 1.0 package.

3. Use the pkgrm command to remove all instances of Solaris Management Console 1.0 packages in the following order:

**Note** – Do not remove any package that has "Solaris Management Console 2.1" in its description. For example, SUNWmc.2 might indicate Solaris Management Console 2.1 software.

If the pkginfo output displays multiple versions of Solaris Management Console 1.0 packages, use the pkgrm command to remove both packages. Remove the original package. Then, remove the package that has been appended with a number. For example, if the SUNWmcman and SUNWmcman. 2 packages appear in the pkginfo output, first remove the SUNWmcman package and then remove the SUNWmcman. 2 package. Do not use the prodreg command.

```
# pkgrm SUNWmcman
```

<sup>#</sup> pkgrm SUNWmcapp

<sup>#</sup> pkgrm SUNWmcsvr

```
# pkgrm SUNWmcsvu
# pkgrm SUNWmc
# pkgrm SUNWmcc
# pkgrm SUNWmcsws
```

4. In a terminal window, type the following command:

```
# rm -rf /var/sadm/pkg/SUNWmcapp
```

The Solaris Management Console 2.1 software should now function properly. For future maintenance, or if the Solaris Management Console 2.1 software does not function properly, remove the Solaris Management Console 2.1 software. Reinstall the software by completing the following steps:

1. Use the pkgrm command to remove all Solaris Management Console 2.1 packages and dependent packages in the following order:

Note – If your installation has multiple instances of Solaris Management Console 2.1 packages, such as SUNWmc and SUNWmc . 2, first remove SUNWmc, and then SUNWmc . 2 . Do not use the prodreg command.

```
# pkgrm SUNWpmgr
# pkgrm SUNWlvmg
# pkgrm SUNWlvma
# pkgrm SUNWlvmr
# pkgrm SUNWdclnt
# pkgrm SUNWmgapp
pkgrm SUNWmcdev
# pkgrm SUNWmcdev
# pkgrm SUNWmcev
# pkgrm SUNWmce
# pkgrm SUNWmce
# pkgrm SUNWmce
# pkgrm SUNWmc
# pkgrm SUNWmc
# pkgrm SUNWmc
# pkgrm SUNWmc
# pkgrm SUNWmc
# pkgrm SUNWmc
# pkgrm SUNWmc
# pkgrm SUNWmc
# pkgrm SUNWmc
# pkgrm SUNWmc
# pkgrm SUNWmc
# pkgrm SUNWmc
# pkgrm SUNWmc
# pkgrm SUNWmc
# pkgrm SUNWmccom
```

2. Insert the Solaris 10 Software - 4 CD into your CD-ROM drive. Type the following in a terminal window:

```
#
# cd /cdrom/cdrom0/Solaris_10/Product
# pkgadd -d . SUNWmccom SUNWmcc SUNWmc SUNWmcex SUNWmcex SUNWmcdev \
SUNWmgapp SUNWmga SUNWdclnt SUNWlvmr SUNWlvma SUNWlvmg SUNWpmgr \
SUNWrmui
```

All previous Solaris Management Console versions are removed. The Solaris Management Console 2.1 software is now functional.

### Installation Fails When You Install Solaris Flash Archive on Empty Boot Environment With Solaris Live Upgrade (6222925)

If you use Solaris Live Upgrade to install a Solaris Flash archive on an empty alternate boot environment, the installation fails. Messages that are similar to the following errors are displayed.

```
sh: /path_to_install_image/Solaris_10/Tools/Boot/usr/sbin/install.d /mergescripts/merge_name_service: not found

ERROR: Transfer list entry (/a/var/svc/profile/name_service.xml): mergescript failed (/path_to_install_image/Solaris_10/Tools/Boot/usr/sbin/install.d/mergescripts/merge_name_service)

ERROR: Unable to copy a temporary file to it's final location

ERROR: Flash installation failed

Extracting Flash Archive: 100% completed (of 4361.24 megabytes)

The Solaris flash install of the BE $10B74L2$ failed.
```

In the previous example, *path\_to\_install\_image* is the directory path to the network installation image you are using for the installation.

### Workaround: Follow these steps.

1. Change directories to the mergescripts directory in the network installation image that you are using for the installation.

```
# cd path_to_install_image/Solaris_10/Tools
/Boot/usr/sbin/install.d/mergescripts
```

2. Create the merge name service file.

```
# touch merge_name_service
```

3. Make the merge name service file executable.

```
# chmod a+x merge_name_service
```

4. On the system you want to install, install the Solaris Flash archive on the alternate boot environment with Solaris Live Upgrade.

For instructions about how to install a Solaris Flash archive with Solaris Live Upgrade, see "Installing Solaris Flash Archives on a Boot Environment" in *Solaris 10 Installation Guide: Solaris Live Upgrade and Upgrade Planning.* 

5. Mount the file systems in the alternate boot environment you installed in step 4.

```
# lumount alt_boot_env
mount-point
```

In the previous command, *alt\_boot\_env* is the boot environment you installed in step 4. *mount-point* is the mount point for the alternate boot environment.

- 6. Change directory to the /var/svc/profile directory in the alternate boot environment.
  - # cd mount-point/var/svc/profile
- Remove the name\_service.xml profile.
  - # rm name\_service.xml
- 8. Create a symbolic link for the name service profile to the name service.xml file.
  - # ln -s ns\_name-service.xml name\_service.xml

In the previous example, *name-service* is the name service you want to use for the system. Use one of the following strings for this value.

- nis
- nisplus
- dns
- ldap
- files

# Solaris GUI Installation Program Fails If You Configure Nonprimary Interface and Enable DHCP (6215739)

If you try to configure a nonprimary board interface during a Solaris 10 installation, the installation fails under the following conditions.

- You use the Solaris GUI installation program.
- You try to configure a nonprimary interface, such as a PCMCIA interface card.
- You enable the system to use Dynamic Host Configuration Protocol (DHCP).

The following error message is displayed.

An error has occurred in configuring the system. Please go back and check your settings.

**Workaround 1:** Use the Solaris Interactive Text (Desktop Session) installer.

- For SPARC based systems, type the following command at the ok prompt.
  - ok boot cdrom -text
- For x86 based systems, type the following command when the system prompts you to select an installation type.
  - b -text

**Workaround 2:** Use the Solaris installation GUI program.

- 1. When the installation program prompts your for Network Connectivity information, select Non-networked.
- 2. Complete the installation.

3. After the installation, use the sys-unconfig command to reconfigure the system as a networked system with DHCP support enabled.

For more information about reconfiguring a system with the sys-unconfig command, see the sys-unconfig(1M) man page.

# x86: Sun Java Workstations 2100Z Might Panic When Booting From Solaris 10 Operating System DVD (6214356)

The DVD combo-drive firmware in a Sun Java Workstation 2100Z might cause a system panic. The panic occurs when you boot the workstation from the Solaris 10 Operating System DVD. After the kernel banner is displayed, the following message is very quickly flashed:

```
panic[cpu0]/thread=fec1be20: mod hold stub:
Couldn't load stub module sched/TS DTBL
fec25cb0 genunix:mod hold stub+139 (fec04088, 63, fea11)
fec25cc4 unix:stubs_common_code+9 (1, 8, fec026e4)
fec25ce4 unix:disp_add+3d (fec026dc)
fec25d00 genunix:mod installsched+a4 (fef01530, fef01518)
fec25d20 genunix:mod_install+2f (fef01518, fec25d3c,)
fec25d2c TS: init+d (0, d6d89c88, fec25d)
fec25d3c genunix:modinstall+d9 (d6d89c88)
fec25d50 genunix:mod_hold_installed_mod+2e (d6d77640, 1, fec25d)
fec25d7c genunix:modload+ac (fec026c4, fec26c4)
fec25d98 genunix:scheduler load+3d (fec026c4, fec026dc)
fec25db4 genunix:getcid+50 (fec026c4, fec28514)
fec25dcc unix:dispinit+df (fec25ddc, fe814ba9)
fec25dd4 unix:startup modules+d5 (fec25dec, fe8cac37)
fec25ddc unix:startup+19 (fe800000, 166130, 7)
fec25dec genunix:main+16 ()
```

Then the system automatically resets.

**Workaround:** Choose one of the following options:

**Workaround 1:** Modify some BIOS configuration settings. This temporary workaround enables a Solaris 10 installation to be completed. However, this method might cause poor read-DVD performance. Follow these steps:

1. During system boot, press F2 at the prompt to enter the setup.

The screen displays attachment-type options similar to the following example:

```
Primary Master [ ]
Primary Slave [ ]
Secondary Master [CD-ROM]
Secondary Slave [ ]
```

2. Choose the DVD drive's attachment type by selecting the attachment type for CD-ROM.

**Note** – The screen might display more than one attachment type for CD-ROM, for example, if your system has multiple optical drives. In such cases, you might need to open the system case to determine the DVD drive's point of attachment. Make sure that you select the correct attachment type that applies to the DVD drive.

- 3. After selecting the correct CD-ROM attachment type, press Enter.
  - The next screen appears with Type: [Auto] automatically selected.
- 4. Press the spacebar twice to change the selection to Type: [CD-ROM].
- 5. Use the arrow keys to select Transfer Mode.
- 6. Press Enter to display a list of other Transfer Mode options.
- 7. Use the arrow keys to select Standard, then press Enter to accept your selection.
- 8. Press F10 to save the configuration changes and exit BIOS setup. The system restarts.

**Workaround 2:** Update the DVD combo drive's firmware to v1.12. This option requires your DVD combo drive to be attached to a system that is running Microsoft Windows. Follow these steps.

- 1. Remove your DVD combo drive from the Sun Java Workstation 2100z. See the workstation's user's guide for steps to remove the drive properly.
- 2. Connect the drive to a system that is running Microsoft Windows. Make sure to change the drive's master and slave jumper settings, if needed.
- 3. Go to AOpen's download center at http://download.aopen.com.tw/default.aspx.
- 4. Search for your DVD drive's firmware by using the following information:
  - Product: Combo drives
  - Model: COM5232/AAH
  - Categories: Firmware
- 5. Download and install the firmware version R1.12.
- 6. Reinstall the drive on the workstation. If needed, restore the original master and slave jumper settings.

Note – Newer versions of the firmware might already be available at the site. Sun's tests confirm that the v1.12 release resolves the panic issue. Sun cannot confirm whether newer firmware revisions after v1.12 similarly resolve the problem.

# x86: Solaris Installation GUI Might Fail When You Install Solaris Flash Archive (6208656)

If you use the Solaris installation graphical user interface (GUI) to install a Solaris Flash archive on an x86 based system, the installation might fail. This failure occurs on systems that are not running the Solaris OS or the Linux operating system before you begin the installation.

The following error message is displayed.

Unexpected error found with media or archive selected

**Workaround:** When the Solaris installation program prompts you to select an installation type, do not select the Solaris Interactive option. Select either option 3 or 4 and perform a Solaris Interactive Text installation. When prompted to specify the media to use during the installation, type the path to the Solaris Flash archive.

# x86: Serial Consoles of Some Sun Fire Systems Do Not Work (6208412)

The serial console (ttya) on the following Sun Fire systems does not work by default:

- Sun Fire V20z
- Sun Fire V40z
- Sun Fire V60x
- Sun Fire V65x

To use the serial console, you must manually configure the system's BIOS.

**Workaround:** This workaround requires your system to have a Sun keyboard and a display monitor. Follow these steps:

- 1. Boot the machine.
- 2. During system boot, press F2 at the prompt to access the Phoenix BIOS.
- 3. Under Peripherals, change the comm port from disabled to enabled.
- 4. Save the configuration and boot the system.
- 5. Use the eeprom command to change input-device and output-device to ttya.

**Note** – Pressing the Stop and N keys at system boot to reset the low-level firmware to default settings does not work on these systems.

# Solaris Installation GUI Program Might Fail on Systems With Existing x86 fdisk Boot Partitions (6186606)

The Solaris installation GUI program might fail on a system with an existing x86 boot partition. The failure occurs if the existing x86 boot partition was created with the Solaris text-based installer. The following error message is displayed.

```
Default layout will not work on this system.

Error:

Error: ERROR: Could not create explicit fdisk partition on c0t0d0, requested cylinders 14581 - 14597 in use by fdisk partition 1

Error:

Error: ERROR: System installation failed

Pfinstall failed. Exit stat= java.lang.UNIXProcess@a89ce3 2

artition on c0t0d0, requested cylinders 14581 - 14597 in use by fdisk partition 1 ERROR: System installation failed
```

**Workaround:** Choose one of the following workarounds.

**Workaround 1:** When the installation program prompts you to select an installation type, select 3 Solaris Interactive Text (Desktop Session).

Workaround 2: If you use the Solaris installation GUI program, follow these steps.

- 1. Begin the installation.
- At the prompt to select an installation type, select Custom Install.
   The custom installation panels prompt you for information about the locales, software, and disks that you want to install.
- 3. Answer the questions on the screens as appropriate for your system.
- 4. On the Fdisk Selection screen, check the disk that contains the x86boot partition.
- 5. Remove the x86boot partition by changing it to UNUSED in the pull-down menu.
- 6. Add the x86boot partition back by changing UNUSED back to x86boot.
- Continue the installation.

# x86: Only Part of the Disk Is Usable by fdisk or format Commands (5042195)

On x86 based systems, when a disk device exceeds 65,535 cylinders, only the lower 16-bits of the cylinder count are used by the Solaris OS. Consequently, the actual size of disk space available for the Solaris OS is reduced. For example, the reported number of cylinders for a disk is 70,000. The difference between 70,000 and 65,535 equals the number of available cylinders for the Solaris OS, which is 4,464.

To verify whether your disk has exceeded 65,535 cylinders, compute your disk's approximate capacity by using the following formula:

disk capacity = cylinders \* heads \* sectors \* 512

Then, compare the results with the stated capacity of your disk. A large difference between the two values indicates that your disk has exceeded 65,535 cylinders.

**Workaround:** Choose from the following options:

- Keep RAID volumes small enough to avoid exceeding the cylinder limit.
- Create a Solaris label where the geometry uses cylinders fewer than 65,535. You implement
  this second option by increasing the value for sectors or heads, neither of which should
  exceed 16 bits.

The second option is applicable on a Sun Fire V20z or Sun Fire V40z system that has a 72-Gbyte disk mirrored. The BIOS RAID function would report a much smaller number of heads and sectors than the single 72-Gbyte disk. Consequently, the number of cylinders exceeds the 65,535 limit.

However, you can format and label the first disk with Solaris 10 OS, and then have the BIOS mirror the first disk to another disk. Through this step, the label of the first disk is preserved. Solaris uses the geometry of the first disk and avoids exceeding the limit.

You can also achieve the second option by using a disk editor to manually modify the label on a disk by using valid geometry values.

#### x86: X Server Unable to Open Mouse Device in Sun LX50 Servers (5027771)

On a Sun LX50 system, the X server might be unable to open a PS/2 mouse device. The error might occur either during installation or when the system reboots. When the problem occurs, the following error message is displayed:

```
ddxSUNWmouse: Error opening mouse device '/dev/kdmouse;
   /dev/kdmouse: No such device or address
```

Consequently, the Solaris installation program can proceed only in command-line interface mode. After installation, the problem might persist during Solaris runtime.

**Workaround:** On the Y-cable that connects to the server's PS/2 connector, switch the connections between the PS/2 keyboard and mouse.

If the PS/2 mouse remains unrecognized after a system reboot, press the LX50 server's Reset button. Alternatively, use the reconfigure option (b -r) when the following boot prompt appears:

```
Select (b)oot or (i)nterpreter:
```

#### Cannot Access Data on Solaris 10 Operating System DVD When Running Solaris 7 Software (4511090)

If your system is running the Solaris 7 software, Volume Management incorrectly mounts the Solaris 10 Operating System DVD. The DVD can be mounted, but the data is inaccessible. As a result, you cannot set up an install server, perform a Live Upgrade, or access any data on the media.

**Workaround:** Choose one of the following workarounds:

- Apply the following patches:
  - **1**07259-03
  - **■** 107260-03
- Mount the Solaris 10 Operating System DVD manually. Do not use Volume Management to mount the DVD. Follow these steps:
  - 1. Become superuser.
  - 2. Stop Volume Management.

```
# /etc/init.d/volmgt stop
```

3. Mount the Solaris 10 Operating System DVD manually.

```
# mkdir /mnt1
# mount -F hsfs -o ro /dev/dsk/c0t6d0s0 /mnt1
```

4. Verify that the DVD is mounted. Then verify that the data is accessible.

```
# cd /mnt1 # ls
```

The system returns the following information if the DVD is correctly mounted.

```
Copyright Solaris 10
```

#### **Installation Bugs**

The following bugs might occur during or after the installation of Solaris 10 OS.

#### Java Error Messages Are Displayed After a Solaris 10 OS Installation (6218158)

When the system reboots after a Solaris 10 OS installation is completed, Java error messages similar to the following example might be generated. These messages might either be displayed on the console or recorded in the /var/adm/messages file.

```
java[16552]: [ID 874347 user.error] libpkcs11:
open /var/run/kcfd_door: No such file or directory
java[16552]: [ID 523743 user.error] libpkcs11:
```

```
/usr/lib/security/pkcs11_softtoken.so
unexpected failure in ELF signature verification.
System may have been tampered with.
Cannot continue parsing /etc/crypto/pkcs11.conf
java[16580]: [ID 874347 user.error] libpkcs11:
open /var/run/kcfd_door: No such file or directory
java[16580]: [ID 523743 user.error] libpkcs11:
/usr/lib/security/pkcs11_softtoken.so
unexpected failure in ELF signature verification.
System may have been tampered with.
Cannot continue parsing /etc/crypto/pkcs11.conf
```

Workaround: None. Ignore the error messages.

### Solaris 10 Installation Disc Ejects When You Install the Solaris Flash Archive (6215847)

During installation, the system might eject the disc and the installation might fail. This error might occur if you boot from a Solaris 10 installation disc. The installation disc can either be the Solaris 10 Operating System DVD or the Solaris 10 Software - 1 CD. After you boot the system, you attempt to install a Solaris Flash archive from the network.

The problem occurs under the following two sets of circumstances.

While running the Solaris GUI installation program from the DVD or CD installation disc, you specify an invalid Solaris Flash archive for your system. For example, specifying a path to an x86 archive while installing on a SPARC based system would cause the error. After the disc ejects, messages similar to the following errors might be displayed in the console window.

```
/sbin/install-solaris: rm: cannot execute /sbin/install-solaris: date: cannot execute /sbin/install-solaris: gettext: cannot execute.
```

You run the Solaris text installer in a console session from the Solaris 10 installation disc and successfully install a Solaris Flash archive from the network. After the disc ejects, messages similar to the following errors might be displayed in the console window.

```
/sbin/setup-launcher[310]: 1356 Killed
/sbin/setup-launcher[315]: 1357 Killed
```

**Workaround 1:** If the error was caused by an invalid archive, complete one of the following steps, depending on the error triggers.

- Restart the installation with the GUI installation program. Then specify a path to a valid archive.
- Install the archive by using the text-based installer in a desktop windowing session:
  - For SPARC based systems, type **boot cdrom -text** at the ok prompt.
  - For x86 based systems, at the prompt to choose an installation type, select 3 Solaris Interactive Text (Desktop session).

**Workaround 2:** If the error occurred after you used the text-based installer in a console session, choose one of the following options:

- Use the installer in a desktop windowing session instead:
  - For SPARC based systems, type **boot cdrom -text** at the ok prompt.
  - For x86 based systems, at the prompt to choose an installation type, select 3 Solaris Interactive Text (Desktop session).
- Perform the following steps after the system ejects the installation disc.
  - 1. Reinsert the DVD or CD in the machine.
    - If the system responds to the disc insertion, allow the system to complete the installation.
    - If the system does not respond to the installation disc, go to Step 2.
  - 2. Manually reboot the system.
  - 3. If prompted, reboot the system. The installation is complete.

### x86: kdmconfig Program Runs Twice After Initial Installation (6209092)

During the first system reboot after an initial Solaris 10 OS installation, the kdmconfig program might run twice. During this initial startup, each time the program starts, you are prompted to select an X server. This situation occurs on x86 based systems that have not been configured to use the X server. An example of such a system is a "headless" system that is not using a graphics display.

**Workaround:** Each time the program starts and prompts for an X server, press F3\_Exit. A short delay might occur before the startup process resumes. After this initial startup is completed, the problem no longer occurs if the system is subsequently rebooted.

## x86: System Fails to Boot After Custom JumpStart Installation (6205478)

If you use the Custom JumpStart installation method to install on an x86 based system, and explicitly configure slice 2 as the overlap slice in the profile, an error occurs. The system does not reboot successfully after the installation is completed. The following error message is displayed:

Cannot find Solaris partition

This failure occurs because the overlap slice 2 (c0t0d0s2, for example) is set to begin at cylinder 1 rather than cylinder 0.

**Workaround:** In the Custom JumpStart profile, remove the filesys keyword entry that configures slice 2 as the overlap slice. For example, you would remove a keyword entry that is similar to the following entry.

filesys c0t0d0s2 all overlap

After you remove the entry, perform the Custom JumpStart installation.

#### Installation Logs Might Be Incomplete or Inaccurate (5087588)

If you install the Solaris 10 software, the install\_log file in /var/sadm/system/logs and /var/sadm/install/logs might be incomplete. These logs might not include information about packages that were successfully added to the system, and they might not record errors encountered when adding packages. Consequently, you cannot use the install\_log file as a resource to troubleshoot installation or application issues.

**Workaround:** If an application does not run correctly, do not check the install\_log file to determine if the application packages were installed. Follow these steps.

- 1. Check the Solaris Product Registry to determine which packages the application uses.
  - # prodreg
- 2. Use the pkginfo command to determine if any of these packages are partially installed.
  - # pkginfo -p package-name
- 3. For each package that is reported in the output of the previous command, remove the package.
  - # pkgrm options package-name
- 4. Reinstall each package.
  - # pkgadd options package-name

### x86: GUI Interactive Installation From DVD Fails if boot-device Variable Is Not Set (5065465)

If you install Solaris from the Solaris 10 Operating System DVD, the interactive GUI installation might fail. This failure occurs if the boot-device configuration variable is not set on the system.

To determine if the boot-device configuration variable is set, type the following command.

# prtconf -pv | grep boot-device

If the output of this command is boot-device: with no associated device, you cannot use the interactive GUI installation program to install from the Solaris 10 Operating System DVD.

**Workaround:** Use the interactive text installer to install Solaris 10 software. When the installation program asks you to select a type of installation, select option 3, Solaris Interactive Text (Desktop Session).

For more information about installing from the Solaris 10 Operating System DVD, see *Solaris 10 Installation Guide: Basic Installations*.

### SPARC: Solaris 10 OS Installation Program Might Not Display Special Case Panels Properly (5002175)

If you install the Solaris 10 software by using the Solaris installation program, some of the information and exit panels for the Sun Remote Services (SRS) Net Connect software might not display properly.

The installation panel frame and Cancel button are displayed, but the installation panel content is missing.

**Note** – This problem might also occur during a Solaris installation of other software products that are included in this Solaris OS release.

#### **Workaround:** Follow these steps:

- 1. Bypass the SRS Net Connect installation by clicking the Cancel button when the empty installation panel is displayed.
- 2. After the installation of the Solaris 10 software has completed, manually install the SRS Net Connect software from the Solaris 10 Operating System DVD or Solaris 10 Software 2 CD.

Installing the SRS Net Connect software after the initial Solaris 10 software installation has completed ensures that all panels are displayed properly.

### x86: USB Keyboards Might Freeze During Install on Some Dell Precision Workstations (4888849)

During installation, USB keyboards on some Dell Precision Workstations might freeze or become partially inoperative, thereby preventing installation.

Workaround: Perform one of the following workarounds:

Switch the USB emulation mode in the firmware.

- Switch to a PS/2 keyboard.
- Reboot and try again.

Alternatively, update the system's BIOS to resolve the problem.

#### /dev and /devices/pseudo Permissions Set **Incorrectly After Installation (4720192, 6215918)**

When you install the Solaris 10 OS, the /devices/pseudo namespace permissions might be set incorrectly. The system might not be able to access some system devices. Similar namespace-permission errors occur if you installed the Solaris 10 OS on a clone system with a Solaris Flash archive.

If you run the pkgchk -n command on the SUNWcsd package after the installation, a message similar to the following output is displayed.

```
# pkgchk -n SUNWcsd
ERROR: /devices/pseudo/cvc@0:cvc
 pathname does not exist
unable to create character-special device
```

ERROR: /devices/pseudo/cvcredir@0:cvcredir pathname does not exist

unable to create character-special device

If you installed the Solaris 10 OS on a clone system with a Solaris Flash archive, the previous command produces errors similar to the following output.

```
# pkgchk -n SUNWcsd
```

ERROR: /dev group name sys expected <(null)> actual ERROR: /devices/pseudo/clone@0:eri permissions <0666> expected <0600> actual ERROR: /devices/pseudo/clone@0:ibd permissions <0666> expected <0600> actual ERROR: /devices/pseudo/cvc@0:cvc pathname does not exist

ERROR: /devices/pseudo/cvcredir@0:cvcredir pathname does not exist

For Solaris Flash installations, errors similar to the previous output are also displayed for the SUNWcsr package.

**Workaround:** Choose one of the following workarounds.

**Workaround 1:** Run the pkgchk -nf command on the SUNWcsd Core Solaris Devices package. This workaround applies if you installed Solaris 10 OS from CD or DVD media, or from a network installation image.

```
# pkgchk -nf SUNWcsd
```

**Workaround 2:** This workaround applies to clone systems on which you want to install the Solaris 10 OS by using a Solaris Flash archive. Perform the following steps before you install the archive:

1. On the master system, create a /etc/flash/reboot directory:

```
# mkdir -p /etc/flash/reboot #
```

2. On the master system, create the following script in a text editor.

```
#! /usr/bin/sh
# echo " Doing pkgchk -nf SUNWcsd"
pkgchk -nf SUNWcsd
echo " Doing pkgchk -nf SUNWcsr"
pkgchk -nf SUNWcsr
exit 0
```

- 3. Save the script with the file name pkgchk.cleanup in the /etc/flash/reboot directory.
- 4. Ensure that the pkgchk.cleanup script is executable.

```
# cd /etc/flash/reboot
# chmod a+x pkgchk.cleanup
```

- 5. Create the Solaris Flash archive.
- 6. Install the archive on the clone system.

However, if you have already installed the Solaris 10 OS with a Solaris Flash archive, then perform the following steps to resolve the error.

1. Run the pkgchk -nf command on the SUNWcsd Core Solaris Devices package.

```
# pkgchk -nf SUNWcsd
```

2. Run the pkgchk -nf command on the SUNWcsr Core Solaris (Root) package on the clone system.

```
# pkgchk -nf SUNWcsr
```

### SPARC: Error Messages Might Be Seen When Installing Solaris By Using a Network Image (4704046)

You can install Solaris by using a network image. If that image is created by combining the Solaris 10 Software CDs, the following error messages might be seen:

```
Error message: Jun 18 10:51:53 b26b statd[149]: [ID 514559 daemon.error] svc_tp_create: Could not register prog 100024 vers 1 on udp Jun 18 10:51:53 b26b statd[149]: [ID 514559 daemon.error] svc_tp_create: Could not register prog 100024 vers 1 on tcp Jun 18 10:51:53 b26b statd[149]: [ID 514559 daemon.error] svc_tp_create: Could not register prog 100024 vers 1 on ticlts Jun 18 10:51:53 b26b statd[149]: [ID 514559 daemon.error] svc_tp_create: Could not register prog 100024 vers 1 on ticotsord Jun 18 10:51:53 b26b statd[149]: [ID 514559 daemon.error] svc_tp_create:
```

```
Could not register prog 100024 vers 1 on ticots
Jun 18 10:51:53 b26b statd[149]: [ID 447212 daemon.error] statd:
unable to create (SM_PROG, SM_VERS) for netpath.
```

**Workaround:** None. Ignore the message. After the system boots, the Network File System (NFS) functions normally.

## SPARC: Systems With Multiple Interfaces Recognize All Interfaces as Usable After Installation or Upgrade (4640568)

If you install or upgrade to the Solaris 10 release on a system with multiple network interfaces, the system recognizes all system interfaces as usable. Interfaces that are not connected to the network, or that are not intended for use, appear in the output of the ifconfig -a command. Additionally, interfaces with identical Ethernet addresses might be assigned identical IP addresses. The following error message is displayed:

```
ifconfig: setifflags: SIOCSLIFFLAGS: qfe3: Cannot assign requested address
```

This problem also occurs on systems that have the local-mac-address PROM variable set to false. The problem occurs because all interfaces are configured with the same IP address.

**Workaround:** Choose one of the following workarounds:

- To plumb only the configured interface, reboot the system after the initial boot.
- To assign a different IP address to each network interface, set the local-mac-address PROM variable to true in one of the following ways:
  - At the ok prompt, type the following command:

```
ok setenv local-mac-address? true
```

■ In a terminal window, type the following command as superuser:

```
# eeprom local-mac-address?=true
```

#### Warnings Might Occur When a File System Is Created (4189127)

When a file system is created during installation, one of the following warning messages might be displayed:

```
Warning: inode blocks/cyl group (87) >= data blocks (63) in last cylinder group. This implies 1008 sector(s) cannot be allocated.
```

Or:

Warning: 1 sector(s) in last cylinder unallocated

The warning occurs when the size of the file system that you created does not equal the space on the disk that is being used. This discrepancy can result in unused space on the disk that is not incorporated into the indicated file system. This unused space is not available for use by other file systems.

**Workaround:** Ignore the warning message.

#### **Upgrade Issues and Bugs**

**Note** – For the latest information about upgrade support beginning with the Solaris 10 1/06 release, see "Changes in Upgrade Support for Solaris Releases" on page 19.

This section describes upgrade bugs. Some might occur while you are upgrading to Solaris 10 OS. Others might occur after you have completed upgrading.

#### Device ID Discrepancies After Upgrading From Solaris 9 9/04 OS

In this Solaris 10 release, Solaris Volume Manager displays device ID output in a new format. Solaris 9 9/04 OS, which introduced device ID support in disk sets, does not recognize the new format. When you upgrade to Solaris 10 OS from the Solaris 9 9/04 release, device IDs that are associated with existing disk sets are not updated in the Solaris Volume Manager configuration. If you need to revert to Solaris 9 9/04 OS, configuration changes made to disk sets after the upgrade might not be available to Solaris 9 9/04 OS. For more information, see Chapter 25, "Troubleshooting Solaris Volume Manager (Tasks)," in *Solaris Volume Manager Administration Guide*.

## SPARC: Upgrading From Solaris 9 Releases With Recommended Patch Cluster Partially Succeeds (6202868)

For a system that is running a Solaris 9 release with the recommended patch cluster installed, upgrading to Solaris 10 OS only partially succeeds. This problem affects systems that are running the following releases with the Solaris 9 recommended patch cluster installed.

- Solaris 9 release
- Solaris 9 9/02 release

- Solaris 9 12/02 release
- Solaris 9 4/03 release
- Solaris 9 8/03 release
- Solaris 9 12/03 release
- Solaris 9 4/04 release

When you upgrade to the Solaris 10 release, the SUNWcti2x package is not successfully removed from the system.

Workaround: Choose one of the following workarounds.

 To avoid this problem, apply patch ID 117426-03, or a later version, to the system before you upgrade to the Solaris 10 OS.

To download this patch, go to http://sunsolve.sun.com.

- If you encounter this problem during the upgrade, follow these steps.
  - In a text editor, comment out the following line in the /var/sadm/pkg/SUNWcti2x/install/preremove file.

```
rem drv -b ${BASEDIR} sc nct || EXIT=1
```

2. Remove the SUNWcti2x package.

# pkgrm SUNWcti2x

# Obsolete Uninstallers Not Removed When You Use Solaris Live Upgrade to Upgrade From Previous Solaris Releases (6198380)

If you use Solaris Live Upgrade to upgrade from the Solaris 8 or Solaris 9 releases to Solaris 10 OS, obsolete uninstaller programs are not removed. These uninstaller programs from the previous OS remain in the system's /var/sadm/prod directory.

The following obsolete uninstallers are not removed.

```
uninstall_Alternate_Pathing_2_3_1.class
uninstall_CDRW_1_1.class o uninstall_CDRW_1_0.class
uninstall_Bonus_Localization_-_Catalan_CDE_Desktop.class
uninstall_Bonus_Localization_-_Polish_CDE_Desktop.class
uninstall_Bonus_Localizations_-_Russian_CDE_Desktop.class
uninstall_Capacity_on_Demand_1_0.class
uninstall_Java3D_1_3_1.class
uninstall_Java3D_1_3_1.class
uninstall_Java3D_1_2_1_04.class
uninstall_Java3D_1_2_1_03.class
uninstall_Lights_Out_Management_2_0.class
uninstall_Man_Page_Supplement.class
uninstall_OpenGL_1_3.class
uninstall_OpenGL_1_3.class
uninstall_OpenGL_1_2_3.class
```

```
uninstall Netra ct Platform 1 0.class
uninstall Netra t11xx Alarms 2 0.class
uninstall Netscape 6 2 3.class
uninstall Netscape 6 2 1 Beta.class
uninstall PC launcher 1 0 2.class
uninstall_PC_launcher_1_0_1_PCfileviewer_1_0_1.class
uninstall RSC 2 2 2.class
uninstall_RSC_2_2_1.class
uninstall RSC 2 2.class
uninstall ShowMeTV 1 3.class
uninstall Solaris 9 French Localization.class
uninstall_Solaris_9_German_Localization.class
uninstall Solaris 9 Hong Kong Traditional Chinese Localization.class
uninstall_Solaris_9_Italian_Localization.class
uninstall Solaris 9 Japanese Localization.class
uninstall Solaris 9 Korean Localization.class
uninstall_Solaris_9_Simplified_Chinese_Localization.class
uninstall Solaris 9 Spanish Localization.class
uninstall Solaris 9 Swedish Localization.class
uninstall_Solaris_9_Traditional_Chinese_Localization.class
uninstall Solaris On Sun Hardware Documentation.class
uninstall Sun Hardware AnswerBook.class
uninstall SunATM 5 0.class
uninstall SunATM 5 1.class
uninstall SunFDDI PCI 3 0.class
uninstall SunFDDI SBus 7 0.class
uninstall Sun Fire 880 FC-AL Backplane Firmware 1 0.class
uninstall Sun Fire B10n Load Balancing Blade 1 1.class
uninstall SunForum 3 1.class
uninstall SunForum 3 2.class
uninstall SunHSI PCI 3 0.class
uninstall SunHSI SBus 3 0.class
uninstall SunScreen 3 2.class
uninstall SunVTS 5 1 PS6.class
uninstall SunVTS 5 1 PS5.class
uninstall SunVTS 5 1 PS4.class
uninstall SunVTS 5 1 PS3.class
uninstall SunVTS 5 1 PS2.class
uninstall_SunVTS_5_1_PS1.class
uninstall SunVTS 5 0.class
uninstall System Management Services 1 4.class
uninstall System Management Services 1 3.class
uninstall System Management Services 1 2.class
uninstall System Service Processor 3 5.class
uninstall WBEM DR 1 0.class
uninstall_Web_Start_Wizards_SDK_3 0 2.class
uninstall Web Start Wizards SDK 3 0 1.class
uninstall Web Start Wizards SDK.class
uninstall_XML_Libraries_2_4_12.class
```

**Workaround:** After you upgrade the system, manually remove the obsolete uninstallers in the /var/sadm/prod directory.

### Configuration File pam. conf Not Automatically Updated After an Upgrade (5060721)

This Solaris 10 release introduces changes in pam\_ldap functionality. When you upgrade to the current release, pam\_ldap configurations in your existing pam. conf configuration file are not updated to reflect these changes. If pam\_ldap configuration is detected, the CLEANUP file that is generated at the end of the upgrade contains the following notification:

```
/etc/pam.conf please examine/update the pam_ldap configuration because its functionality has changed, refer to pam ldap(5) documentation for more information
```

**Workaround:** After the upgrade, examine /etc/pam.conf. If necessary, modify this file manually to be compatible with the new functionalities of pam\_ldap. The modifications involve password prompting such as the use\_first\_pass and try\_first\_pass options as well as password updates. For more information about updating pam.conf, refer to the pam\_ldap(5) man page and documentation.

# Solstice DiskSuite Configurations Not Converted to Solaris Volume Manager Format When You Upgrade With Solaris Live Upgrade (4915974)

If you upgrade from the Solaris 8 release to the Solaris 10 release with Solaris Live Upgrade, an error might occur. Your Solstice DiskSuite 4.2.1 configurations might not be converted to Solaris Volume Manager configurations. All RAID-0, RAID-1, and other volumes such as mirrors, stripes, and submirrors might be lost.

The problem occurs if you have applied patches in a particular order to the Solaris 8 system before you upgrade. To determine if your system might experience the problem, check the version information of the SUNW mdr package on the Solaris 8 system. Type the following command:

#### # grep VERSION /var/sadm/pkg/SUNWmdr/pkginfo

Your system might be affected by the problem if the command generates the following output:

```
PKG_CLIENT_VERSION=8
VERSION=4.2.1, REV=1999.12.03.10.00
```

**Workaround:** Follow these steps.

Upgrade the alternate boot environment by using Solaris Live Upgrade.
 See Solaris 10 Installation Guide: Solaris Live Upgrade and Upgrade Planning for more information.

Mount the upgraded boot environment disk, but do not activate the upgraded boot environment.

```
# mnt -F ufs /mnt/c0t0d0slice_number /mnt
```

In the previous example, *slice\_number* refers to the slice that contains the upgraded boot environment.

Check the /etc/system file for MDD Database information entries, such as the following text:

```
* Begin MDD database info (do not edit)
set md:mddb_bootlist1="sd:7:16 sd:7:1050 sd:7:2084"

* End MDD database info (do not edit)
```

4. In a text editor, open the /kernel/drv/md.conf file for the upgraded boot environment.

```
# cd /kernel/drv
# vi md.conf
```

- 5. Modify md. conf as follows:
  - a. Add the mddb\_bootlist information from the /etc/system file that you checked in Step
     3. Make sure that you also include the commented "Begin" and "End" lines that precede and follow the information.
  - b. For each sd disk entry on the mddb\_bootlist line, add the text string:id0 at the end of the disk entry.
  - c. Below the mddb\_bootlist entry, insert the following new line:

```
md_devid_destroy=1;
```

The following example shows how the md. conf file might be modified:

```
# Begin MDD database info (do not edit)
mddb_bootlist1="sd:7:16:id0 sd:7:1050:id0 sd:7:2084:id0";
md_devid_destroy=1;
# End MDD database info (do not edit)
```

- 6. Save the md. conf file.
- 7. Delete the mddb\_bootlist entry from the /etc/system file.
- 8. Unmount the upgraded boot environment disk.
- 9. Activate the upgraded boot environment.

# Invalid Error Messages Are Displayed When You Use Solaris Live Upgrade to Upgrade From the Solaris 7 Release (4872151)

If you use Solaris Live Upgrade to upgrade from the Solaris 7 release to the Solaris 10 OS, error messages similar to the following are displayed.

```
Removal of package was successful.
/a//var/sadm/system/admin/upgrade_script: /bin/prodreg: not found
/a//var/sadm/system/admin/upgrade_script: /bin/prodreg: not found
/a//var/sadm/system/admin/upgrade script: /bin/prodreg: not found
```

This error occurs because the Solaris Product Registry (prodreg) software is not included in the Solaris 7 release.

**Workaround:** Ignore the error message. These errors do not affect the installation.

### Installer Text Display Problem When Using Solaris Live Upgrade (4736488)

When using the Solaris Live Upgrade luupgrade (1M) command with the -i option to complete an upgrade of an inactive boot environment, the text that the installers display might be unreadable in some languages. The text is corrupted when the installers request fonts that do not exist on the older release that is on the current boot environment.

**Workaround:** Choose one of the following workarounds:

- Use a combined network installation image to do the installation.
- Enable the C locale by setting the environment variable on your system.
  - If you are using the Bourne shell or Korn shell, follow these steps:
    - 1. Set the Clocale.
      - # LANG=C; export LANG
    - 2. Begin the installation.
  - If you are using the C shell, follow these steps:
    - 1. Type the following:
      - # csh
    - 2. Set the Clocale.
      - # setenv LANG C
    - 3. Begin the installation.

### SPARC: Removal of SUNWjxcft Package Records Error During Upgrade (4525236)

When you upgrade from the Solaris 8 software to the Solaris 10 release, a problem is encountered when the SUNWjxcft package is removed. The following error message is recorded in the upgrade log file:

```
Removing package SUNWjxcft:
Can't open /a/usr/openwin/lib/locale/ja/X11/fonts/TTbitmaps/fonts.upr
Can't open /a/usr/openwin/lib/locale/ja/X11/fonts/TTbitmaps/fonts.scale
Can't open /a/usr/openwin/lib/locale/ja/X11/fonts/TTbitmaps/fonts.alias
Can't open /a/usr/openwin/lib/locale/ja/X11/fonts/TT/fonts.upr
Can't open /a/usr/openwin/lib/locale/ja/X11/fonts/TT/fonts.scale
Can't open /a/usr/openwin/lib/locale/ja/X11/fonts/TT/fonts.alias
Removal of <SUNWjxcft> was successful
```

**Workaround:** Ignore the error message.

### Upgrading to Solaris 10 Release Might Disable Existing Secure Shell Daemon (sshd) (4626093)

If you upgrade to the Solaris 10 release on a system that is running a third-party Secure Shell, such as OpenSSH from the /etc/init.d/sshd daemon, the upgrade disables the existing Secure Shell daemon. During an upgrade, Solaris 10 software overwrites the contents of /etc/init.d/sshd.

**Workaround:** Choose one of the following workarounds:

- If you do not want the Secure Shell protocol server program on your system, do not install the SUNWsshdr and SUNWsshdu packages during the upgrade.
- If you do not want the Secure Shell protocol server or client programs on your system, do not install the Secure Shell Cluster (SUNWCssh) during the upgrade.

## **Upgrade Fails if /export Directory Is Near Capacity** (4409601)

If the /export directory is near full capacity when you upgrade to the Solaris 10 release, space requirements for /export are miscalculated. The upgrade then fails. This problem commonly occurs if a diskless client is installed. Another instance of when the problem occurs is when third-party software is installed in the /export directory. The following message is displayed:

WARNING: Insufficient space for the upgrade.

**Workaround:** Before you upgrade, choose one of the following workarounds:

- Rename the /export directory temporarily, until the upgrade is completed.
- Temporarily comment out the /export line in the /etc/vfstab file until the upgrade is completed.
- If /export is a separate file system, then unmount /export before you perform the upgrade.

#### Upgrading Diskless Client Servers and Clients (4363078)

If your system currently supports diskless clients that were installed with the Solstice AdminSuite 2.3 Diskless Client tool, you must perform the following two steps:

- Delete all existing diskless clients that are the same Solaris version and architecture as the server.
- 2. Install or upgrade to the Solaris 10 release.

For specific instructions, see the System Administration Guide: Basic Administration.

If you attempt to install the Solaris 10 software over existing diskless clients, the following error message might be displayed:

In this error message, *version-number* refers to the Solaris version that is currently running on your system. <*xxxxxxxx* > refers to the slice that is running this version of the Solaris software.

#### **Additional Installation Issues**

This section describes issues that are related to the installation of the Solaris OS.

### StarOffice and StarSuite Software Cannot Coexist in the Same System

When you install Solaris 10 OS, either the StarOffice or the StarSuite software is also automatically installed, depending on which language you select. The languages and the corresponding software that these languages support are listed as follows:

| Selected Language         | Supported Software |
|---------------------------|--------------------|
| Chinese, Japanese, Korean | StarSuite          |
| Other languages           | StarOffice         |

StarOffice and StarSuite cannot coexist in the same system. If you want to replace a software that you accidentally installed, follow these steps.

- 1. Insert the Solaris 10 Software 3 CD or Solaris 10 Operating System DVD in the drive.
- 2. Become superuser.
- Change to the Product directory, for example, /cdrom/cdrom0/Solaris\_10/Product.
- 4. Replace the software.
  - To replace StarOffice with StarSuite, use the following commands:

```
# pkgrm SUNWsogm SUNWsom
# pkgadd -d . SUNWsoagm SUNWsoam
```

To replace StarSuite with StarOffice, use the following commands:

```
# pkgrm SUNWsoagm SUNWsoam
# pkgadd -d . SUNWsogm SUNWsom
```

#### Cannot Install Documentation Packages With Names Longer Than Nine Characters on Documentation Servers Running Solaris 7 or Solaris 8 Software

Some localized documentation collections in PDF format have package names that are longer than nine characters. To install these PDF collections on servers that are running Solaris 7 or 8 software, you must first install two patches.

**Workaround:** For instructions on how to install these patches, see the Solaris Documentation Important Information file on Solaris 10 OS Documentation DVD. This file is located in the following directory:

```
mount-point/README/locale/install_
locale.html
```

#### Additional Related Locales Might Be Installed

When you select a locale for your installation, additional related locales might also be installed. This change in behavior occurs in the Solaris 10 release because all full locales, with message translations, and the Asian and Japanese partial locales, locale enabler, have been repackaged based on language support for locales. Other partial locales are still packaged and installed based on geographic region, such as Central Europe.

### Languages CD Installs All Languages By Default With Solaris Live Upgrade (4898832)

If you use Solaris Live Upgrade with multiple CDs to install the Solaris 10 release, the Languages CD installs all languages by default.

After the installation, if you log in to the system in a locale that is different than the locale you selected during installation, garbled characters might be displayed. After you log in to any of these locales, the English locale is displayed.

**Workaround:** During installation, select the custom install option. Uncheck any languages that you do not want to install during the Languages CD installation.

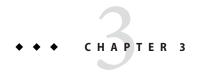

#### Solaris Runtime Issues

This chapter describes runtime issues that are known to be problems.

Note – Some of the issues and bugs in this chapter have been fixed in subsequent Solaris 10 releases. If you have upgraded your Solaris software, certain issues and bugs in this chapter might no longer apply. To see which bugs and issues no longer apply to your specific Solaris 10 software, refer to Appendix A, "Table of Integrated Bugs in the Solaris 10 Operating System."

#### **Common Desktop Environment**

The following bugs in Solaris 10 OS apply to the Common Desktop Environment (CDE).

### x86: Support for Intel Integrated i810 and i815 Graphics Chipsets

Intel Integrated i810 and i815 Graphics Chipsets are not supported by the Xorg X Window System server. Support is available with the Xsun server. To configure the Xsun server to use these chipsets, follow these steps:

- 1. Become superuser.
- 2. Run the program to configure keyboard, display, and mouse.
  - # kdmconfig
- On the Introduction and X Server Selection screen, select the Xsun server.
   On the View and Edit Window System Configuration screen, Intel i810/i815 (4MB) should be automatically selected and displayed as the Video Device.
- 4. If the Intel i810 and i815 Chipsets are not automatically selected, select the Change Video Device/Monitor option.

- 5. On the Video Device Selection screen, select the Intel i810/i815 (4MB) option.
- 6. Continue to select other kdmconfig options.

#### **Arabic Text Not Appearing in ar Locales**

If your x86 system is using Xorg as the default Xserver, the Arabic font (iso7759-6) does not appear in the ar locale. This error does not occur if you are using XSun instead of XOrg.

**Workaround:** Follow these steps.

- 1. As superuser, edit /usr/dt/config/Xservers.
  - Uncomment or add the following line:

```
:0 Local local_uid@console root /usr/openwin/bin/Xsun :0
-nobanner -defdepth 24
```

- Comment out the following line:
  - :0 Local local\_uid@console root /usr/X11/bin/Xorg :0
- 2. Reboot the system.

Alternatively, you can log in to ar\_EG.UTF-8 or other UTF-8 locales.

### Compose Key Sequences Might Not Work When You Use X Keyboard Extension in Some Locales (6219932)

Some Compose key sequences might not work in locales that do not use keyboard input methods, such as the C locale. The error occurs if either of the following system configurations is used in those locales:

- System using Xorg X server on Solaris 10 for x86
- System using Xsun X server with X Keyboard Extension (XKB) enabled on Solaris 10 for both SPARC and x86

Specifically, Compose sequences in these systems fail if the sequence requires the use of the Shift key to type one of the characters.

**Workaround:** Choose one of the following options:

- Use an alternate Compose sequence that does not include the Shift key.
  For more information, see Appendix C, "Compose Key Sequences," in *Solaris Common Desktop Environment: User's Guide*. The appendix provides a list of available sequences, some of which have alternate sequences that do not use the Shift key.
- Log in by using a locale that uses keyboard input methods, such as any of the available UTF-8 locales.

## x86: kdmconfig Command Does Not Create System Identification Configuration File for Xorg X Server (6217442)

If you use the JumpStart installation method, the process might use a system identification configuration (sysidcfg) file. This file is used to generate a specific Xsun configuration file for a system. The Xsun configuration portion of a sysidcfg file is created by the command kdmconfig -d *filename*. However, on systems that use the default Xorg server, the command does not create a file with any Xorg configuration information. Consequently, you cannot use the JumpStart method on these systems without some additional preparatory steps.

**Workaround:** Before using the JumpStart installation method on a system that uses the Xorg server, perform the following steps.

- 1. Prepare a specific xorg.conf file to be used on the system. Store this file in the JumpStart directory of the JumpStart server.
  - For instructions to create an xorg. conf file and to access Xorg information, see "x86: Program That Configures Keyboard, Display, and Mouse Not Working for X Server (6178669)" on page 96.
- 2. Create a finish script that copies the xorg. conf file to the /etc/X11 directory in the system that you want to install. For example, the script might include the following line:
  - cp \${SI\_CONFIG\_DIR}/xorg.conf /etc/X11/Xorg.conf
- 3. In the custom JumpStart rules file, include the finish script in the rules entry for systems of the type that you want to install.
- 4. Perform the custom JumpStart installation.

For instructions about how to perform a custom JumpStart installation, see the *Solaris 10 Installation Guide: Custom JumpStart and Advanced Installations*. Chapter 4 includes information about the JumpStart rules file, while Chapter 5 contains a section about finish scripts.

## x86: kdmconfig Instructions to Configure Xorg X Server Are Incomplete (6205881)

Instructions that are provided in the kdmconfig program to configure the Xorg server are incomplete. The program lists basic instructions to generate an xorg.conf file. However, some relevant information is unavailable. For example, options in the xorg.conf file can be overridden in several places:

- Command-line options
- Information that is detected by the Xorg server when the server starts

■ The startup scripts for the Xorg server, which might include passing overriding arguments

Thus, for more information about Xorg configuration, refer to the following sources:

- Xorg(1x) man page in the /usr/X11/man directory
- Man pages for the desktop systems that use the X server, such as the following:
  - dtlogin(1X) in the /usr/dt/man directory
  - gdm(1) in the /usr/share/man directory

If these directories are not in your man path, use one of these options:

- Add the directory to the MANPATH environment variable setting.
- Use the -M directory option of the man command.

Some scripts that start the Xorg server use smf(5) repository properties. In particular, the FMRI svc:/applications/x11/x11-server is used for storing X server properties. The following properties are relevant to the Xorg server:

- options/xserver
- options/default\_depth
- options/server\_args

You can set and retrieve these properties by becoming superuser and using the svccfg command, as shown in the following example:

```
# svccfg
svc:> select application/x11/x11-server
svc:/application/x11/x11-server> listprop options/default_depth
options/default_depth integer 24

svc:/application/x11/x11-server> setprop options/default_depth = 8
svc:/application/x11/x11-server> listprop options/default_depth
options/default_depth integer 8

svc:/application/x11/x11-server> end
#
```

### x86: Program That Configures Keyboard, Display, and Mouse Not Working for X Server (6178669)

In this current Solaris 10 release, the default X server has changed from Xsun to Xorg. The program that configures keyboard, display, and mouse (kdmconfig) applies only to the Xsun server. The program has no effect on Xorg server configuration. Consequently, you cannot use kdmconfig to configure the Xorg server. While kdmconfig allows you to select which server to use, kdmconfig only configures the Xsun server.

Workaround: To configure the Xorg server, perform the following steps:

- 1. Create an xorg. conf file with one of these commands:
  - /usr/X11/bin/Xorg -configure
  - /usr/X11/bin/xorgconfig
  - /usr/X11/bin/xorgcfg
- 2. Edit the resultant xorg. conf file with the necessary changes.
- 3. Move the xorg.conf file to /etc/X11/xorg.conf.

For more details about Xorg configuration, refer to the Xorg man pages in /usr/X11/man. This directory is not in the default man page path. To view these man pages, use one of the following options:

- Add the path to the settings of the environment variable MANPATH.
- Use the syntax man -M /usr/X11/man.

**Note** – Xorg command line options can override xorg. conf settings. See the man pages for more details about options to use with Xorg.

# SPARC: Some UTF-8 Locales Are Unavailable in the Common Desktop Environment Login Service (5042573)

The following UTF-8 locales are missing when the login server starts and the Common Desktop Environment (CDE) login service is launched:

- ar SA.UTF-8
- el GR.UTF-8
- nl BE.UTF-8
- nl NL.UTF-8
- pt\_PT.UTF-8

**Workaround:** To use these locales, log in to any other UTF-8 locale. Then, set the LC\_ALL variable at the command line. For example:

export LC\_ALL=ar\_SA.UTF-8

**Note** – The workaround applies only to SPARC based systems. These locales are unavailable in x86 based systems.

#### CDE Removable Media Auto Run Capability Removed (4634260)

The Removable Media auto run capability in the CDE desktop environment has been temporarily removed from the Solaris 10 software.

**Workaround:** To use the auto run function for a CD-ROM or another removable media volume, you must do one of the following:

- Run the volstart program from the top level of the removable media file system.
- Follow the instructions that are included with the CD for access from outside of CDE.

### Solaris PDASync Cannot Delete Last Entry From the Desktop (4260435)

After you delete the last item from the desktop, the item is restored from the handheld device to the desktop when you synchronize your handheld device. Examples of items that you might delete, and then have restored, are the last appointment in your Calendar or the last address in the Address Manager.

**Workaround:** Manually delete the last entry from the handheld device prior to synchronization.

## Solaris PDASync Does Not Support Data Exchange With the Multibyte Internationalized PDA Device (4263814)

If you exchange multibyte data between a PDA device and Solaris CDE, the data might be corrupted in both environments.

**Workaround:** Back up your data on your personal computer with the PDA backup utility before you run the Solaris PDASync application. If you accidentally exchange multibyte data and corrupt that data, restore your data from the backup.

#### **Documentation DVD**

The following Documentation DVD bugs apply to the Solaris 10 release.

### SUNWsdocs Package Needed to Remove Other Documentation Packages

If you remove the SUNWsdocs package, then try to remove other documentation packages, the removal fails. This problem occurs because the SUNWsdocs package is installed with any collection and provides the browser entry point.

**Workaround:** If you removed the SUNWsdocs package, reinstall the SUNWsdocs package from the documentation media and then remove the other documentation packages.

### European Locale PDF Documents Available Only Through C Locale (4674475)

On systems that are running the current Solaris 10 release, PDF documents on the Solaris 10 Documentation DVD are not accessible in the following European locales:

- de (German)
- es (Spanish)
- fr (French)
- it (Italian)
- sv (Swedish)

**Workaround:** Choose one of the following workarounds.

On x86 based platforms, set the environment variable LC\_ALL to C acroread. For example, in the C shell, type the following command in a terminal window:

```
% env LC ALL=C acroread
```

On SPARC based systems, upgrade to Adobe Acrobat Reader 5.0 or a later version.

#### **File Systems**

The following file system bugs apply to the Solaris 10 release.

### Upgrading From Some Solaris Express or Solaris 10 Releases Requires Remounting of File Systems

After you upgrade an NFSv4 server from Solaris Express 11/04 or earlier Solaris 10 releases, your programs might encounter EACCES errors. Furthermore, directories might erroneously appear to be empty.

To prevent these errors, unmount and then remount the client file systems. In case unmounting fails, you might need to forcibly unmount the file system by using umount -f. Alternatively, you can also reboot the client.

### NFSv4 Access Control List Functions Might Work Incorrectly

NFSv4 Access Control List (ACL) functions might work improperly if clients and servers in the network are installed with different previous Solaris 10 releases. The affected ACL functions and command-line utilities that use these functions are the following:

- acl()
- facl()
- getfacl
- setfacl

For more information about these functions and utilities, see their respective man pages.

For example, errors might be observed in a network that includes the following configuration:

- A client that is running Solaris 10 Beta software
- A server that is running Solaris 10 software

The following table illustrates the results of the ACL functions in client-server configurations with different Solaris 10 releases.

| Operation | Client S10 OS | Server S10 OS | Result           |
|-----------|---------------|---------------|------------------|
| get ACL   | S10 Beta      | S10 OS        | fabricated ACL * |
| get ACL   | S10 OS        | S10 Beta      | works ok         |
| set ACL   | S10 Beta      | S10 OS        | works ok         |
| set ACL   | S10 OS        | S10 Beta      | Error: EOPNOTSUP |

**Workaround:** For the NFSv4 ACL functionality to work properly, perform a full installation of the Solaris 10 OS on both the server and the client.

#### Access Problems Between Solaris NFSv4 Clients and NFSv4 Servers

In the current Solaris 10 version, Solaris implementation of NFSv4 Access Control Lists (ACL) is now compliant with RFC 3530 specifications. However, errors occur for NFSv4 clients that use the Solaris 10 Beta 2 or Beta 1 versions. These clients cannot create files in the NFSv4 servers that are using the current Solaris 10 release. The following error message is displayed:

NFS getacl failed for server\_name: error 9 (RPC: Program/version mismatch)

Workaround: None.

#### System Crash Dump Fails on Devices Greater Than 1 TByte (6214480)

The system cannot generate a dump on a partition that is equal to or greater than 1 Tbyte in size. If such a device is on a system, the following might occur after the system boots subsequent to a system panic:

- The system does not save the dump.
- The following message is displayed:

```
0% done: 0 pages dumped, compression ratio 0.00, dump failed: error 6
```

**Workaround:** Configure the size of your system's dump device to less than 1 Tbyte.

### Using smosservice Command to Add OS Services Results in Insufficient Disk Space Message (5073840)

If you use the smosservice command to add OS services to a UFS file system, a message that there is insufficient disk space available is displayed. This error is specific to UFS file systems on EFI-labeled disks.

**Workaround:** Complete the following workaround.

- 1. Apply the SMI VTOC disk label.
- 2. Re-create the file system.
- 3. Rerun the smosservice command.

#### Hardware-Related Issue and Bugs

The following hardware–related issue and bugs apply to the Solaris 10 release.

### SPARC: Sun Crypto Accelerator 4000 Board Versions 1.0 and 1.1 Not Supported in Solaris 10 OS

A new cryptographic framework is provided in Solaris 10 OS. However, versions 1.0 and 1.1 of the Sun Crypto Accelerator 4000 board's software and firmware do not utilize this framework. Consequently, these versions are not supported in the Solaris 10 OS.

The 2.0 release uses the new framework. This release is available as a free upgrade to current Sun Crypto Accelerator 4000 users who plan to use Solaris 10 OS. Because the Sun Crypto Accelerator 4000 is an export-controlled product, you must contact Sun Enterprise Services or your local sales channel to obtain the free upgrade. Additional information is available on the Sun Crypto Accelerator 4000 web page at Sun's products site.

#### **Certain USB 2.0 Controllers Are Disabled**

Support for certain USB 2.0 controllers has been disabled because of incompatibilities between these devices and the EHCI driver. The following message is displayed:

Due to recently discovered incompatibilities with this USB controller, USB2.x transfer support has been disabled. This device will continue to function as a USB1.x controller. If you are interested in enabling USB2.x support please refer to the ehci(7D) man page. Please refer to www.sun.com/io for Solaris Ready products and to www.sun.com/bigadmin/hcl for additional compatible USB products.

For the latest information about USB devices, see http://www.sun.com/io\_technologies/USB-Faq.html.

## Supported USB Devices and Corresponding Hub Configurations

This Solaris release supports both USB 1.1 and USB 2.0 devices. The following table is a summary of USB devices that work in specific configurations. Connection types can either be direct to the computer or through a USB hub. Note that USB 1.1 devices and hubs are low speed or full speed. USB 2.0 devices and hubs are high speed. For details about ports and speeds of operation, see the *System Administration Guide: Devices and File Systems*.

TABLE 3-1 USB Devices and Configurations

| USB Devices                  | Connection Types                 |
|------------------------------|----------------------------------|
| USB 2.0 storage devices      | Direct, USB 1.1 hub, USB 2.0 hub |
| USB 1.1 devices except audio | Direct, USB 1.1 hub, USB 2.0 hub |
| USB 1.1 audio devices        | Direct, USB 1.1 hub              |
| USB 2.0 audio devices        | Not supported                    |

#### x86: Limitations Exist With Certain Device Drivers in Solaris 10 OS

The following list describes limitations with certain drivers and interfaces in this release of Solaris 10 for x86 platforms:

Checkpoint Resume This functionality is turned off for all device types. In the DDI SUSPEND

code in your detach() function, you should return DDI FAILURE.

Power Management This functionality is unavailable to USB devices. Do not create power

management components. Write your driver so that

pm raise power() and pm lower power() are called only when

power management components are created.

#### **DVD-ROM/CD-ROM Drives on Headless Systems**

Power management of interactive devices such as removable media is linked with power management of your monitor and the graphics card that drives your monitor. If your screen is active, devices such as the CD-ROM drive and diskette remain at full-power mode. These devices might switch to low-power mode on a system without a monitor. To restore power to the CD or diskette, type <code>volcheck</code> to obtain the latest status from each removable device.

Alternatively, you can disable power management on your system by using the Dtpower GUI. By disabling power management, these devices are constantly at full power.

### x86: Manual Configuration Required to Specify Non-US English Keyboards

By default, the kdmconfig program specifies Generic US-English(104-Key) as the keyboard type that is connected to the system. If the system's keyboard is not a US-English keyboard, you must

manually specify the keyboard type during installation. Otherwise, installation continues by using the default keyboard specification that is inconsistent with the system's actual keyboard type.

**Workaround 1:** If the system's keyboard is not a US-English keyboard, perform the following steps during installation:

1. When the Proposed Window System Configuration For Installation is displayed, press Esc.

**Note** – The information on the Proposed Window System Configuration For Installation, which includes the keyboard type, is displayed only for 30 seconds. If you want to change configuration settings, you must press Esc before the 30 seconds lapse. Otherwise, the installation continues by using the displayed settings.

- 2. Change the keyboard type to the type that corresponds to your system's keyboard.
- 3. Press Enter to accept the changes and continue with the installation.

**Workaround 2:** If you want to change the keyboard type in a system that is already running Solaris 10 OS, use the kdmconfig program. Choose the option that applies to the type of X server your system is running.

- If your system is running the Xsun server, follow these steps:
  - 1. Run kdmconfig.
  - 2. Use the Change Keyboard option to change the keyboard type.
  - 3. Save the configuration.
- If your system is running the default Xorg server, follow these steps:
  - Run kdmconfig.
  - 2. Select the Xsun server.
  - 3. Use the Change Keyboard option to change the keyboard type.
  - 4. Save the configuration.
  - 5. Run kdmconfig again to switch to the Xorg server.

# SPARC: jfca Driver for Certain Host Bus Adapters That Are Connected to Tape Devices Might Cause Errors (6210240)

The jfca driver for the following host bus adapters (HBAs) might cause system panics or I/O failures when these HBAs are connected to tape devices:

- SG-PCI1FC-JF2
- SG-PCI2FC-JF2

The jfca driver for these HBAs is prone to race conditions when certain operations are being run, and thus causes the errors. The operations are the following:

- Link reset
- Loop reset
- Switch reset
- Repeated link failures

Error messages similar to the following examples might be displayed:

I/O failure messages

```
jfca: [ID 277337 kern.info] jfca4: Sequencer-detected error. Recover
immediately.
last message repeated 18376 times
  jfca: [ID 716917 kern.notice] jfca4: ExgWarning: SendVerify(1): SHOULD
ABORT THE ORIG I/O PKG=30007520bd8!
scsi: [ID 107833 kern.warning] WARNING:
/pci@le,600000/SUNW,jfca@3,1/fp@0,0/st@w2100001086108
628,1 (st3):
 SCSI transport failed: reason 'timeout': giving up
```

System panic message

```
panic[cpu1]/thread=2a100497cc0:
BAD TRAP: type=31 rp=2a1004978d0 addr=a8 mmu fsr=0 occurred in module
"jfca" due to a NULL pointer dereference
```

**Workaround:** Do not connect tape devices to either the SG-PCI1FC-JF2 or SG-PCI2FC-JF2 HBA.

#### Using USB 2.0 Hubs With USB 1.x Devices Might Cause **System Panic (6209619)**

If you use USB 1.x devices downstream from a USB 2.0 hub, the system might panic. The following might be one of the error messages that is displayed:

```
BAD TRAP: type=31 rp=2a100f8d6a0 addr=38 mmu fsr=0 occurred
in module "usba" due to a NULL pointer
```

**Workaround:** Do not use any of the following connection configurations with USB 1.x devices:

- USB 1.x devices with a connection to a USB 2.0 hub that is connected to a USB 2.0 system port
- USB 1.x devices that are connected to a USB 2.0 PCI card's ports

Instead, connect the USB 1.x devices directly to the system's USB 1.1 ports. Alternatively, you can use a USB 1.1 external hub that is connected to a USB 2.0 system port or a PCI card's port. **Note** – For appropriate information, see the following:

- http://www.sun.com/io for Solaris Ready products
- http://www.sun.com/bigadmin/hcl for additional compatible USB products
- http://www.sun.com/io\_technologies/USB-Faq.html for the latest information about USB devices

#### x86: EHCI Driver Unusable in Certain Motherboards (6204987)

The system software in the ICH5R controller in certain motherboards fails to take control of EHCI hardware from the BIOS. The following error message is displayed:

ehci\_init\_ctrl: Unable to take control from BIOS. EHCI support disabled.

Consequently, you cannot use the EHCI driver.

**Note** – For appropriate information, see the following:

- http://www.sun.com/io for Solaris Ready products
- http://www.sun.com/bigadmin/hcl for additional compatible USB products
- http://www.sun.com/io\_technologies/USB-Faq.html for the latest information about USB devices

Workaround: None.

## Using FireWire-1394 Storage Devices Might Cause System Panic (6203680)

If you use FireWire-1394 mass storage devices with the removable media volume daemon (vold), the system might panic. Hard drives and CD or DVD drives are examples of such storage devices. The error message that might be displayed includes the entry "bad mutex."

**Workaround:** Perform these steps before connecting FireWire–1394 mass storage devices to the system:

- 1. Become superuser.
- 2. Stop the Volume Management daemon to disable removable media management:

#### # /etc/init.d/volmgt stop

For more information about the daemon, see the vold(1M) man page.

### Pausing USB Audio Devices During Play or Record Operation Might Cause System Deadlock (6200924)

While a USB audio device is playing or recording, if you pause the device by using sdtaudiocontrol, for example, the driver might hang. You might need to reboot the system.

**Workaround:** Do not pause USB audio devices.

**Note** – For appropriate information, see the following:

- http://www.sun.com/io for Solaris Ready products
- http://www.sun.com/bigadmin/hcl for additional compatible USB products
- http://www.sun.com/io\_technologies/USB-Faq.html for the latest information about USB devices

## Contention Exists Between Certain Devices That Share the Same Bus (6196994)

A bus contention occurs if Quad Fast-Ethernet (QFE) cards share the same bus with any of the following adapters:

- Sun GigaSwift adapter
- Sun Dual Gigabit Ethernet and Dual SCSI/P adapter
- Sun Quad Gigaswift Ethernet adapter

The infinite-burst parameter of the ce driver that is used by these adapters is enabled by default. Consequently, little or no bus time is available for the QFE ports that share the same bus.

Workaround: Do not place QFE cards on the same bus as the network adapters in the list.

## Some Keyboard Keys Not Functioning With Num Lock Key On (6173972)

If the Num Lock key is turned on while you are running certain Java applications, other keys might cease to function. Some of the affected keys are the following:

- Back Space
- Delete
- Enter
- Tab
- Zero on the number keypad

Workaround: Turn off the Num Lock key.

# SPARC: GigaSwift Fast and Gigabit Ethernet Devices With Revision IDs Lower Than 32 Might Cause System Panic (5090222)

A GigaSwift Fast or a Gigabit Ethernet card with a Revision ID (rev\_id) that is lower than 32 might cause a system to panic. The panic is observed in the following systems that are running Solaris 10 OS:

- Sun Blade 1500
- Sun Blade 2500
- Sun Fire V210
- Sun Fire V240
- Netra 240
- Sun Fire V440
- Netra 440

The following error message is displayed:

```
panic: pcisch-1: Fatal PCI bus error(s)
```

**Workaround:** Follow these steps.

1. Determine the rev id of the device.

```
kstat ce:instance | grep rev
```

2. If the rev\_id is lower than 32, replace the card with a later model that has a rev\_id equal to or higher than 32.

**Note** – The original card is still usable in x86 systems or in older SPARC based systems that are not included in the preceding list.

### hat\_getkpfnum() DDI Function Is Obsolete (5046984)

The hat\_getkpfnum() DDI function is obsolete. Developers should update their device drivers to not use the hat\_getkpfnum() DDI interface. If drivers are using hat\_getkpfnum,() warnings similar to the following example are displayed:

```
WARNING: Module mydrv is using the obsolete hat getkpfnum(9F)
interface in a way that will not be supported in
a future release of Solaris. Please contact the
vendor that supplied the module for assistance,
or consult the Writing Device Drivers guide,
available from http://www.sun.com for migration
advice.
Callstack of bad caller:
       hat getkpfnum badcall+93
       hat getkpfnum+6e
       mydrv setup tx ring+2d
       mydrv do attach+84
       mydrv attach+242
       devi attach+6f
       attach node+62
       i ndi config node+82
       i ddi attachchild+4a
       devi attach node+4b
       devi attach children+57
       config immediate children+6e
       devi config common+77
       mt config thread+8b
```

To determine if a driver is using hat\_getkpfnum(), consult the driver source code, or examine the driver's symbols by using nm(). Using the driver mydrv as an example, type the following syntax:

```
% nm /usr/kernel/drv/mydrv | grep hat_getkpfnum
```

For guidance about migrating drivers away from hat\_getkpfnum(), refer to Appendix B, "Summary of Solaris DDI/DKI Services," in *Writing Device Drivers*.

## Some Systems With USB 2.0 Hardware Might Hang or Panic (5030842)

Systems with certain USB 2.0 hardware might frequently hang or panic when running this Solaris release. These problems are associated with USB 2.0 devices that are not based on the NEC chip set. When these problems occur, the following error message about the Enhanced Host Controller Interface (EHCI) is displayed:

```
WARNING: /pci@0,0/pci8086,244e@1e/pci925,1234@2,2 (ehci1): This controller is not supported.
```

Please refer to www.sun.com/io for Solaris Ready products and to www.sun.com/bidadmin/hcl for additional compatible USB products

**Workaround:** Depending on your system's hardware configuration, choose one of the following options:

- Replace the USB 2.0 host controller hardware with hardware that is based on the NEC chip set. USB 2.0 hardware that is based on the NEC chip set is known to work well with the Solaris OS.
- On systems whose USB 2.0 host controller hardware is built into the motherboard and that have spare PCI slots, perform the following steps:
  - 1. Add a PCI-based USB 2.0 card that is based on the NEC chip.
  - 2. Become superuser.
  - 3. Disable USB 2.0 on the motherboard and enable USB 2.0 support only through the PCI card. Issue the following commands:

```
# update_drv -d -i '"pciclass,0c0320"' usba10_ehci
# update_drv -a -i '"pci1033,e0"' usba10_ehci
# rehoot
```

- 4. For faster operation, connect your USB 2.0 devices to the card's ports instead of the original ports on the motherboard.
- Even if you cannot add new USB hardware to your system, you can still disable your system's EHCI by performing the following steps:
  - 1. Become superuser.
  - 2. Issue the following commands:

```
# update_drv -d -i '"pciclass,0c0320"' usbal0_ehci
# reboot
```

Note – USB 2.0 ports are operated by two companion hardware pieces:

- EHCI for the high-speed piece
- Either Open Host Controller Interface (OHCI) or Universal Host Controller Interface (UHCI) for the low-speed and full-speed piece

On x86 based systems, drivers for both OHCI and UHCI exist. On SPARC based systems, only OHCI USB 1.1 host controller hardware is supported. Therefore, only USB hardware with OHCI companion controllers continue to work on SPARC systems whose companion EHCI controller is disabled. Ports of the USB hardware remain operational even with EHCI disabled, provided that your system has the proper OHCI or UHCI drivers. USB 2.0 devices that are connected to these ports run only as fast as a USB 1.1 device.

To verify whether EHCI and OHCI host controllers exist on your SPARC based systems, type:

#### # prtconf -D

Check the output for EHCI entries next to one or more OHCI entries, similar to the following example:

```
pci, instance #0 (driver name: pci_pci)
usb, instance #0 (driver name: usbal0_ohci)
usb, instance #1 (driver name: usbal0_ohci)
usb, instance #0 (driver name: usbal0_ehci)
```

# x86: Using Two Adaptec SCSI Card 39320D Cards on a Sun Fire V65x Server Might Cause the System to Panic (5001908)

Using two Adaptec SCSI Card 39320D cards on a Sun Fire V65x server might cause that system to panic. The panic occurs during initial reboot after you have installed Solaris 10 software. The following error message is displayed:

```
Initializing system Please wait...
1 run-time error M6111: MATH
      floating-point error: stack underflow
```

**Workaround:** Remove the second Adaptec card.

# x86: Soft System-Shutdown is Not Supported in Solaris OS on x86 (4873161, 5043369)

The Solaris OS on x86 does not support a soft system-shutdown that is initiated by a command. A command to shut down simulates pressing the power button to turn the power off. On x86-based systems, issuing this command while the Solaris OS is running turns the power off immediately without properly shutting down the operating system. The improper shutdown process might corrupt the file system.

**Workaround:** Before powering off, shut down the operating system first. Perform the following steps:

- 1. Become superuser.
- 2. Use one of the available commands to shut down the Solaris OS properly, such as init, halt, or shutdown. For example:

#### # shutdown

- 3. After the operating system shuts down completely, you can switch off the power by one of two ways:
  - If the system supports soft system-shutdown, issue the command to turn off the power.
  - If the system does not support soft system-shutdown, turn off the power manually by using the power switch.

For more information about the commands to shut down the operating system, see the man pages for the init(1M), halt(1M), and shutdown(1M) commands. For information about turning off your system's power, refer to the system's manuals.

# Some DVD and CD-ROM Drives Fail to Boot Solaris (4397457)

The default timeout value for the SCSI portion of the SunSwift PCI Ethernet/SCSI host adapter (X1032A) card does not meet the timeout requirements of Sun's SCSI DVD-ROM drive (X6168A). With marginal media, the DVD-ROM occasionally experiences timeout errors. The only exceptions are Sun Fire 6800, 4810, 4800, and 3800 systems. These systems overwrite the SCSI timeout value by means of OpenBoot PROM.

**Workaround:** For other platforms, use the on-board SCSI interfaces or DVD-ROM compatible SCSI adapters, such as the following examples:

- X1018A (SBus: F501-2739-xx)
- X6540A (PCI: F375-0005-xx)

### iPlanet Directory Server 5.1 Issues

This section provides important information for users of iPlanet Directory Server 5.1 who are upgrading to the new Solaris 10 release.

#### Installing Directory Server 5.1

Sun Java System Directory Server 5 2005Q1 replaces iPlanet Directory Server 5.1 that was integrated in the Solaris 9 Operating System. In Solaris 10 OS, this new Directory Server can be installed as part of the Sun Java Enterprise System.

**Note** – For information about the Sun Java System Directory Server 5 2005Q1, refer to the documentation for the Sun Java System at http://docs.sun.com.

Solaris 10 OS continues to support Directory Server 5.1. You might need to install Directory Server 5.1 under the following circumstances:

- You need to recover Directory Server 5.1 data.
- You want to migrate your data to Directory Server 5 2005Q1.

In Solaris 10 release, you install the Directory Server 5.1 manually. Follow these steps:

- 1. Insert the Solaris 10 Software 4 CD into your CD-ROM drive.
- Become superuser.
- 3. In a terminal window, install the Directory Server.

```
# cd /cdrom/cdrom0/Solaris_10/Product/
# pkgadd -d . IPLTnls IPLTnspr IPLTnss IPLTjss IPLTpldap \
IPLTdsr IPLTdsu IPLTadmin IPLTcons IPLTadcon IPLTdscon \
IPLTadman IPLTdsman
```

To install Simplified Chinese localization packages, issue the following additional command:

```
# pkgadd -d . IPLTcdsu IPLTcadmin IPLTccons IPLTcadcon \ IPLTcdscon IPLTcadman IPLTcdsman
```

To install Japanese localization packages, issue the following additional command:

```
# pkgadd -d . IPLTjdsu IPLTjadmin IPLTjcons IPLTjadcon \
IPLTjdscon IPLTjadman IPLTjdsman
```

4. After installation is complete, configure iPlanet Directory Server 5.1. Refer to Chapter 11, "Sun ONE Directory Server Configuration," in *System Administration Guide: Naming and Directory Services (DNS, NIS, and LDAP)*.

### Migrating to the Sun Java System Directory Server 5 2005Q1

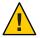

**Caution** – The database formats of the two Directory Server versions are incompatible. Thus, if you are a Directory Server 5.1 user, Sun recommends that you migrate your database to a database that is formatted for the Sun Java System Directory Server 5 2005Q1.

To perform a migration, both versions of the Directory Server must exist in the system that has been upgraded to the Solaris 10 OS. If you are a DS 5.1 user, but are using the compressed archive (.tar.gz) delivery format, you can skip immediately to the migration instructions in Step 2.

1. On a terminal window, check whether iPlanet Directory Server 5.1 packages are present in your system.

#### \$ pkginfo | grep IPLT

If the following packages appear as output, then you can go to Step 2 to proceed with the migration. The output indicates that the iPlanet Directory Server 5.1 packages are in the system.

```
system IPLTadcon Administration Server Console
system IPLTadman Administration Server Documentation
system IPLTcons Console Client Base
system IPLTdscon Directory Server Console
system IPLTdsman Directory Server Documentation
system IPLTdsr Directory Server (root)
system IPLTdsu Directory Server (usr)
system IPLTjss Network Security Services for Java
system IPLTnls Nationalization Languages and Localization Support
system IPLTnspr Portable Runtime Interface
system IPLTpldap
$

System IPLTpldap

System IPLTpldap

PerLDAP
```

If the packages do not exist, then install the iPlanet Directory Server 5.1 packages first. Refer to the 4-step procedure in the preceding section "Installing Directory Server 5.1" on page 113. After installation is complete, go to Step 2 to proceed with the migration.

2. Migrate your iPlanet Directory Server 5.1 database to the current version. For instructions, refer to the documentation collection for the Sun Java System Directory Server at <a href="http://docs.sun.com/coll/DirectoryServer\_05q1">http://docs.sun.com/coll/DirectoryServer\_05q1</a>.

After migrating your data, make sure you continue to back up directory data in the same way as you backed up directory data before migration. Future disaster recovery might require the migrated database.

### **Issues While Running Debugger**

The following issues involve the kernel debugger.

# SPARC: Systems With Active Kernel Debugger Might Panic During Suspend/Resume Cycles (5062018)

After you execute several suspend/resume cycles on a system with an active kernel debugger (kmdb), the system might eventually panic. The panic occurs at the resume phase of the cycle. Typically, this problem occurs in systems that have undergone between 20 and 50 suspend/resume cycles. The system generates a panic message.

**Workaround:** Disable kmdb in all systems that are required to use the suspend and resume module (cpr).

## System Might Loop When Master CPU Is Changed (4405263)

A system that is running the Solaris kernel debugger to debug a live system might loop with incomplete error messages. This loop occurs when the OpenBoot PROM's master CPU is changed. A system reset restores the system to operation. However, the traces of the original failure are lost. Consequently, you cannot perform a diagnosis of the fatal reset.

**Workaround:** When the system is at the PROM level, the OpenBoot's ok prompt is displayed. In a system with multiple CPUs, the ok prompt is preceded by a number that is enclosed in curly braces. This number indicates the active CPU in the system. To run your debug session while at the PROM level, use the following steps.

- 1. Raise pil to f by typing the following command:
  - {0} ok h# 0f pil!
- 2. Use the switch-cpu command to selectively switch from the currently active CPU to different CPUs. For example, to switch from CPU #0 to CPU #1, type the following command:
  - (0) ok 1 switch-cpu

The ok prompt is now preceded by the number of the CPU to which you switched.

- {1} ok
- 3. Run your debugger.

4. At the end of your debugger session, issue a reset-all command to return the system to normal use.

Note – Make sure that you upgrade the system to the latest version of the OpenBoot PROM.

#### **Localization Issues**

This section describes localization issues that apply to Solaris 10 OS.

### Login Screen Marks UTF-8 Locales as Recommended

On the Language menu of the login screen, the UTF-8 locales are labeled as a recommended option. For example, for Japanese locales, the screen would appear as follows:

```
ja_JP.eucJP ------ Japanese EUC
ja_JP.PCK ------ Japanese PCK
ja_JP.UTF-8 (Recommended) - Japanese UTF-8
```

Using UTF-8 locales is recommended to users of the Java Desktop System (JDS) because JDS uses UTF-8/Unicode as internal character encoding. This recommendation also applies to the announcement of future end-of-software support for non-UTF-8 locales. See "Legacy or Traditional Non-UTF-8 Locales" on page 184.

When migrating to UTF-8 locales, the files affect the method that you use to import or export data.

#### Microsoft Office Files

Microsoft Office files are encoded in Unicode. StarOffice applications can read and write the Unicode encoded files.

#### **HTML Files**

HTML files authored using HTML editors such as Mozilla Composer, or HTML files saved by a web browser, usually contain a charset encoding tag. After exporting or importing, you can browse such HTML files with the Mozilla Navigator web browser, or edit the files with Mozilla Composer, according to the encoding tag in the HTML file.

#### Fixing Broken HTML File

Some HTML files might be displayed in garbage characters. This problem is typically due to the following reasons:

- The charset encoding tag is incorrect.
- The charset encoding tag is missing.

To find the charset encoding tag in the HTML file, perform the following actions:

- 1. Open the file with Mozilla.
- 2. Press Ctrl-i, or click View to open the View menu.
- 3. Click Page Info.

The charset information is in the bottom of the General tab, for example:

```
Content-Type text/html; charset=us-ascii
```

If the string charset=us-ascii does not match the actual encoding of the file, the file might appear broken. To edit the encodings of the HTML file, perform the following actions:

- 1. Open the file with Mozilla Composer.
- 2. Open the File menu.
- 3. Select Save as Charset.
- 4. Choose the correct encoding. Mozilla Composer automatically converts the encoding and the charset tag as appropriate.

#### **Emails Saved As Portable Format**

Modern mails are tagged with the MIME charset tag. The Email and Calendar application accepts MIME charset tags. You do not need to perform any encoding conversion.

#### **Plain Text Files**

Plain text files do not have a charset tag. If the files are not in UTF-8 encoding, encoding conversion is needed. For example, to convert a plain text file encoded in Traditional Chinese big5 to UTF-8, execute the following command:

```
iconv -f big5 -t UTF-8 inputfilename
```

> outputfilename

You can also use the File System Examiner for the encoding conversion.

You can use the Text Editor to read and write character encoding text automatically or by specifying an encoding explicitly when opening or saving a file.

To start Text Editor, click Launch, then choose Applications->Accessories->Text Editor.

#### **File Names and Directory Names**

If file names and directory names using multibyte characters are not in UTF-8 encoding, encoding conversion is needed. You can use File System Examiner to convert file and directory names and the contents of plain text files from legacy character encodings to UTF-8 encoding. Refer to the online Help for File System Examiner for more information.

To start File Systems Examiner, click Launch, then choose Applications->Utilities->File System Examiner.

When you access non-UTF-8 file or directory names on Microsoft Windows via SMB using File Manager, you can access the non-UTF-8 file or directory names without encoding conversion.

#### **Launching Legacy Locale Applications**

For applications that are not ready to migrate to Unicode UTF-8, you can create a launcher on a front panel to start the application in legacy locales. You can also launch the applications directly from the command line. Perform the following steps to create a launcher for an application.

- 1. Right-click on the panel where you want to place the launcher.
- 2. Choose Add to Panel->Launcher.
- 3. Use the following format to type the entry in the Command field in the Create Launcher dialog:

```
env LANG=locale LC_ALL= locale application name
```

For example, if you want to launch an application called motif-app from /usr/dt/bin in the Chinese Big5 locale, enter the following text in the Command field of the Create Launcher:

```
env LANG=zh_TW.BIG5 LC_ALL=zh_TW.BIG5 /usr/dt/bin/motif-app
```

4. Click OK to create the launcher on the panel.

When you need to run CLI (command line interface) applications which are specific to a legacy locale, open a Terminal window in the legacy locale first and then run the CLI applications in the same Terminal window. To open a Terminal window in a legacy locale, enter the following command:

```
eng LANG=locale LC_ALL=locale GNOME-TERMINAL -disbable-factory.
```

Instead of opening a new Terminal window in a legacy locale, you can switch the locale setting from UTF-8 to a legacy locale in the current Terminal window by changing the encoding the Set Character Encoding menu in the Terminal window. Then you must also set the LANG and LANG environment variables to the current shell.

### Hardware for Estonian Keyboard Type 6, French Canadian Keyboard Type 6, and Polish Programmers Keyboard Type 5 Not Available

Software support for three additional keyboard layouts has been added to the Solaris OS: Estonian keyboard Type 6, French Canadian keyboard Type 6, and Polish programmers keyboard Type 5.

This software gives users in Estonia, Canada, and Poland greater flexibility for keyboard input by modifying standard U.S. keyboard layouts to their own language needs.

Currently, no hardware is available for the three additional keyboard layout types.

**Workaround:** To take advantage of this new keyboard software, modify the /usr/openwin/share/etc/keytables/keytable.map file in one of the following ways:

- For the Estonian Type 6 keyboard, make the following changes:
  - Change the US6.kt entry to Estonia6.kt in the /usr/openwin/share/etc/keytables/keytable.map file. The modified entry should read as follows:

6 0 Estonia6.kt

2. Add the following entries to the /usr/openwin/lib/locale/iso8859-15/Compose file:

| <scaron></scaron> | : "/xa8" | scaron |
|-------------------|----------|--------|
| <scaron></scaron> | : "/xa6" | scaron |
| <scaron></scaron> | : "/270" | scaron |
| <scaron></scaron> | : "/264" | scaron |

- 3. Reboot the system for the changes to take effect.
- For the French Canadian Type 6 keyboard, make the following changes:
  - Change the US6.kt entry to Canada6.kt in the /usr/openwin/share/etc/keytables/keytable.map file. The modified entry should read as follows:

6 0 Canada6.kt

- 2. Reboot the system for the changes to take effect.
- If you are using the existing Polish Type 5 keyboard layout, make the following changes:
  - 1. Change the Poland5.kt entry to Poland5\_pr.kt in the /usr/openwin/ share/etc/keytables/keytable.map file. The modified entry should read as follows:

52 Poland5\_pr.kt

**Note** – If you are using a keyboard with dip-switches, make sure the switches are set to the correct binary value for the Polish keytable entry (binary 52) before rebooting the system.

- 2. If you are using a standard U.S. Type 5 keyboard, change the US5.kt entry to Poland5\_pr.kt in the /usr/openwin/share/etc/keytables/keytable.map file. The modified entry should read as follows:
  - 4 33 Poland5 pr.kt
- 3. Reboot the system for the changes to take effect.

# Cannot Print Documents in Portable Document Format (6239307, 6218079)

On all locales, the Document Viewer cannot print localized files that are in Portable Document Format (PDF).

**Workaround:** Choose one of the following workarounds:

- On SPARC based systems, use the Acrobat Reader to print localized PDF files.
- On x86 based systems, use StarOffice to create and then print PDF files.

# x86: Login Process Might Hang in Certain Asian Non-UTF-8 Locales (6215527)

On some x86 based systems, if you log in to certain Asian non-UTF-8 locales, the login process might hang. The following are examples of the locales where the error is observed:

■ zh CN.EUC

4

- zh TW.BIG5
- ko\_KR.EUC

**Workaround:** At the login window's Language menu, choose UTF-8 locales.

# localeadm - 1 Does Not List Installed Korean Locale Packages (6189823)

When re-creating the /usr/sadm/lib/localeadm/locales.list file, the localeadm -l command fails to include the Korean locales. Consequently, even though the Korean locales are installed in a system, the locales are not listed when you run localeadm -l. Furthermore, if you attempt to remove the Korean locales with localeadm -r ko after listing the installed locales, the following error message is displayed:

Region korean is not installed on this machine. Exiting.

**Workaround:** To update the /usr/sadm/lib/localeadm/locales.list file properly, run localeadm - a ko. You can then successfully remove the Korean locales with localeadm - r ko.

Alternatively, you can perform the following steps:

- 1. Become superuser.
- Edit the /usr/sadm/lib/localeadm/locales.list file by adding the following entry:Korean (korean)

### Special Keyboard Keys Do Not Work (5077631)

Special keys on the left of the keyboard do not work on European keyboard mappings. This problem affects all European locales.

**Workaround:** Use shortcut keys instead of the special keyboard keys. The following example lists shortcut keys and the corresponding functions:

- Ctrl-Z Undo
- Ctrl-C Copy
- Ctrl-V Paste
- Alt-Tab allows you to switch between windows.

### **Modifier Keys Do Not Function Correctly (4996542)**

On all locales, the Alt key and the Shift key might not function as modifier keys when you use the Internet/Intranet input method. For example, the Shift-arrow key combination might not allow you to select text. Instead, the combination might insert Latin characters.

**Workaround:** Use a different input method, for example, Default. To switch input methods, right-click on an object and select Input method.

## Chinese and Korean Characters Are Printed In a Box (4977300)

The postscript printer does not bundle Chinese or Korean fonts. Consequently, in Chinese or Korean locales, if you attempt to print from the Mozilla browser, the characters are printed within a box. The Common UNIX Printer System (CUPS) needs to convert the Mozilla postscript fonts before a file can be printed.

**Workaround:** Perform the following steps.

- 1. Click Launch => Preferences => Printers.
- 2. Right-click the PostScript printer icon, then select Properties.
- 3. Click the Advanced tab.
- 4. Set the Ghostscript pre-filtering to Convert to PS level 1.

# Sort Capability in the European UTF-8 Locales Does Not Function Correctly (4307314)

The sort capability in the European UTF-8 locales does not work properly.

**Workaround:** Before you attempt to sort in a FIGGS UTF-8 locale, set the *LC\_COLLATE* variable to the ISO–1 equivalent.

```
# echo $LC_COLLATE
> es_ES.UTF-8
# LC_COLLATE=es_ES.IS08859-1
# export LC_COLLATE
```

Then start sorting.

### **Networking Issues**

The following networking bugs apply to the Solaris 10 release.

# SPARC: RTM\_IFINFO Message Has Different Sizes on 32-bit and 64-bit Compilations

Sixty-four-bit programs that create PF\_ROUTE sockets and parse the contents of RTM\_IFINFO messages in the if\_msghdr\_t structure might work incorrectly unless they are recompiled.

### IP Forwarding Disabled by Default in Solaris 10 OS

In this Solaris release, IP forwarding is disabled by default. This setting applies to both IPv4 and IPv6 regardless of other system configurations. Systems with multiple IP interfaces that formerly forwarded IP packets by default no longer have this automatic feature. To enable IP forwarding in multihomed systems, administrators must manually perform additional configuration steps.

**Workaround:** The command routeadm enables IP forwarding. The configuration changes that are the result of routeadm usage persist across system reboots.

- To enable IPv4 forwarding, type routeadm -e ipv4-forwarding.
- To enable IPv6 forwarding, type routeadm -e ipv6-forwarding.
- To apply the enabled IP-forwarding configuration to the currently running system, type routeadm -u.

For more information about IP forwarding, see the routeadm(1M) man page.

# Zone Not Booting When IP Address Belongs to a Failed IP Network Multipathing Group (6184000)

A zone can be configured so that the zone's IP address becomes part of an IP Network Multipathing (IPMP) group. The configuration process is documented in "How to Extend IP Network Multipathing Functionality to Shared-IP Non-Global Zones" in *System Administration Guide: Oracle Solaris Containers-Resource Management and Oracle Solaris Zones*.

If all the network interfaces in the IPMP group fail, a zone does not boot if it has an IP address that is part of the IPMP group.

The following example illustrates the result if you attempt to boot the zone.

```
# zoneadm -z my-zone boot
zoneadm: zone 'my-zone': bge0:1:
could not set default interface for multicast: Invalid argument
zoneadm: zone 'my-zone': call to zoneadmd failed
```

**Workaround:** Repair at least one network interface in the group.

# ATM LANE Subnets for IPv4/IPv6 Might Not Complete Initialization (4625849)

During system boot, multiple instances might not connect to their LAN Emulation (LANE) instance if more than eight LANE instances are on a single adapter. This bug does not appear at multiuser level.

Workaround: To reinitialize your SunATM network, perform the following steps:

- Verify the problem by issuing a lanestat -a command.
   Instances that are not connected have Virtual Circuit Identifier (VCI) values of 0 to the LAN Emulation Server (LES) and Broadcast and Unknown Address Server (BUS).
- 2. Stop and restart your SunATM network.

```
# /etc/init.d/sunatm stop
# /etc/init.d/sunatm start
```

3. Reset netmasks or any other network setup for the SunATM interfaces.

# Configuring Multiple Tunnels Between Two IP Nodes With Filtering Enabled Might Result in Packet Loss (4152864)

If you configure multiple IP tunnels between two IP nodes, and enable ip\_strict\_dst\_multihoming or other IP filters, packet loss might result.

**Workaround:** Choose one of the following:

- First, configure a single tunnel between the two IP nodes. Add addresses to the tunnel by using the ifconfig command with the addif option.
- Do not enable ip\_strict\_dst\_multihoming on tunnels between two IP nodes.

### **Security Issues**

The following security issues applies to the Solaris 10 release.

### Nonpassword Logins Fail With pam\_Idap Enabled

After the account management PAM module for LDAP (pam\_ldap) is enabled, users must have passwords to log in to the system. Consequently, nonpassword-based logins fail, including those logins that use the following tools:

- Remote shell (rsh)
- Remote login (rlogin)
- Secure shell (ssh)

Workaround: None.

# New Versions of encrypt() and decrypt() Are Not Backward Compatible

Output files that are generated by encrypt() are processed by the corresponding decrypt(). The current release uses a new version of encrypt() and decrypt(). These commands process files whose format differs from files that earlier versions generated and processed. Data that is encrypted by using the earlier encrypt() can no longer be recognized correctly by the new decrypt().

For more information, refer to the encrypt(1) and decrypt(1) man pages.

**Workaround:** To convert old encrypted data so that the data can be processed by the new encrypt() and decrypt() version, perform the following steps:

- 1. Decrypt the existing data by using the earlier version of decrypt().
- 2. Re-encrypt the same data by using the new encrypt().

# Incorrect Parameters Might Cause Panic in Sun StorEdge T3 (4319812)

A Sun StorEdge T3 system might panic if an application uses the HTTP interface to send tokens with out-of-range parameters.

### **Service Management Facility**

This section describes issues that involve the Service Management Facility of Solaris 10 OS. For more information about this new feature in the Solaris OS, see "Solaris Service Manager" in *Solaris 10 What's New*.

## svccfg import Subcommand Does Not Refresh Dependent Services (6221374)

When the system first boots after a Solaris 10 OS installation, an error with dependent services might occur. The svccfg import subcommand might fail to activate dependent services that have been declared in a service's manifest file. Consequently, the dependent services might not start in order and generate error messages that refer to those services.

**Workaround:** Issue the command sycadm refresh for the dependent service. For example:

svcadm refresh dependent FMRI

Software developers can avoid this problem with the following workarounds:

- Declare dependent services at the instance level instead of the service level.
- For live installations, enable a package's postinstall script to run the svcadm refresh dependent FMRI command.
- For installations that use an alternate boot environment, append the svcadm refresh *dependent FMRI* command to the /var/svc/profile/upgrade file.

# Print Services Have Offline Settings by Default (5100134)

When a host has no local printers configured, two print services, ipp-listener and rfc1179, are set to offline by default. These services are automatically moved to online after local printers are configured on the host. The default offline settings of these services do not indicate an error. Therefore, no user intervention is required.

Workaround: None.

# keyserv Daemon Disables Some File System Services (5084183)

On systems that do not use Network Information Service (NIS) or NIS+ name service, the NFS and autofs services are disabled. The failure is due to these services' dependency on the keyserv daemon. The keyserv daemon relies on the RPC domain name, which is not set on systems that do not use NIS or NIS+. Consequently, the failure of the keyserv daemon causes the NFS and autofs services to become disabled.

**Workaround:** To enable the services, perform the following steps:

- 1. Become superuser.
- 2. Issue the following commands:

```
# svcadm disable network/rpc/keyserv
# svcadm disable -t network/nfs/client:default
# svcadm enable network/nfs/client:default
# svcadm disable -t network/nfs/server:default
# svcadm enable network/nfs/server:default
# svcadm disable -t network/rpc/gss:ticotsord
# svcadm enable network/rpc/gss:ticotsord
```

## Login Prompts Sometimes Appear Before File Systems Are Mounted (5082164)

During system startups, sometimes the login services such as console or ssh logins start before remote file systems and naming services become available. Consequently, the user name might not be recognized or the user's home directory might not be available.

**Workaround:** If the error occurs, wait for a few seconds and then log in again. Alternatively, log in from a local account to view the system state.

#### **Smart Card**

The following Smart Card bugs apply to Solaris 10 OS.

### System Does Not Respond to Smart Card (4415094)

If ocfserv terminates and the display is locked, the system remains locked even when a smart card is inserted or removed.

Workaround: Perform the following steps to unlock your system:

- 1. Perform a remote login to the machine on which the ocfserv process was terminated.
- 2. Become superuser.
- 3. Kill the dtsession process by typing the following in a terminal window.
  - # pkill dtsession

ocfserv restarts and smart card login and capability are restored.

### Edit Config File Menu Item in Smartcards Management Console Does Not Work (4447632)

The Edit Config File menu item in the Smartcards Management Console does not edit smart card configuration files that are located in /etc/smartcard/opencard.properties . If the menu item is selected, a warning is displayed which indicates not to continue unless requested by technical support.

**Workaround:** Do not use the Edit Config File menu item in the Smartcards Management Console. For information on smart card configuration, see the *Solaris Smartcard Administration Guide*.

#### Solaris Commands and Standards

The following section describes behavior changes in certain commands and standards in Solaris 10 OS.

### Bash 2.0.5b No Longer Sets Some Environment Variables

Solaris 10 OS includes Bash 2.0.5b. This shell no longer automatically exports the following variables to the environment:

- HOSTNAME
- HOSTTYPE
- MACHTYPE
- OSTYPE

This new behavior applies even if the shell assigns default values to these variables.

**Workaround:** Export these variables manually.

#### New In Utility Requires - f Option

The behavior of /usr/bin/ln has changed to adhere to all of the standards from SVID3 through XCU6. If you use the ln command without the -f option to link to an existing target file, the link is not established. Instead, a diagnostic message is written to standard error, and the command proceeds to link any remaining source files. Finally, the ln command exits with an error value.

For example, if file b exists, the syntax **ln a b** generates the following message:

ln: b: File exists

This behavior change affects existing shell scripts or programs that include the ln command without the -f option. Scripts that used to work might now fail in Solaris 10 OS.

**Workaround:** Use the -f option with the ln command. If you have existing scripts that execute the link utility, make sure to modify these scripts to comply with the command's new behavior.

# New tosh Rejects setenv Variable Names That Use a Dash or an Equals Sign

In Solaris 10 OS, tcsh has been upgraded to version 6.12. This version no longer accepts environment variables whose names use a dash or an equals sign. Scripts that contain setenv lines and that work in earlier Solaris versions might generate errors in the current Solaris 10 release. The following error message is displayed:

setenv: Syntax error

For more information, refer to the tcsh man page for the Solaris 10 OS.

**Workaround:** Do not use the dash or equals sign in names for environment variables.

### STDIO getc Family EOF Condition Behavior Change

Applications that were built in strict standard C conformance mode are affected by the behavior changes of certain library functions. An example is applications that were compiled by using the cc -Xc or c89 compilation mode. The behavior has changed for the following library functions:

- fgetc()
- fgets()
- fgetwc()
- fgetws()
- qetc()
- getchar()
- gets()
- getwc()
- getwchar()
- getws()

A formal interpretation of the 1990 C Standard requires that after an end-of-file condition is set, no more data is returned from the file on subsequent input operations. The exception is if the file pointer is repositioned or the error and end-of-file flags are explicitly cleared by the application.

The behavior for all other compilation modes remains unchanged. Specifically, the interfaces can read additional newly written data from the stream after the end-of-file indicator has been set.

**Workaround:** Call fseek() or clearerr() on the stream to read additional data after the EOF condition has been reported on the stream.

### Output Columns of the ps Command Have Been Widened

Due to larger UIDs, processor ids, and cumulative execution time, the columns of the ps command output have been widened. Customer scripts should not assume fixed output columns.

**Workaround:** Scripts should use the -o option of the ps command.

For more information, see the ps(1) man page.

## Command ping -v Does Not Work on IPv6 Addresses (4984993)

The command ping -v fails when the command is applied to addresses that use Internet Protocol version 6 (IPv6). The following error message is displayed:

ping: setsockopt IPV6 RECVRTHDRDSTOPTS Invalid argument

**Workaround:** None. To obtain the same ICMP packet information that ping -v provides, use the snoop command.

### Solaris Volume Manager

The following Solaris Volume Manager bugs apply to the Solaris 10 release.

### Solaris Volume Manager metattach Command Might Fail

If you have a Solaris Volume Manager mirrored root (/) file system in which the file system does not start on cylinder 0, all submirrors you attach must also not start on cylinder 0.

If you attempt to attach a submirror starting on cylinder 0 to a mirror in which the original submirror does not start on cylinder 0, the following error message is displayed:

can't attach labeled submirror to an unlabeled mirror

Workaround: Choose one of the following workarounds:

 Ensure that both the root file system and the volume for the other submirror start on cylinder 0. • Ensure that both the root file system and the volume for the other submirror do not start on cylinder 0.

Note – By default, the JumpStart installation process starts swap at cylinder 0 and the root (/) file system somewhere else on the disk. Common system administration practice is to start slice 0 at cylinder 0. Mirroring a default JumpStart installation with root on slice 0, but not cylinder 0, to a typical secondary disk with slice 0 that starts at cylinder 0, can cause problems. This mirroring results in an error message when you attempt to attach the second submirror. For more information about the default behavior of Solaris installation programs, see the Solaris 10 Installation Guides.

# Solaris Volume Manager metassist Command Fails in Non-English Locales (5067097)

In non-English locales, the Solaris Volume Manager metassist command might fail to create volumes. For example, if LANG is set to ja (Japanese), the following error message is displayed:

```
xmlEncodeEntitiesReentrant : input not UTF-8
Syntax of value for attribute read on mirror is not valid
Value "XXXXXX"(unknown word) for attribute read on mirror
is not among the enumerated set
Syntax of value for attribute write on mirror is not valid
Value "XXXXXX"(Parallel in Japanse) for attribute write on mirror
is not among the enumerated set
metassist: XXXXXX(invalid in Japanese) volume-config
```

**Workaround:** As superuser, set the LANG variable to LANG=C.

For the Bourne, Korn, and Bash shells, use the following command:

```
# LANG=C; export LANG
```

For the C shell, use the following command:

```
# setenv LANG C
```

# Volume Creation Fails in Systems With Unformatted Disks (5064066)

Creating Solaris Volume Manager volume configurations with the metassist command might fail if an unformatted disk is in the system. The following error message is displayed:

```
metassist: failed to repartition disk
```

**Workaround:** Manually format any unformatted disks before you issue the metassist command.

### Hot Spares Do Not Work Correctly When Solaris Volume Manager RAID-1 (Mirror) or RAID-5 Volumes Are Created in Disk Sets Built on Soft Partitions (4981358)

If you create a Solaris Volume Manager RAID-1 (mirror) or RAID-5 volume in a disk set that is built on top of a soft partition, hot spare devices do not work correctly.

Problems that you might encounter include, but are not limited to, the following:

- A hot spare device might not activate.
- A hot spare device status might change, indicating the device is broken.
- A hot spare device is used, but resynced from the wrong drive.
- A hot spare device in use encounters a failure, but the broken status is not reported.
   Workaround: Do not use this configuration to create a Solaris Volume Manager RAID-1 or RAID-5 volume in disk sets.

# Solaris Volume Manager metadevadm Command Fails if Logical Device Name No Longer Exists (4645721)

You cannot replace a failed drive with a drive that has been configured with the Solaris Volume Manager software. The replacement drive must be new to Solaris Volume Manager software. If you physically move a disk from one slot to another slot on a Sun StorEdge A5x00, the metadevadm command fails. This failure occurs when the logical device name for the slice no longer exists. However, the device ID for the disk remains present in the metadevice replica. The following message is displayed:

Unnamed device detected. Please run 'devfsadm && metadevadm -r to resolve.

**Note** – You can access the disk at the new location during this time. However, you might need to use the old logical device name to access the slice.

**Workaround:** Physically move the drive back to its original slot.

# Solaris Volume Manager metarecover Command Fails to Update metadb Namespace (4645776)

If you remove and replace a physical disk from the system, and then use the metarecover -p -d command to write the appropriate soft partition specific information to the disk, an open failure results. The command does not update the metadevice database namespace to reflect the change in disk device identification. The condition causes an open failure for each such soft partition that is built on top of the disk. The following message is displayed:

Open Error

**Workaround:** Create a soft partition on the new disk instead of using the metarecover command to recover the soft partition.

**Note** – If the soft partition is part of a mirror or RAID 5, use the metareplace command without the -e option to replace the old soft partition with the new soft partition.

# metareplace dx mirror or RAID 5 old\_soft\_partition new\_soft\_partition

### Sun Java Desktop System

This section describes issues that apply to the Sun Java Desktop System (Java DS) in the Solaris 10 OS.

#### **Email and Calendar**

#### **Problems With Using Multiple Attachments (6260583)**

If you drag and drop email messages to a new email message body, the content of the new email message is corrupted.

**Workaround:** To send multiple attachments, perform the following steps:

- 1. Select the messages you want to attach.
- On the Menu bar, choose Action => Forward => Attached.
   Alternatively, you can press Ctrl-J to send the messages.

#### Problem With Changing Authentication Type (6246543)

After you change the authentication type for the incoming mail server, Email and Calendar might not work correctly.

Workaround: Restart Email and Calendar.

#### Problems When Saving Attachments With Localized Content (6204976)

The Evolution application, which includes Email and Calendar, cannot save attachments with localized content

Workaround: None.

#### **Incomplete List of Contacts in Contact Folder (5088514)**

After you import an LDAP Data Interchange Format file containing several contacts, only some of the contacts are displayed in your contact folder. This is a display problem only. Email and Calendar has imported all the contacts.

Workaround: Restart Email and Calendar.

### Login

#### **Login Error Message**

You might encounter the following error message when you log in to a Java Desktop System session:

```
Could not look up internet address for hostname. This will prevent GNOME from operating correctly. It may be possible to correct the problem by adding hostname to the file /etc/hosts
```

**Workaround:** Ensure that your hostname is set up correctly in the /etc/hosts file. Perform the following steps:

1. Set the hostname in the /etc/hosts file as follows:

```
127.0.0.1 localhost loghost hostname localhost.localdomain
```

*hostname* is the name of your system.

2. Ensure that your hostname is listed in the /etc/nodename file. This file must also contain the following line:

```
127.0.0.1 localhost loghost hostname localhost.localdomain
```

3. Add the following entry to the /etc/inet/ipnodes file:

127.0.0.1 hostname

#### \$PATH issues (6247943)

When you log into Java Desktop System Release 3, your \$PATH is set incorrectly to the following:

/usr/bin::/usr/dt/bin:/usr/openwin/bin:/bin: /usr/ucb:/usr/openwin/bin:/usr/dt/bin

**Workaround:** Remove the following from your \$PATH:

- /usr/openwin/bin:
- /bin:
- ::

The resulting path should be similar to the following example:

/usr/bin:/usr/dt/bin:/usr/ucb:/usr/openwin/bin:/usr/dt/bin

#### **Remote Connection Problems (6203727)**

If you use dtlogin remote connection, you cannot connect to the GNOME Display Manager from certain systems.

**Workaround:** When you are prompted to select the remote login, specify the IP address instead of the hostname.

### **Help System**

#### Wrong Help Window Opened For Volume Control (6253210)

If you use the Yelp browser to open the online help for Volume Control, the help file for the Keyboard Accessibility panel application is opened instead.

Workaround: None.

#### Online Help Freezes (5090731)

If you open an application's online help and no help files exist for that application, an error dialog box is displayed. Unless you click OK, the online Help system freezes and you cannot open the online help of other applications that you start subsequently.

Workaround: You must click the OK button in the error dialog box.

#### Mozilla Browser

#### Cannot Print Certain Documents From the Mozilla Browser

You cannot print documents from the Mozilla browser if the documents contain Unicode characters that are not in the Basic Multilingual Plane (BMP).

Workaround: None.

### Cannot Specify User Preferences for Roaming Access in Mozilla Browser (6200999)

In the Mozilla browser, you can specify that User Preferences should be transferred to and from the Roaming Access server. You specify your Roaming Access option by following these steps:

- 1. On the browser, click Edit and select Preferences.
- 2. Select Roaming User, then select Item Selection.
- 3. On the right panel, select User Preferences.

However, the selection of User Preferences does not take effect.

Workaround: None.

#### **Keyboard Shortcuts Fail (6192644)**

In the Mozilla browser, you enable caret browsing by pressing F7. When caret browsing is enabled, the keyboard shortcut Ctrl-Home brings you to the beginning of the web page that you are browsing. However, this keyboard shortcut does not work when you browse certain sites such as www.yahoo.com and www.mozilla.org.

**Workaround:** Disable caret browsing by pressing F7.

### **System-Level Issues**

#### **User Preferences Not Fully Compatible**

User preferences in your home account for an earlier version of the GNOME Desktop might be partly incompatible with the version on the Java DS Release 3.

**Workaround:** Reset your preferences. Perform the following steps:

- 1. Log out of the Java Desktop System.
- 2. Click Session and choose Failsafe terminal.
- 3. Log in.
- 4. In the failsafe terminal window, enter the following commands:
  - % gnome-cleanup exit
- 5. Log in again.

Your GNOME preferences are now reset.

### GNU Image Manipulation Program Missing From the Graphics Menu (6209566)

The GNU Image Manipulation Program (GIMP) is not available in the Graphics menu.

**Workaround:** Perform the following steps.

- 1. Open a terminal window.
- 2. Edit the /usr/share/applications/gimp-2.0.desktop file.
- 3. Change the Exec and TryExec lines to add the full path to the GIMP binary:

```
TryExec=/usr/sfw/bin/gimp2.0
Exec=/usr/sfw/bin/gimp-remote-2.0 %u
```

#### Problems With Online Registration of StarOffice 7 Software (6208829)

You might be unable to complete the online registration of the StarOffice 7 software if the software cannot find Mozilla on the system. The software must be able to locate the Email and Calendar application to successfully send documents.

**Workaround:** Add /usr/sfw/bin to your PATH. Perform the following steps.

- 1. Open a terminal window.
- 2. Issue the following command:

```
% export PATH=/usr/sfw/bin:$PATH
```

3. To start the StarOffice software, issue the following command:

```
% soffice
```

4. Complete the StarOffice registration procedure.

#### **Problems With Sound Recorder**

The slide bar and the side counter do not work when the Sound Recorder is recording a new, way file.

Workaround: None.

### Volume Control Option Not Working

The option in the Volume Control panel application that enables you to start the Volume Control desktop applications does not work.

Workaround: None.

### **Problems When Using Keyboard Indicator (6245563)**

Using the keyboard indicator might make the keyboard unusable when you switch between X servers.

Workaround: None. Do not use the Keyboard Indicator.

### Certain View Options Might Cause File Manager to Fail (6233643)

The File Manager might fail if you use the following View options:

- View as Catalog
- View as Image Collection

Depending on the View options that you use, the following error messages might be displayed:

The application nautilus has quit unexpectedly

The Catalog view encountered an error while starting up

The Image Collection view encountered an error while starting up

**Workaround:** None. Every time these problems occur, restart File Manager or click the Restart Application button on the crash dialog box.

# Cannot Delete Files Outside of Home Directory (6203010, 5105006)

You can only delete files from your own home directory file system.

**Workaround:** To delete files outside your home directory file system, open a terminal window and use the command line.

## Problems Creating Certain Types of Archives (5082008)

You cannot use Archive Manager to create the following types of archives:

- arj
- .lha

- .bzip
- .lzop
- .zoo

Workaround: None.

# Cannot Type Multibyte Characters in Text Editor 2.9.1 (4937266)

When you enable the Auto Indent function in the gedit text editor, you cannot type multibyte characters correctly.

**Workaround:** Disable the Auto Indent function. Perform the following steps in the text editor.

- 1. Choose Edit => Preferences.
- 2. In the Categories list, select Editor, then Auto Indent.
- 3. Deselect the Enable auto indentation option.

### **System Administration**

This section describes system administration bugs in Solaris 10 OS.

### Sun Patch Manager Tool 2.0 Not Compatible With Previous Versions

A system that runs the Sun Patch Manager Tool 2.0 can manage remote systems that run Patch Manager Tool, including Sun Patch Manager Tool 1.0.

However, a system with an earlier version of Patch Manager Tool cannot manage remote systems that run Patch Manager Tool 2.0. Earlier versions include the following:

- Sun Patch Manager Base Software 1.x
- Sun Patch Manager Tool 1.0

**Note** – Common Information Model/Web Based Enterprise Management (CIM/WBEM) support for Patch Manager Tool does not exist in the Solaris 8 OS. Consequently, remote management with Patch Manager does not apply to Solaris 8 systems.

### Sun Remote Services Net Connect Supported Only in the Global Zone

Sun Remote Services (SRS) Net Connect is supported only in the global zone. Error messages are displayed if you perform one of the following actions:

- You install SRS Net Connect in a local zone.
- SRS Net Connect is installed in the global zone at the time a local zone is created.

The error messages are as follows:

```
*** package SUNWcstu failed to install -
interactive administration required:

Interactive request script supplied by package
pkgadd: ERROR: request script did not complete successfully

Installation of SUNWcstu was suspended (interaction required).
No changes were made to the system.

*** package SUNWfrunc failed to install -
interactive administration required:

Interactive request script supplied by package
pkgadd: ERROR: request script did not complete successfully

Installation of SUNWfrunc was suspended (interaction required).
No changes were made to the system.
```

Workaround: Ignore the error messages.

# Error or Warning Messages Might Be Displayed While Installing Non-global Zones With the zoneadm Command

While installing a non-global zone by using the zoneadm command, error or warning messages might be displayed during package installation. The messages are similar to the following example:

```
Preparing to install zone zone1.
Creating list of files to copy from the global zone.
Copying 2348 files to the zone.
Initializing zone product registry.
Determining zone package initialization order.
Preparing to initialize 790 packages on the zone.
Initialized 790 packages on zone.
Zone zone1 is initialized.
```

Installation of the following packages generated errors: SUNWjhrt SUNWmcc SUNWjhdev SUNWmsb SUNWmcon SUNWmpatchmgr

Installation of the following packages generated warnings: SUNWj3rt SUNWmc SUNWmbmc SUNWmga SUNWdclnt SUNWlvma SUNWlvmg SUNWrmui SUNWdoc SUNWpl5m SUNWpmgr

Problems about package installation are also recorded in /export/zone1/root/var/sadm/system/logs/install\_log which contains a log of the zone installation.

Workaround: None.

Note – The non-global zone can still be used even though these messages have been reported. Issues with package installation existed in earlier Solaris Express and Solaris 10 Beta releases. However, no notification about these problems was being generated. Beginning with this Solaris release, these errors are now properly reported and logged.

## Solaris Product Registry Administration Utility Fails to Launch in a Zone (6220284)

If you attempt to launch the Solaris Product Registry administration utility in a zone, the attempt fails. During the zone installation, product registry, the Solaris Product Registry database, is not duplicated in the zone. Consequently, the utility cannot run in a zone.

**Workaround:** As superuser, copy the product registry database to the zone.

# cp /var/sadm/install/productregistry zone\_path/var/sadm/install/

In the previous command, *zone\_path* is the path to the root directory of the zone that you created.

# patchadd Fails to Reapply Patches to Newly Installed Packages (6219176)

The patchadd command fails to reapply a patch under the following set of circumstances.

- 1. You patch a system that does not contain all the packages that are affected by the patch.
- 2. You later install the packages that were not installed when you applied the patch.
- 3. You reapply the patch to patch the newly installed packages.

The portion of the patch that applies to the package that you added later is not installed. A message that is similar to the following output is displayed.

```
patchadd ~tsk/patches/111111-01
Validating patches...
```

Loading patches installed on the system...

Done!

Loading patches requested to install.

Done!

The following requested patches are already installed on the system Requested to install patch 111111-01 is already installed on the system.

No patches to check dependency.

**Workaround:** Choose one of the following workarounds.

**Workaround 1:** If you have not created zones on your system, use the patchadd command with the -t option to patch the system.

```
# patchadd -t patch-ID
```

In the previous command, *patch-ID* is the ID of the patch you want to apply.

Workaround 2: If you have created zones on your system, follow these steps.

- 1. Back out the patch.
  - # patchrm patch-ID
- 2. Install the additional packages that are not on the system but are affected by the patch.
  - # pkgadd -d device pkgabbrev

In the previous example, *device* specifies the absolute path to the package or packages you want to install. *pkgabbrev* specifies the abbreviated name of the package you want to install. You can specify multiple package names.

- 3. Reinstall the patch.
  - # patchadd patch-ID

# Non-Global Zones Created After Patching Global Zones Are Not Accessible by Remote Login Services (6216195)

If you create, and then patch, a global zone, remote login services are not enabled on any non-global zones you subsequently create. Examples of such remote services are rlogin and telnet. If you create a non-global zone after patching a global zone, you cannot log in remotely to the non-global zone. This issue affects systems that have been patched with patches that deliver or modify the SUNWcsr package.

Workaround: Choose one of the following workarounds.

**Workaround 1:** If you have not yet booted the non-global zone, follow these steps.

1. In the global zone, change to the /var/svc/profile directory in the non-global zone.

```
global# cd zone_path/root/var/svc/profile
```

In the previous example, *zone\_path* is the path to the non-global zone. You can determine the path to the non-global zone by typing the following command in a global zone.

```
global# zonecfg -z zonename info zonepath
```

Remove the inetd\_services.xml profile.

```
global# rm inetd_services.xml
```

Create a symbolic link for inetd\_services.xml that points to the inetd\_generic.xml profile.

```
global# ln -s inetd_generic.xml inetd_services.xml
```

4. Boot the non-global zone.

For more information about how to boot a zone, see *System Administration Guide: Oracle Solaris Containers-Resource Management and Oracle Solaris Zones.* 

**Workaround 2:** If you have already booted the non-global zone, follow these steps.

- 1. Perform the steps that are listed in the previous workaround.
- 2. In the non-global zone, enable the services that are listed in the /var/svc/profile/inetd\_services.xml profile.

```
my-zone# svccfg apply /var/svc/profile/inetd_services.xml
```

3. Reboot the non-global zone.

```
my-zone# reboot
```

**Workaround 3:** Before you create zones on the system, apply the appropriate patch for your platform.

- For SPARC based systems, apply patch ID 119015-01, or a later version.
- For x86 based systems, apply patch ID 119016-01, or a later version.

# Cannot Delete Existing Diskless Clients From the System (6205746)

If you use the smdiskless command to delete a diskless client, the command fails. The diskless client is not removed from the system databases. The following error message is displayed:

Failing with error EXM BMS.

**Workaround:** Unshare the /export partition before adding the client.

#### **Net Connect 3.1.1 Installation Fails (6197548)**

Installation of Net Connect 3.1.1 fails if you select the product at the beginning of a full Solaris 10 installation. This failure occurs when you are installing by using the Solaris 10 Operating System DVD. At the completion of the OS installation, the following error message is recorded in the Net Connect install log in /var/sadm/install/logs/:

Installation of SUNWSRSPX failed. Error: pkgadd failed for SUNWsrspx Install complete. Package: SUNWsrspx

**Workaround:** After the OS installation is completed, follow these steps:

- 1. Insert the Solaris 10 Operating System DVD or the Solaris 10 Software CD 4.
- 2. Change to the directory of the Net Connect product.
- Run the Net Connect installer.

**Note** – To download the latest version of the Sun Net Connect software and release notes, go to the Sun Net Connect portal at https://srsnetconnect.sun.com.

# x86: Default C Library Might Cause Boot Failure When You Install Solaris Flash Archives (6192995)

A boot failure that involves the Solaris Flash archive might occur under the following circumstances:

- You create a Solaris Flash archive on a system that is using a libc C library with certain hardware-support capabilities.
- You install the archive on a clone system that has different hardware-support capabilities.

When you attempt to boot the clone system, the following error message is displayed:

WARNING: init exited with fatal signal 9; restarting.

#### Workaround: Follow these steps.

1. Before you create the archive, unmount the /lib/libc.so.1 library on the master system.

```
# umount /lib/libc.so.1
```

This command enables the master system to use the basic version of the libc C library.

2. Create the Solaris Flash archive on the master system.

For more information about how to create Solaris Flash archives, see the *Solaris 10 Installation Guide: Solaris Flash Archives (Creation and Installation).* 

3. Mount the /lib/libc.so.1 library on the master system.

```
# mount -0 -F lofs /lib/libc.so.1 /usr/lib/libc/libc_hwcap2.so.1
```

4. Install the Solaris Flash archive on the clone system.

For more information about how to install Solaris Flash archives, see the *Solaris 10 Installation Guide: Solaris Flash Archives (Creation and Installation).* 

# SPARC: smosservice delete Command Does Not Successfully Remove All Directories (6192105)

If you use the smosservice delete command to remove a diskless client service, the command does not successfully remove all the service directories.

#### Workaround: Follow these steps.

1. Make sure that no clients exist that use the service.

```
# unshare /export/exec/Solaris_10_sparc.all
# rm -rf /export/exec/Solaris_10_sparc.all
# rm -rf /export/exec/.copyofSolaris_10_sparc.all
# rm -rf /export/solaris_10
# rm -rf /export/Solaris_10
# rm -rf /export/share
# rm -rf /export/root/templates/Solaris_10
# rm -rf /export/root/clone/Solaris_10
# rm -rf /ftpboot/inetboot.sun4u.Solaris_10
```

2. Remove the following entry from the /etc/bootparams file.

```
fs1-24 boottype=:os
```

**Note** – Remove this entry only if this file server does not provide functions or resources for any other services.

3. Remove the following entry from the /etc/dfs/dfstab file.

```
share -F nfs -o ro /export/exec/Solaris 8 sparc.all/usr
```

- 4. Modify the /var/sadm/system/admin/services/Solaris 10 file.
  - If the file server is not Solaris\_10, delete the file.
  - If the file server is Solaris\_10, remove all entries after the first three lines. The deleted lines indicate the service USR\_PATH and SPOOLED ROOT packages in /export/root/templates/Solaris 10 and the supported platforms.

# patchadd Command Does Not Support Installing Patches From an NFS Server (6188748)

If you use the patchadd command to install patches across the NFS from another system, the command fails. The following example shows a patchadd operation that failed and the error message that is displayed:

```
Validating patches...
Loading patches installed on the system...
Loading patches requested to install.
Checking patches that you specified for installation.
[...]
Approved patches will be installed in this order:
Checking local zones...
[...]
Summary for zones:
[...]
Patches that passed the dependency check:
Patching global zone
Adding patches...
Checking installed patches...
Verifying sufficient filesystem capacity (dry run method)...
Installing patch packages...
Patch Patch_ID has been successfully installed.
See /var/sadm/patch/Patch_ID/log for details
Patch packages installed:
   SUNWroute
[...]
Adding patches...
The patch directory
 /dev/.SUNW patches 0111105334-1230284-00004de14dcb29c7
 cannot be found on this system.
[...]
Patchadd is terminating.
```

**Workaround:** Manually copy all of the patches to be installed from the NFS server to the local system first. Then use the patchadd command to install the patches from the directory on the local system where the patches were copied.

# **Lucreate Command Does Not Create RAID-1 Volumes** (5106987)

If you use the lucreate command to create RAID-1 volumes (mirrors) that do not have device entries in the /dev/md directory, the command fails. You cannot mirror file systems with the lucreate command unless you first create the mirrors with Solaris Volume Manager software.

**Workaround:** Create the mirrored file systems with Solaris Volume Manager software, then create the new boot environment with the lucreate command.

For more information about the lucreate command, see the lucreate(1M) or *Solaris 10 Installation Guide: Solaris Live Upgrade and Upgrade Planning.* 

For more information about how to create mirrored file systems with Solaris Volume Manager software, see *Solaris Volume Manager Administration Guide*.

# SPARC: Panics That Occur During Suspend and Resume Cycles Might Cause the System to Hang (5062026)

A system panic that occurs while you are performing a suspend-and-resume (cpr) cycle might cause the system to hang. More typically, this problem is observed in Sun Blade 2000 workstations that have the XVR-1000 graphics accelerator installed. Rarely, other SPARC based systems might similarly hang during a panic. When the panic occurs, the core dump is not saved, and no prompt appears on the console. The problem might be more prevalent if the kernel debugger (kadb) is active.

Workaround: To restore the system to a usable state, manually reboot the system.

# SPARC: Stopping the System by Using Keyboard Sequences Might Cause a System Panic (5061679)

If you attempt to stop the system by pressing keyboard sequences such as Stop-A or L1-A, the system might panic. An error message similar to the following example is displayed:

```
panic[cpu2]/thread=2a100337d40: pcisch2 (pci@9,700000):
consistent dma sync timeout
```

Workaround: Do not use keyboard sequences to force the system to enter OpenBoot PROM.

# Using the ipfs Command With -W Option Fails (5040248)

The ipfs command saves and restores information about the state of the Network Address Translation (NAT) and packet-filtering state tables. This utility prevents network connections from being disrupted if the system reboots. If you issue the command with the -W option, ipfs fails to save the kernel state tables. The following error message is displayed:

state:SIOCSTGET: Bad address

Workaround: None.

# Permissions for Mount Points Not Preserved in Created Boot Environment (4992478)

When you create a new boot environment by using lucreate, the permissions are not preserved for the file system mount points. Consequently, some user processes fail. If you create the new boot environment in a clustering environment, the cluster brings down the nodes, then boots from the CD-ROM to repair the permissions for the mount points.

#### **Workaround:** Follow these steps.

1. Create the new boot environment.

```
# lucreate -n newbe -m /:cotodoso:ufs
-m /var:cltodoso:ufs -m /usr:c2todoso:ufs
```

In the previous example, the lucreate command creates the *newbe* boot environment. This example defines the following file systems and mount points.

- The root (/) file system is mounted on c0t0d0s0.
- The var file system is mounted on c1t0d0s0.
- The usr file system is mounted on c2t0d0s0.
- 2. Mount the root file system of the new boot environment.

```
# mount /dev/dsk/c0t0d0s0 /mnt
```

3. For each mount point that is defined for the boot environment, change the permissions to 755.

```
# chmod 755 /mnt/var
# chmod 755 /mnt/usr
```

4. Unmount the root file system.

```
# umount /dev/dsk/c0t0d0s0
```

# kill - HUP Does Not Always Cause the Agent to Reread the snmpd.conf Configuration File (4988483)

After modifying the contents of snmpd.conf, you can issue the command kill -HUP *snmp Process ID*. This command stops the snmp process. The command then sends a signal to the System Management Agent's master agent (snmpd) to reread snmpd.conf and implement the modifications that you introduced. The command might not always cause the master agent to reread the configuration file. Consequently, using the command might not always activate modifications in the configuration file.

Instead of using kill-HUP, restart the System Management Agent after adding modifications to snmpd.conf. Perform the following steps:

- 1. Become superuser.
- 2. Type the following command:
  - # /etc/init.d/init.sma restart

# x86: Pressing the F4 Key During BIOS Bootup Fails to Boot the Service Partition (4782757, 5051157)

You are booting a Sun LX50 which has a Service partition and Solaris 10 OS on x86 is installed. Pressing the F4 function key to boot the Service partition, when given the option, causes the screen to go blank. The system then fails to boot the Service partition.

**Workaround:** Do not press the F4 key when the BIOS Bootup Screen is displayed. After a time-out period, the Current Disk Partition Information screen is displayed. Select the number in the Part# column that corresponds to type=DIAGNOSTIC. Press the Return key. The system boots the Service partition.

# Solaris WBEM Services 2.5 Daemon Cannot Locate com. sun Application Programming Interface Providers (4619576)

The Solaris WBEM Services 2.5 daemon cannot locate providers that are written to the com.sun.wbem.provider interface or to the com.sun.wbem.provider20 interface. Even if you create a Solaris\_ProviderPath instance for a provider that is written to these interfaces, the Solaris WBEM Services 2.5 daemon does not locate the provider.

**Workaround:** To enable the daemon to locate such a provider, stop and restart the Solaris WBEM Services 2.5 daemon.

- # /etc/init.d/init.wbem stop
- # /etc/init.d/init.wbem start

**Note** – If you use the javax API to develop your provider, you do not need to stop and restart the Solaris WBEM Services 2.5 daemon. The Solaris WBEM Services 2.5 daemon dynamically recognizes javax providers.

# Some com. sun Application Programming Interface Method Invocations Fail Under XML/HTTP Transport Protocol (4497393, 4497399, 4497406, 4497411)

If you choose to use the com. sun application programming interface rather than the javax application programming interface to develop your WBEM software, only Common Information Model (CIM) remote method invocation (RMI) is fully supported. Other protocols, such as XML/HTTP, are not guaranteed to work completely with the com. sun application programming interface.

The following table lists examples of invocations that execute successfully under RMI but fail under XML/HTTP:

| Method Invocation        | Error Message                        |
|--------------------------|--------------------------------------|
| CIMClient.close()        | NullPointerException                 |
| CIMClient.execQuery()    | CIM_ERR_QUERY_LANGUAGE_NOT_SUPPORTED |
| CIMClient.getInstance()  | CIM_ERR_FAILED                       |
| CIMClient.invokeMethod() | XMLERROR: ClassCastException         |

# Cannot Modify File-System Mount Properties With Solaris Management Console Mounts and Shares Tool (4466829)

The Solaris Management Console Mounts and Shares tool cannot modify mount options on system-critical file systems such as root (/), /usr, and /var.

**Workaround:** Choose one of the following workarounds:

• Use the remount option with the mount command.

# mount -F file-system-type -o remount, additional-mount-options \ device-to-mount mount-point

**Note** – Mount property modifications that are made by using the - remount option with the mount command are not persistent. In addition, all mount options that are not specified in the *additional-mount-options* portion of the previous command inherit the default values that are specified by the system. See the man page mount\_ufs(1M) for more information.

 Edit the appropriate entry in the /etc/vfstab file to modify the file-system mount properties, then reboot the system.

# ◆ ◆ ◆ CHAPTER 4

# System-Specific Issues

This chapter describes issues specific to Sun midrange and high-end servers. Current Sun servers are part of the Sun Fire system family. Older servers are part of the Sun Enterprise system family.

**Note** – The Sun Validation Test Suite release notes are now a separate document and can be found at http://www.sun.com/.

Note – Some of the issues and bugs in this chapter have been fixed in subsequent Solaris 10 releases. If you have upgraded your Solaris software, certain issues and bugs in this chapter might no longer apply. To see which bugs and issues no longer apply to your specific Solaris 10 software, refer to Appendix A, "Table of Integrated Bugs in the Solaris 10 Operating System."

# **Dynamic Reconfiguration on Sun Fire High-End Systems**

This section describes major domain-side DR bugs on the following Sun Fire high-end systems that run the Solaris 10 software:

- Sun Fire 25K
- Sun Fire 20K
- Sun Fire 15K
- Sun Fire 12K

For information about DR bugs on Sun Management Services, see the *SMS Release Notes* for the SMS version that is running on your system.

# **Known Software and Hardware Bugs**

The following software and hardware bugs apply to Sun Fire high-end systems.

# Network Device Removal Fails When a Program Is Holding the Device Open (5054195)

If a process is holding open a network device, any DR operation that would involve that device fails. Daemons and processes that hold reference counts stop DR operations from completing.

Workaround: As superuser, perform the following steps:

- 1. Remove or rename the /rplboot directory.
- 2. Shut down NFS services.

```
# sh /etc/init.d/nfs.server stop
```

3. Shut down Boot Server services.

```
# sh /etc/init.d/boot.server stop
```

- 4. Perform the DR detach operation.
- Restart NFS services.

```
# sh /etc/init.d/nfs.server start
```

6. Restart Boot Server services.

```
# sh /etc/init.d/boot.server start
```

#### Deleteboard Shows Leakage Error (4730142)

Warnings might be displayed when a DR command is executing on a system that is configured with the SunSwift PCI card, Option 1032. These warnings appear on domains that are running either the Solaris 8, Solaris 9, or Solaris 10 software. The following warning is an example:

```
Aug 12 12:27:41 machine genunix: WARNING:
    vmem_destroy('pcisch2_dvma'): leaked
```

These warnings are benign. The Direct Virtual Memory Access (DVMA) space is properly refreshed during the DR operation. No true kernel memory leak occurs.

**Workaround:** To prevent the warning from being displayed, add the following line to /etc/system:

```
set pcisch:pci_preserve_iommu_tsb=0
```

# GigaSwift Ethernet MMF Link Fails With CISCO 4003 Switch After DR Attach

The link fails between a system with a Sun GigaSwift Ethernet MMF Option X1151A and certain CISCO switches. The failure occurs when you attempt to run a DR operation on such a system that is attached to one of the following switches:

- CISCO WS-c4003 switch (f/w: WS-C4003 Software, Version NmpSW: 4.4(1))
- CISCO WS-c4003 switch (f/w: WS-C4003 Software, Version NmpSW: 7.1(2))
- CISCO WS-c5500 switch (f/w: WS-C5500 Software, Version McpSW: 4.2(1) and NmpSW: 4.2(1))

This problem is not seen on a CISCO 6509 switch.

**Workaround:** Use another switch. Alternatively, you can consult Cisco for a patch for the listed switches.

# **Dynamic Reconfiguration on Sun Fire Midrange Systems**

This section describes major issues that are related to DR on the following Sun Fire midrange systems:

- Sun Fire E6900
- Sun Fire E4900
- Sun Fire E6800
- Sun Fire E4810
- Sun Fire E4800
- Sun Fire E3800

# **Minimum System Controller Firmware**

Table 4–1 shows acceptable combinations of Solaris software and System Controller (SC) firmware for each Sun Fire midrange system to run DR.

Note – To best utilize the latest firmware features and bug fixes, run the most recent SC firmware on your Sun Fire midrange system. For the latest patch information, see http://sunsolve.sun.com.

TABLE 4-1 Minimum SC Firmware for Each Platform and Solaris Release

| Platform                                    | Solaris Release                                            | Minimum SC Firmware |
|---------------------------------------------|------------------------------------------------------------|---------------------|
| Sun Fire E6900/E4900 with<br>UltraSPARC IV+ | Solaris 10 3/05 HW1 (a limited release) or Solaris 10 1/06 | 5.19.0              |

| TABLE 4-1         Minimum SC Firmware for Each Platform and Solaris Release         (Continued) |                 |                     |  |
|-------------------------------------------------------------------------------------------------|-----------------|---------------------|--|
| Platform                                                                                        | Solaris Release | Minimum SC Firmware |  |
| E6900/E4900 without UltraSPARC IV+                                                              | Solaris 9 4/04  | 5.16.0              |  |
| Sun Fire 6800/4810/4800/3800                                                                    | Solaris 9 4/04  | 5.16.0              |  |
| Sun Fire 6800/4810/4800/3800                                                                    | Solaris 9       | 5.13.0              |  |

You can upgrade the system firmware for your Sun Fire midrange system by connecting to an FTP or HTTP server where the firmware images are stored. For more information, refer to the README and Install.info files. These files are included in the firmware releases that are running on your domains. You can download Sun patches from http://sunsolve.sun.com.

# **Known DR Software Bugs**

This section lists important DR bugs.

# Network Device Removal Fails When a Program Is Holding the Device Open (5054195)

If a process is holding open a network device, any DR operation that would involve that device fails. Daemons and processes that hold reference counts stop DR operations from completing.

Workaround: As superuser, perform the following steps:

- 1. Remove or rename the /rplboot directory.
- 2. Shut down NFS services.
  - # sh /etc/init.d/nfs.server stop
- Shut down Boot Server services.
  - # sh /etc/init.d/boot.server stop
- 4. Perform the DR detach operation.
- 5. Restart NFS services.
  - # sh /etc/init.d/nfs.server start
- 6. Restart Boot Server services.
  - # sh /etc/init.d/boot.server start

# Solaris Bandwidth Manager Sometimes Causes System Panic During DR Operations (4506562)

A panic might occur when a system board that contains CPUs is removed from the system while Solaris Bandwidth Manager (SBM) is in use.

**Workaround:** Do not install SBM on systems that will be used for DR. Do not perform DR operations on CPU system boards on servers in which SBM is installed.

#### Cannot Unconfigure cPCI Board With a Disabled Port 0 (4798990)

On Sun Fire midrange systems, a CompactPCI (cPCI) I/O board cannot be unconfigured when Port 0 (P0) on that board is disabled. This problem exists in Solaris 10 and Solaris 9 software. It also exists in Solaris 8 software that has one or more of the following patches installed:

- Patch ID 108528–11 through 108528–29
- Patch ID 111372-02 through 111372-04

The error also occurs only during DR operations that involve cPCI boards. An error message similar to the following example is displayed:

```
# cfgadm -c unconfigure NO.IB7
cfgadm: Hardware specific failure: unconfigure NO.IB7: Device
busy:/ssm@0,0/pci@1b,700000/pci@1
```

NO. IB7 is a CompactPCI I/O Board with P0 disabled.

**Workaround:** Disable the slots instead of Port 0.

# **Sun Enterprise 10000 Release Notes**

This section describes issues that involve the following features on the Sun Enterprise 10000 server:

- System Service Processor requirement
- Dynamic reconfiguration (DR)
- InterDomain Networks (IDNs)
- Solaris Operating System on Sun Enterprise 10000 domains

**Note** – The Solaris 10 software can be run on individual domains within a Sun Enterprise 10000 system. However, the Sun Enterprise 10000 System Service Processor is not supported by this release.

# **System Service Processor Requirement**

The SSP 3.5 software is required on your System Service Processor (SSP) to support the Solaris 10 software. Install the SSP 3.5 on your SSP first. Then you can install or upgrade to the Solaris 10 OS on a Sun Enterprise 10000 domain.

The SSP 3.5 software is also required so that the domain can be properly configured for DR Model 3.0.

# **Dynamic Reconfiguration Issues**

This section describes different issues that involve dynamic reconfiguration on Sun Enterprise 10000 domains.

#### DR Model 3.0

You must use DR 3.0 on Sun Enterprise 10000 domains that run the Solaris OS beginning with the Solaris 9 12/03 release. DR model 3.0 refers to the functionality that uses the following commands on the SSP to perform domain DR operations:

- addboard
- moveboard
- deleteboard
- showdevices
- rcfgadm

You can run the cfgadm command on domains to obtain board status information. DR model 3.0 also interfaces with the Reconfiguration Coordination Manager (RCM) to coordinate the DR operations with other applications that are running on a domain.

For details about DR model 3.0, refer to the Sun Enterprise 10000 Dynamic Reconfiguration User Guide.

#### **DR and Bound User Processes**

For this Solaris release, DR no longer automatically unbinds user processes from CPUs that are being detached. You must perform this operation before initiating a detach sequence. The drain operation fails if CPUs are found with bound processes.

# Network Device Removal Fails When a Program Is Holding the Device Open (5054195)

If a process is holding open a network device, any DR operation that would involve that device fails. Daemons and processes that hold reference counts stop DR operations from completing.

Workaround: As superuser, perform the following steps:

- 1. Remove or rename the /rplboot directory.
- Shut down NFS services.
  - # sh /etc/init.d/nfs.server stop
- 3. Shut down Boot Server services.
  - # sh /etc/init.d/boot.server stop
- 4. Perform the DR detach operation.
- Restart NFS services.

- # sh /etc/init.d/nfs.server start
- 6. Restart Boot Server services.
  - # sh /etc/init.d/boot.server start

#### **Enabling DR 3.0 Requires an Extra Step in Certain Situations (4507010)**

The SSP 3.5 software is required for a domain to be properly configured for DR 3.0. After upgrading your SSP to SSP 3.5, when DR 3.0 is enabled on the domain, run the following command:

# devfsadm -i ngdr

#### **InterDomain Networks**

For a domain to become part of an InterDomain Network, all boards with active memory in that domain must have at least one active CPU.

# **OpenBoot PROM Variables**

Before you issue the boot net command from the OpenBoot PROM prompt (OK), verify that the local-mac-address? variable is set to false. This setting is the factory default setting. If the variable is set to true, you must ensure that this value is an appropriate local configuration.

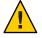

**Caution** – A local-mac-address? that is set to true might prevent the domain from successfully booting over the network.

In a netcon window, you can use the following command at the OpenBoot PROM prompt to display the values of the OpenBoot PROM variables:

#### OK printenv

To reset the local-mac-address? variable to the default setting. use the setenv command:

OK setenv local-mac-address? false

# Dynamic Reconfiguration on Sun Enterprise Midrange Systems

This section contains the latest information about dynamic reconfiguration (DR) functionality for the following midrange servers that are running the Solaris 10 software:

- Sun Enterprise 6x00
- Sun Enterprise 5x00
- Sun Enterprise 4x00
- Sun Enterprise 3x00

For more information about Sun Enterprise Server Dynamic Reconfiguration, refer to the *Dynamic Reconfiguration User's Guide for Sun Enterprise* 3x00/4x00/5x00/6x00 *Systems.* The Solaris 10 release includes support for all CPU/memory boards and most I/O boards in the systems that are mentioned in the preceding list.

# **Supported Hardware**

Before proceeding, make sure that the system supports dynamic reconfiguration. If your system is of an older design, the following message appears on your console or in your console logs. Such a system is not suitable for dynamic reconfiguration.

Hot Plug not supported in this system

The following I/O boards are not currently supported:

- Type 2 (graphics)
- Type 3 (PCI)
- Type 5 (graphics and SOC+)

#### **Software Notes**

This section provides general software information about DR.

#### **Enabling Dynamic Reconfiguration**

To enable dynamic reconfiguration, you must set two variables in the /etc/system file. You must also set an additional variable to enable the removal of CPU/memory boards. Perform the following steps:

- 1. Log in as superuser.
- Edit the /etc/system file by adding the following lines:

```
set pln:pln_enable_detach_suspend=1
set soc:soc_enable_detach_suspend=1
```

3. To enable the removal of a CPU/memory board, add this line to the file:

```
set kernel_cage_enable=1
```

Setting this variable enables the memory unconfiguration operation.

4. Reboot the system to apply the changes.

#### **Ouiesce Test**

You start the quiesce test with the following command:

```
# cfgadm -x quiesce-test sysctr10:slot number
```

On a large system, the quiesce test might run for up to a minute. During this time no messages are displayed if cfgadm does not find incompatible drivers.

#### **Disabled Board List**

Attempting to connect a board that is on the disabled board list might produce an error message:

```
# cfgadm -c connect sysctrl0:slotnumber
```

```
cfgadm: Hardware specific failure: connect failed:
board is disabled: must override with [-f][-o enable-at-boot]
```

To override the disabled condition, two options are available:

Using the force flag (-f)

```
# cfgadm -f -c connect sysctrl0:slot number
```

Using the enable option (-o enable-at-boot)

```
# cfgadm -o enable-at-boot -c connect sysctrl0:slot
number
```

To remove all boards from the disabled board list, choose one of two options depending on the prompt from which you issue the command:

From the superuser prompt, type:

```
# eeprom disabled-board-list=
```

From the OpenBoot PROM prompt, type:

```
OK set-default disabled-board-list
```

For further information about the disabled-board-list setting, refer to the "Specific NVRAM Variables" section in the *Platform Notes: Sun Enterprise 3x00, 4x00, 5x00, and 6x00 Systems* manual. This manual is part of the documentation set in this release.

#### **Disabled Memory List**

Information about the OpenBoot PROM disabled-memory-list setting is published in this release. See "Specific NVRAM Variables" in the *Platform Notes: Sun Enterprise 3x00*, 4x00, 5x00, and 6x00 Systems in the Solaris on Sun Hardware documentation.

#### **Unloading Detach-Unsafe Drivers**

If you need to unload detach-unsafe drivers, use the modinfo line command to find the module IDs of the drivers. You can then use the module IDs in the modunload command to unload detach-unsafe drivers.

#### Self-Test Failure During a Connect Sequence

Remove the board from the system as soon as possible if the following error message is displayed during a DR connect sequence:

cfgadm: Hardware specific failure: connect failed: firmware operation error

The board has failed self-test, and removing the board avoids possible reconfiguration errors that can occur during the next reboot.

The failed self-test status does not allow further operations. Therefore, if you want to retry the failed operation immediately, you must first remove and then reinsert the board.

# **Known Bugs**

The following list is subject to change at any time.

# Network Device Removal Fails When a Program Is Holding the Device Open (5054195)

If a process is holding open a network device, any DR operation that would involve that device fails. Daemons and processes that hold reference counts stop DR operations from completing.

Workaround: As superuser, perform the following steps:

- 1. Remove or rename the /rplboot directory.
- 2. Shut down NFS services.

# sh /etc/init.d/nfs.server stop

- 3. Shut down Boot Server services.
  - # sh /etc/init.d/boot.server stop
- 4. Perform the DR detach operation.
- Restart NFS services.
  - # sh /etc/init.d/nfs.server start
- 6. Restart Boot Server services.
  - # sh /etc/init.d/boot.server start

#### Memory Interleaving Set Incorrectly After a Fatal Reset (4156075)

Memory interleaving is left in an incorrect state when a Sun Enterprise  $5 \times 500$  server is rebooted after a fatal reset. Subsequent DR operations fail. The problem only occurs on systems with memory interleaving set to min.

Workaround: Choose one of the following options:

- To clear the problem, manually reset the system at the OK prompt.
- To avoid the problem, set the NVRAM memory-interleave property to max.

  The second option causes memory to be interleaved whenever the system is booted. However, this option might be unacceptable because a memory board that contains interleaved memory cannot be dynamically unconfigured. See "Cannot Unconfigure a CPU/Memory Board That Has Interleaved Memory (4210234)" on page 163.

# Cannot Unconfigure a CPU/Memory Board That Has Interleaved Memory (4210234)

To unconfigure and subsequently disconnect a CPU board with memory or a memory-only board, first unconfigure the memory. However, if the memory on the board is interleaved with memory on other boards, the memory cannot currently be unconfigured dynamically.

Memory interleaving can be displayed by using the prtdiag or the cfgadm commands.

**Workaround:** Shut down the system before servicing the board, then reboot afterward. To permit future DR operations on the CPU/memory board, set the NVRAM memory-interleave property to min. See also "Memory Interleaving Set Incorrectly After a Fatal Reset (4156075)" on page 163 for a related discussion about interleaved memory.

# Cannot Unconfigure a CPU/Memory Board That Has Permanent Memory (4210280)

To unconfigure and subsequently disconnect a CPU board with memory or a memory-only board, first unconfigure the memory. However, some memory cannot currently be relocated. This memory is considered permanent.

Permanent memory on a board is marked "permanent" in the cfgadm status display:

```
# cfgadm -s cols=ap_id:type:info
Ap_Id Type Information
ac0:bank0 memory slot3 64Mb base 0x0 permanent
ac0:bank1 memory slot3 empty
ac1:bank0 memory slot5 empty
ac1:bank1 memory slot5 64Mb base 0x40000000
```

In this example, the board in slot3 has permanent memory and so cannot be removed.

**Workaround:** Shut down the system before servicing the board, then reboot afterward.

# cfgadm Disconnect Fails When Running Concurrent cfgadm Commands (4220105)

If a cfgadm process is running on one board, an attempt to simultaneously disconnect a second board fails. The following error message is displayed:

```
cfgadm: Hardware specific failure:
disconnect failed: nexus error during detach:address
```

**Workaround:** Run only one cfgadm operation at a time. Allow a cfgadm operation that is running on one board to finish before you start a cfgadm disconnect operation on a second board.

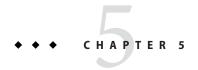

# **End-of-Software Support Statements**

This chapter lists end-of-software support statements.

# Features Removed From the Solaris 10 Operating System

# **Asian Short dtlogin Names**

The following Asian short locale names are no longer listed in the dtlogin language list in the Solaris software:

- zh.GBK
- zh.UTF-8
- ko.UTF-8

# device\_driver Path-Name Support in add\_drv System Command

Past versions of the add\_drv command accepted a path-name specification for the device\_driver parameter. Path-name specification is no longer supported in Solaris. If you specify a path name for the device driver, the following error messages will be written to STDERR:

Error: driver may not be specified by path path name

Error: Could not install driver driver name

During the installation or upgrade process, error messages that are generated by the use of the path-name specification will appear in the install log or upgrade log file.

#### admintool Command

The admintool, including swmtool, is no longer supported in Solaris. The functionality of this command is replaced by the following utilities:

| Utility                       | Command  | Functionality                                         |
|-------------------------------|----------|-------------------------------------------------------|
| Solaris Management<br>Console | smc      | Administration of user, group, host, and serial ports |
| Print Manager                 | printmgr | Printer management                                    |
| Product Registry              | prodreg  | Software administration                               |

### asysmem() and sysmem() Interfaces

The asysmem() and sysmem() interfaces, which are exported by libadm(3lib), are no longer included in Solaris. Both interfaces are obsolete. Application developers are advised to use the sysconf(3C) library function instead.

For more information, see the sysconf(3C) man page.

#### **BIND Version 8 DNS Server and Tools**

The Internet Systems Consortium's BIND 8 DNS name server and tools are no longer supported in Solaris 10 OS. The BIND 8 version of these DNS name server and tools have been replaced by their corresponding BIND 9 versions. BIND 8-to-BIND 9 migration notes and specific Solaris implementation details are found in Part II, "DNS Setup and Administration," in *System Administration Guide: Naming and Directory Services (DNS, NIS, and LDAP)*.

# x86: Common Object File Format (COFF)

Execution of object code in common object file format (COFF) on x86 architectural platforms is no longer supported in Solaris. Likewise, all other existing support for System V Release 3 compatibility on the x86 platform is also terminated.

#### **Obsolete Device Driver Interfaces**

The identify driver entry point is no longer called by the kernel. New drivers compiled and delivered for this release of Solaris must set this entry point to the nulldev kernel function. Existing driver binaries should work without recompiling.

The following symbols have been removed from the header files. The functionality that is associated with these symbols is no longer available in Solaris. Driver developers should delete the associated code.

| Obsolete Interface                 | Preferred Interface      |
|------------------------------------|--------------------------|
| ddi_getiminor(9F)                  | Use getminor(9F)         |
| GLOBAL_DEV                         | Specify 0                |
| NODEBOUND_DEV                      | Specify 0                |
| NODESPECIFIC_DEV                   | Specify 0                |
| ENUMERATED_DEV                     | Specify 0                |
| DDI_IDENTIFIED                     | Not needed               |
| DDI_NOTIDENTIFIED                  | Not needed               |
| ddi_mapdev(9F)                     | devmap_setup(9F)         |
| ddi_mapdev_intercept(9F)           | devmap_load(9F)          |
| ddi_mapdev_nointercept(9F)         | devmap_unload(9F)        |
| ddi_mapdev_ctl(9S)                 | devmap_callback_ctl(9S)  |
| mapdev_access(9E)                  | devmap_access(9E)        |
| mapdev_free(9E)                    | mapdev_free(9E)          |
| mapdev_dup(9E)                     | devmap_dup(9E)           |
| ddi_mapdev_set_device_acc_attr(9F) | ddi_device_mapping_check |

For further information, see the  $ddi\_create\_minor\_node(9F)$ ,  $ddi\_getiminor(9F)$ , getminor(9F), identify(9E), nulldev(9F), and devmap(9E) man pages.

# Euro Character Input Sequences That Are Alt Key-Based and Meta Key-Based

Solaris no longer supports the following nonstandard-input key sequences for the Euro character in Solaris Unicode/UTF-8 locales:

- Alt-E
- Alt-4
- Alt-5
- Meta-E
- Meta-4

■ Meta-5

**Note** – In the key sequences, a hyphen indicates simultaneous keystrokes. A plus sign indicates consecutive keystrokes.

The recommended standard-input key sequences follow:

- Alt Graph-E
- Compose+C+=

If the keyboard has no Alt Graph or Compose key, use the following key sequence:

■ Ctrl-Shift-T+C+=

# Federated Naming Service XFN Libraries and Commands

The Federated Naming Service (FNS), which was based on the X/Open XFN standard, is no longer supported in Solaris.

#### **Generic LAN Driver Version 0 Interfaces**

The Generic LAN Driver (GLD) version 0 interfaces that are described in the *Solaris 2.1 Device Driver Writer's Guide for x86* are no longer supported in Solaris. Drivers should use the version 2 interfaces that are described in *Writing Device Drivers*.

To test which GLD interface version a driver is using, run the following script:

```
#!/bin/sh
#
# Test a driver binary for v0 or v2 GLD interface usage
#
for file
do
/usr/ccs/bin/nm $file | /bin/awk '
/\|gld_register$/ { isgld=1; }
/\|gld_mac_alloc$/ { isv2=1; }
END {
if (!isgld)
print file, "does not use GLD";
else if (!isv2)
print file, "is a version 0 GLD driver";
else if (isv2)
print file, "is a version 2 GLD driver";
}' file=$file
done
```

**Note** – The rtls driver from Realtek still uses version 0 interfaces that are now unsupported in Solaris release. However, rf, an alternative driver to rtls, uses version 2 interfaces. You can download the alternative driver from http://homepage2.nifty.com/mrym3/taiyodo/eng.

#### **GMT Zoneinfo Time Zones**

The /usr/share/lib/zoneinfo/GMT[+-]\* time zones are no longer supported in Solaris. Replace usage of the zoneinfo time zones with the equivalent quoted time zone.

For more information, see the zoneinfo(4) and environ(5) man pages.

# GNOME Components Excluded From Sun Java Desktop System, Release 3

The Sun Java Desktop System, Release 3, on the Solaris 10 software is based on the GNOME 2.6 Desktop. The following components are no longer included in Java DS, Release 3:

- /usr/bin/galf
- /usr/bin/galf-server
- /usr/bin/gnome-settings-daemon
- /usr/bin/gnome-theme-properties
- /usr/bin/gnometris
- /usr/bin/intltool-unicodify
- /usr/bin/jmplay.bin
- /usr/bin/libgnomeprint-2.0-font-install
- /usr/bin/linc-config
- /usr/bin/metacity-properties
- /usr/bin/mk-star-menuentries
- /usr/bin/nautilus-gtkhtml-view
- /usr/bin/play
- /usr/bin/rec
- /usr/bin/sfconvert
- /usr/bin/sfinfo
- /usr/bin/soxmix
- /usr/bin/yelp-pregenrate
- /usr/lib/libgen\_util\_applet-2.so
- /usr/lib/liblinc.so
- /usr/lib/libzvt-2.0.s

If you need any of these components, contact the GNOME community. See http://gnome.org.

# **Graphic Driver Support**

Software support for the following graphic devices is no longer provided in this release:

| Device   | Driver         |
|----------|----------------|
| MG1,MG2  | bwtwo          |
| CG3      | cgthree        |
| SX/ CG14 | sx, cgfourteen |
| TC       | cgeight        |
| TCX      | tcx            |

#### x86: Mixed EISA Devices and Drivers

The following devices that are based on ISA and EISA I/O buses are no longer supported in Solaris. Device drivers that were written specifically for these devices are likewise no longer supported. Some of the drivers also support PCI devices. With the removal of these drivers, support for those PCI devices is removed as well. Support for the EISA bus has been removed in Solaris.

- Distributed Processing Technology (DPT) Family of SmartRAID IV SCSI HBA and RAID Adapter Cards
  - DPT HBA Adapters
    - PM2024
    - PM2044UW
    - PM2044W
    - PM2124
    - PM2124W
    - PM2144UW
    - PM2144W
  - DPT RAID Adapters
    - PM3224
    - PM3224W
    - PM3334UW
    - PM3334W
- Compaq Controllers
  - Compaq 32-Bit Fast-Wide SCSI-2 EISA/PCI Controller (825)
  - Compaq Wide-Ultra SCSI PCI Controller (875)
  - Compaq Smart-2 EISA/PCI Array Controller
  - Smart-2SL PCI Array Controller

- American Megatrends Controller
  - American Megatrends MegaRAID 428 SCSI RAID Controller
- Mylex
  - Mylex DAC960E EISA
  - Mylex DAC960P/PD/PD-Ultra/PL PCIhost bus adapter series
- PSMI MP Modules
  - Compaq PSMI MP Modules
  - Corollary PSMI MP Modules

**Note** – These PSMI MP Modules use the following multiprocessor architectures:

- Compaq systempro (386/486)
- Compaq systempro XL (486/Pentium 60/66)
- Corollary cbus (386/486)
- Corollary cbus-II (Pentium)

#### **JRE 1.2.2**

Version 1.2.2 of the Java runtime environment (JRE) is no longer supported in this release. Similar capability is supported by Java 2 Standard Edition version 1.4 and by compatible versions. Current and previous versions of JRE are available for download from <a href="http://java.sun.com">http://java.sun.com</a>.

# **Kodak Color Management System**

Support for the Kodak Color Management System (KCMS) is no longer available in Solaris.

### **SPARC: Lance Ethernet Drivers**

Lance Ethernet (le) drivers are no longer supported in Solaris.

# **Lightweight Directory Access Protocol (LDAP) Client Library**

The LDAP C-API library version 3, libldap.so.3, is no longer supported in Solaris. The current version of this library is LDAP C-API version 5, libldap.so.5.

# **Obsolete Lightweight Process (LWP) Interfaces**

The following lightweight process (LWP) interfaces are no longer supported in Solaris:

- lwp create(2)
- lwp\_detach(2)
- lwp exit(2)
- lwp\_getprivate(2)
- lwp\_makecontext(2)
- \_ lwp\_setprivate(2)
- \_lwp\_wait(2)

These interfaces, which are not part of a common model with multithreading enabled by default, have worked as expected only when used in applications not linked with libthread.

# **Nameless Interface Groups Feature**

The Nameless Interface Groups feature is no longer supported in this Solaris release. The Nameless Interface Groups feature was enabled by setting the <code>ip\_enable\_group\_ifs</code> variable through the <code>ndd</code> command.

Instead, use the supported IP Network Multipathing feature, which provides similar capability. IP Network Multipathing groups can be formed by using the group keyword of the ifconfig command.

For more information, see the ifconfig(1M) man page.

# **Netscape Software**

The following versions of the Netscape software are no longer supported in Solaris:

- Netscape 4.7.x
- Netscape 6.2.x
- Netscape 7.0

### netstat -k Option

The unsupported -k option of netstat command, which reports on all named kstats on the running OS instance, is no longer included in Solaris. Use the supported kstat command, which provides the same facility.

#### x86: Network Devices

The following network devices are no longer supported in Solaris:

- 3Com Etherlink III (elx)
- Intel EtherExpress Pro/100A (ieef)
- Xircom Pocket Ethernet Adapter (PE3 and PE2) (pe)

### Non-POSIX Thread Behavior of the fork() Function

The behavior of fork(), when not linked to the -lpthread library, has changed in Solaris. This behavior change makes Solaris threads consistent with POSIX threads.

The fork() function has been redefined to behave like fork1(). Therefore, fork() replicates only the calling thread in the child process. This redefinition matches the current behavior of fork1() and of fork() when linked with -lpthread.

Support for applications that require the replicate-all behavior of fork is still provided. These applications must be modified to call the new forkall() function rather than fork().

# pam\_unix Module

The pam\_unix(5) module is no longer included in this release. The same functionality is provided by pam\_unix\_auth(5), pam\_authtok\_check(5), pam\_authtok\_get(5), pam\_authtok\_store(5), pam\_dhkeys(5), pam\_unix\_account(5), pam\_unix\_session(5), and pam\_passwd\_auth(5).

#### **PC File Viewer**

PC file viewer is no longer supported in Solaris.

Similar functionality in viewing PC files is now available using the Sun StarOffice Office Productivity Suite. StarOffice can read and write more than 100 different file formats used by major desktop applications, including Microsoft Office, Lotus, WordPerfect, WordStar, FrameMaker, AutoCAD, Photoshop, and more.

For more information, go to http://www.sun.com/staroffice

### Perl Version 5.005\_03

Perl version 5.005\_03 is no longer included in this release. The default version of Perl in Solaris is not binary compatible with 5.005\_03. Customer-installed modules need to be rebuilt and need to be reinstalled by using the new version.

### ptrace Interface In libc

The 64-bit version of the ptrace interface that is included in libc is no longer supported in Solaris. The proc interface replaces this functionality.

For more information, see the proc(4) man page.

# **Power Management I/O Control Commands**

The following power management I/O control (ioctls) commands are no longer supported in Solaris:

- PM\_DISABLE\_AUTOPM
- PM\_REENABLE\_AUTOPM
- PM\_SET\_CUR\_PWR
- PM GET CUR PWR
- PM\_GET\_NORM\_PWR

The following alternative ioctls are supported in the Solaris OS:

- PM DIRECT PM
- PM\_RELEASE\_DIRECT\_PM
- PM\_GET\_CURRENT\_POWER
- PM\_SET\_CURRENT\_POWER
- PM GET FULL POWER

For more information on the alternative ioctls, see the pm(7D) man page.

#### sendmailvars and the Land G sendmail.cf commands

The sendmailvars database that is listed in nsswitch.conf(4) is no longer supported in Solaris. This feature could not be enabled without using the L or G sendmail.cf commands. This change brings the Sun version of sendmail into closer compliance with the version from sendmail.org.

#### **ShowMeTV**

ShowMe TV is no longer supported in this release.

### **SPARC: 64-bit Packages**

Solaris was previously delivered in separate packages for 32-bit and 64-bit components. The 64-bit packages, introduced in the Solaris 7 release, delivered the 64-bit components of the Solaris Operating System. In general, the 64-bit package name ended with the letter "x." For example, SUNWcsl delivered the 32-bit version of the Solaris Core Libraries, and SUNWcslx delivered the 64-bit version.

In this Solaris release, 32-bit and 64-bit components are delivered together in a single base package. The combined package retains the name of the original 32-bit package, and the 64-bit package is no longer delivered. For example, /usr/lib/sparcv9/libc.so.1, which was delivered in SUNWcslx, is now delivered in SUNWcslx is no longer delivered.

**Note** – Some packages only delivered 64-bit components and had no corresponding 32-bit package. In these cases, the packages might be renamed to remove the "x" suffix. For example, SUNW1394x might become SUNW1394.

Software packages that have explicit dependencies on 64-bit packages produce installation warnings. These nonfatal warnings can be ignored by the user and do not prevent the software from installing correctly.

For example, the installation of the SUNWpool package, which depends on the nonexistent 64-bit package SUNWcslx, produces the following screen information and warning:

```
# pkgadd SUNWpool
Processing package instance SUNWpool from /var/spool/pkg
Resource Pools (64-bit)
(sparc) 11.10.0, REV=2003.04.08.04.21
Copyright 2003 Sun Microsystems, Inc. All rights reserved.
Use is subject to license terms.
Using / as the package base directory.
## Processing package information.
## Processing system information.
   6 package pathnames are already properly installed.
## Verifying package dependencies.
WARNING:
   The SUNWcslx package "Core Solaris Libraries
    (64-bit)" is a prerequisite package and should be
    installed.
Do you want to continue with the installation of SUNWpoolx [y,n,?]
```

Independent software vendors that offer 32-bit applications for the SPARC system, and customers who run 32-bit applications, do not need to make any changes. These applications will continue to work.

### sdtjmplay Desktop Java Media Player

The Desktop Java Media player, /usr/dt/bin/sdtjmplay, that is based on the Java Media Framework 1.1, is no longer supported in Solaris. Users should migrate to /usr/bin/jmplay, the Java Media Player that is based on the newer Java Media Framework 2.1.1 release.

The jmplay Java Media Player is included in Solaris beginning with Solaris 9 OS 8/03. jmplay is also available for the Solaris 8 and earlier Solaris 9 releases, as part of the GNOME 2.0 Desktop Environment.

The GNOME 2.0 Desktop Environment is available for download by going to http://www.sun.com/gnome/.

# **Solaris Static System Libraries**

This announcement applies only to 32-bit static-system libraries and statically linked utilities. Sixty-four-bit static system libraries and utilities have never been provided.

Support for 32-bit Solaris static-system libraries and statically linked utilities is no longer provided in Solaris. Of particular note, support for the static C library (/usr/lib/libc.a) is no longer provided in Solaris.

Applications that are linked with existing static system libraries might not work correctly in Solaris. Only applications that are dynamically linked with the system libraries that provide the Solaris application binary interface (ABI) are designed for future compatibility.

Applications that directly depend on the behavior of system traps might not work correctly in Solaris. Applications that link with non-Sun libraries that directly depend on the behavior of system traps, typically libraries that provide substitute ABI functions, might not work correctly in Solaris.

# Solaris Volume Manager Transactional Volume

Solaris Volume Manager's Transactional Volumes (trans metadevices) are no longer supported in Solaris. Enhanced functionality is provided by UFS Logging (LUFS) which is included in Solaris.

## stc(7d) for Serial Parallel Controller on S-bus

The Serial Parallel Controller on S-bus (SPC/S) driver, stc(7D), is no longer supported in Solaris. Alternative interfaces include SAI/P and HSI/P.

# **Storage Interfaces**

The following interfaces for device driver properties are no longer supported in Solaris:

- fast-writes (pln driver property)
- priority-reserve (pln driver property)

The following device drivers are no longer supported in Solaris:

- /kernel/drv/pln
- /kernel/drv/pln.conf
- /kernel/drv/sparcv9/pln
- /kernel/drv/soc
- /kernel/drv/sparcv9/soc

The following utility is no longer supported in Solaris:

/usr/sbin/ssaadm

#### sun4m Hardware

The following servers that are based on the sun4m architecture are no longer supported in this Solaris release.

- SPARCstation 4
- SPARCstation 5
- SPARCstation 10
- SPARCstation 20
- SPARCstation LX
- SPARCstation LX+
- SPARCclassic
- SPARCclassic X
- SPARCengine EC 3

Hardware options that are dependent on the sun4m architecture are no longer included in this release.

### SunFDDI and SunHSI/S Drivers

The FDDI/S, FDDI/P, and SunHSI/S drivers are no longer supported in Solaris.

# Sun Java System Application Server Platform Edition 7.0 (Formerly Sun ONE Application Server 7.0 Platform Edition)

Sun Java System Application Server Platform Edition 7.0 is no longer supported in the Solaris OS. Beginning with the Solaris 10 release, this version has been replaced by Sun Java System Application Server Platform Edition 8.0.

# Sun StorEdge A1000, Sun StorEdge A3000, Sun StorEdge A3500, and Sun StorEdge A3500FC Systems

Software support for the following storage devices is no longer provided in Solaris:

- Sun StorEdge A1000 System
- Sun StorEdge A3000 System
- Sun StorEdge A3500 System
- Sun StorEdge A3500FC System

### **Tape Devices**

The following tape devices are no longer supported in Solaris:

- Sun StorEdge DLT4700 Tape Autoloader
- Sun StorEdge L140 Tape Library
- Sun StorEdge L280 Tape Autoloader
- Sun StorEdge L400 Tape Library
- Sun StorEdge L1800 Tape Library
- Sun StorEdge L3500 Tape Library
- Sun StorEdge L11000 Tape Library

### **Token Ring Network Drivers**

SBus Token Ring and PCI bus Token Ring network drivers are no longer supported in this release.

#### SPARC: 32-bit Sun4U Kernel

The 32-bit SPARC kernel is no longer included in Solaris OS. Existing 32-bit applications are not affected.

The impact of these changes is that Sun4U systems that contain UltraSPARC I processors with clocks that run at frequencies of 200 MHz or lower are no longer supported.

To identify the system's kernel type, use the isainfo command.

% isainfo -kv

To identify the system's processor clock rate, use the psrinfo command.

% psrinfo -v | grep MHz

For more information, see the isainfo(1) and psrinfo(1M) man pages.

# Ultra AX and SPARCengine Ultra AXmp Graphics Card

The Ultra AX and the SPARCengine Ultra AXmp graphics card are no longer supported in this release.

#### 32-bit: X11 Static Libraries

Thirty-two-bit static libraries in /usr/openwin/lib are no longer provided in this release of Solaris. Programs that are statically linked with those libraries are not supported in this release. Sixty-four-bit static libraries have never been provided.

Existing applications that were built on previous releases with the static libraries in /usr/openwin/lib might not work in this or any future release. Only applications that are dynamically linked with the shared libraries that provide the Solaris application binary interface (ABI) are designed for future compatibility.

# xutops Print Filter

The xutops print filter is no longer supported in this release. A similar range of operations is provided by the mp(1) print filter in Solaris.

# Features That Might Be Removed in a Future Release

The following features might not be supported in a future release of the Solaris software.

### Asian Short dtlogin Names

The following Asian short locale names might not be listed in the dtlogin language list in a future release:

- zh
- ko
- zh TW

Beginning with Solaris 8 release, new ISO-standard locale names have been provided, including the following locale names:

- zh CN.EUC
- zh CN.GBK
- zh CN.UTF-8
- ko KR.EUC
- ko KR.UTF-8
- zh TW.EUC

#### **Audit Daemon Interfaces**

The following interfaces that are used by the Solaris audit daemon might not be supported in a future release:

- auditsvc(2)
- audit data(4)

# **Cfront Runtime Support Library**

The library libC.so.3 is the runtime support library for programs that are compiled by the Cfront C++ compiler C++ 3.0. Neither the compiler nor programs that are created by the compiler run on Solaris 10 OS. The library might not be supported in a future release of Solaris.

# **Configuration Assistant's fp Plug-in Hardware Options**

The following options of the configuration administration's (cfgadm) fp plug-in might not be supported in a future Solaris release:

- show FCP dev
- unusable\_FCP\_dev

# Device Allocation Interfaces For the Basic Security Module

The following components of the device allocation mechanism of the Basic Security Module might not be included in a future release of the Solaris software:

- mkdevalloc(1M)
- $\blacksquare$  mkdevmaps(1M)
- /etc/security/dev

#### **Obsolete Device Driver Interfaces**

Some device driver interfaces (DDI) might not be supported in a future release.

The following table lists the DDI interfaces that might not be supported, along with the preferred DDI interface alternatives.

| Obsolete Interface    | Preferred Interface           |
|-----------------------|-------------------------------|
| mmap                  | devmap                        |
| identify              | set to nulldev                |
| copyin                | ddi_copyin                    |
| copyout               | ddi_copyout                   |
| ddi_dma_addr_setup    | ddi_dma_addr_bind_handle      |
| ddi_dma_buf_setup(9F) | ddi_dma_buf_bind_handle       |
| ddi_dma_curwin        | ddi_dma_getwin                |
| ddi_dma_free          | ddi_dma_free_handle           |
| ddi_dma_htoc          | ddi_dma_addr[buf]_bind-handle |
| ddi_dma_movwin        | ddi_dma_getwin                |
| ddi_dma_nextseg       | ddi_dma_nextcookie            |
| ddi_dma_nextwin       | ddi_dma_nextcookie            |
| ddi_dma_segtocookie   | ddi_dma_nextcookie            |
| ddi_dma_setup         | ddi_dma_*_handle              |
| ddi_dmae_getlim       | ddi_dmae_getattr              |
| ddi_getlongprop       | ddi_prop_lookup               |

| Obsolete Interface  | Preferred Interface       |
|---------------------|---------------------------|
| ddi_getlongprop_buf | ddi_prop_lookup           |
| ddi_getprop         | ddi_prop_get_in           |
| ddi_getproplen      | ddi_prop_lookup           |
| ddi_iopb_alloc      | ddi_dma_mem_alloc         |
| ddi_iopb_free       | ddi_dma_mem_free          |
| ddi_mem_alloc       | ddi_dma_mem_alloc         |
| ddi_mem_free        | ddi_dma_mem_free          |
| ddi_map_regs        | ddi_regs_map_setup        |
| ddi_prop_create     | ddi_prop_update           |
| ddi_prop_modify     | ddi_prop_update           |
| ddi_segmap          | see devmap                |
| ddi_segmap_setup    | devmap_setup              |
| ddi_unmap_regs      | ddi_regs_map_free         |
| free_pktiopb        | scsi_free_consistent_buf  |
| get_pktiopb         | scsi_alloc_consistent_buf |
| makecom_g0          | scsi_setup_cdb            |
| makecom_g0_s        | scsi_setup_cdb            |
| makecom_g1          | scsi_setup_cdb            |
| makecom_g5          | scsi_setup_cdb            |
| scsi_dmafree        | scsi_destroy_pkt          |
| scsi_dmaget         | scsi_init_pkt             |
| scsi_pktalloc       | scsi_init_pkt             |
| scsi_pktfree        | scsi_destroy_pkt          |
| scsi_resalloc       | scsi_init_pkt             |
| scsi_resfree        | scsi_destroy_pkt          |
| scsi_slave          | scsi_probe                |
| scsi_unslave        | scsi_unprobe              |
| ddi_peek{c,s,l,d}   | ddi_peek{8,16,32,64}      |

| Obsolete Interface | Preferred Interface  |
|--------------------|----------------------|
| ddi_poke{c,s,l,d}  | ddi_poke{8,16,32,64} |
| in{b,w,l}          | ddi_get{8,16,32}     |
| out{b,w,l}         | ddi_put{8,16,32}     |
| repins{b,w,l}      | ddi_rep_get{8,16,32} |
| repouts{b,w,l}     | ddi_rep_put{8,16,32} |

### Device Management Entries in power.conf

The Device Management entries in the power. conf file might not be supported in a future release. Similar capability is provided by the Automatic Device Power Management entries in the Solaris 10 software.

For more information, see the power.conf(4) man page.

# **Device Support and Driver Software**

The following table lists devices and driver software that might not be supported in a future release.

TABLE 5-1 Device and Driver Software

| Name of Physical Device                                                 | Name of Driver | Type of Card         |
|-------------------------------------------------------------------------|----------------|----------------------|
| AMI MegaRAID host bus adapter, first generation                         | mega           | SCSI RAID            |
| Compaq 53C8x5 PCI SCSI, and Compaq 53C876 PCI SCSI                      | cpqncr         | SCSI HBA             |
| Compaq SMART-2/P Array Controller and Compaq SMART-2SL Array Controller | smartii        | SCSI RAID controller |

## Form and Menu Language Interpreter

The Form and Menu Language Interpreter (FMLI) commands are obsolete and might not be supported in a future Solaris release. The obsolete commands include the following:

- /usr/bin/fmli
- /usr/bin/vsig

#### Host Files in /etc/net/ti\*

The host files in /etc/net/ti\* are no longer consulted in the Solaris Operating System, though these files remain in the Solaris software. In a future Solaris release, these host files might be entirely removed.

#### Java 2 Platform, Standard Edition 1.4

Java 2 Platform, Standard Edition (J2SE Platform) 1.4 might not be included in a future Solaris release. J2SE 5.0 software, the default Java version in the Solaris 10 OS, is a compatible replacement for J2SE 1.4 technology.

#### Kerberos Ticket Lifetime Parameters in krb5.conf

The Kerberos Ticket Lifetime parameters, max\_life and max\_renewable\_life, might no longer be supported in a future release of the Solaris OS. These parameters are in the appdefaults section of the /etc/krb5/krb5.conf file. Instead of these parameters, use max lifetime and renew lifetime in the libdefaults section of /etc/krb5/krb5.conf.

#### **Korean CID Fonts**

Korean CID fonts might not be supported in a future release. You can use the Korean TrueType fonts that are included in the Solaris software as a replacement for Korean CID fonts.

### **Legacy or Traditional Non-UTF-8 Locales**

Sun is adopting Unicode for character encoding. Therefore, except for zh\_CN.GB18030 and C locales, non-UTF-8 locales might be removed as the Java Desktop System login locale in a future Solaris release.

# Functions in the CPU Performance Counters Library (libcpc)

Hardware performance counters enable the measurement of many different hardware events that are related to CPU behavior. The following functions in the CPU Performance Counters library (libcpc) might not be supported in a future Solaris OS release:

| cpc_access             | cpc_bind_event       |
|------------------------|----------------------|
| cpc_count_sys_events   | cpc_count_usr_events |
| cpc_event_accum        | cpc_event_diff       |
| cpc_eventtostr         | cpc_getcciname       |
| cpc_getcpuref          | cpc_getcpuver        |
| cpc_getnpic            | cpc_getusage         |
| cpc_pctx_bind_event    | cpc_pctx_invalidate  |
| cpc_pctx_rele          | cpc_pctx_take_sample |
| cpc_rele               | cpc_seterrfn         |
| cpc_shared_bind_event  | cpc_shared_close     |
| cpc_shared_open        | cpc_shared_rele      |
| cpc_shared_take_sample | cpc_strtoevent       |
| cpc_take_sample        | cpc_version          |
| cpc_walk_names         |                      |

New functions have been added to the library in Solaris 10 OS. Developers who have code that utilizes the interfaces in the preceding list should instead use the following corresponding new functions:

| cpc_open            | cpc_close              |
|---------------------|------------------------|
| cpc_set_create      | cpc_set_destroy        |
| cpc_set_add_request | cpc_set_request_preset |
| cpc_buf_create      | cpc_buf_destroy        |
| cpc_bind_curlwp     | cpc_bind_pctx          |
| cpc_bind_cpu        | cpc_unbind             |
| cpc_set_sample      | cpc_buf_sub            |
| cpc_buf_add         | cpc_buf_copy           |
| cpc_buf_zero        | cpc_buf_get            |
| cpc_buf_set         | cpc_buf_hrtime         |
| cpc_buf_tick        | cpc_walk_requests      |

| cpc_walk_events_all | cpc_walk_events_pic |
|---------------------|---------------------|
| cpc_walk_attrs      | cpc_enable          |
| cpc_disable         | cpc_caps            |
| cpc_npic            | cpc_cpuref          |
| cpc_cciname         | cpc_seterrhndlr     |

See the cpc(3CPC) man page for details.

### libXinput Library

The libXinput.so.0 library might not be provided in a future release of the Solaris software. The libXinput.so.0 library was provided for backward compatibility with X11R4 applications that were built by using the draft standard X Input API of Solaris 2.1 and Solaris 2.2. The X11 standard X Input Extension library, libXi, was integrated in Solaris 2.3.

All applications that rely on the libXi API should be built by using the libXi shared library for future compatibility and standards conformance.

# Network Information Service Plus (NIS+) Name Service Type

NIS+ might not be supported in a future release. Tools to aid in the migration from NIS+ to LDAP are available in the Solaris 9 software. For more information, visit http://www.sun.com/directory/nisplus/transition.html.

### nstest Test Program

The nstest is an interactive DNS test program to construct and send DNS queries. This program might no longer be supported in a future Solaris OS release. The same functionality that is provided by this test program is available by using the dig and nslookup commands.

#### Perl Version 5.6.1

Perl version 5.6.1 might not be supported in a future Solaris OS release. Perl version 5.8.4, the default version in the Solaris 10 OS, is not binary compatible with Perl version 5.6.1. However, the earlier version is still retained in this Solaris release. Customized modules that are installed by the customer must be rebuilt and reinstalled to use Perl version 5.8.4. Modify any scripts that

require the use of version 5.6.1 to specifically use version 5.6.1 of the interpreter instead of version 5.8.4. The interpreters of the respective Perl versions are located in the following directories:

Perl 5.6.1 /usr/perl5/5.6.1/bin/perl

Perl 5.8.4 /bin/perl, /usr/bin/perl, or /usr/perl5/bin/perl

# Solaris Management Console Patch Tool (Patch Manager)

The Solaris Management Console patch tool, Patch Manager, might not be available in a future release.

### **Solstice Enterprise Agents**

Solstice Enterprise Agents might not be supported in a future release.

### **Standalone Router Discovery**

The /usr/sbin/in.rdisc implementation of the IPv4 ICMP Router Discovery protocol might not be supported in a future release of the Solaris software. A near-equivalent version of this protocol, which is implemented as a component of /usr/sbin/in.routed, supports an enhanced administrative interface. The /usr/sbin/in.routed component supports the implementation of Routing Information Protocol (RIP) version 2. The /usr/sbin/in.routed component also has the ability to distinguish Mobile IP advertisements from Router Discovery messages.

#### **Sun Fire Link Interfaces**

The Sun Fire Link Interfaces might no longer be supported in a future Solaris release.

### **Sun Java Desktop System Applications**

The following applications in the Java DS, Release 3, might be removed from a future release.

- Sun Java Calendar Preview
- GNOME Keyboard Layout Switcher
- JDS Diagram Editor

- JDS Java Text Editor
- JDS Java Dictionary
- JDS Disk Analyzer
- JDS Image Organizer
- JDS Mr. Project

# Token Ring and Fiber Distributed Data Interface Device Types

Support for token ring (DL\_TPR) and Fiber Distributed Data Interface (FDDI) device types in generic LAN driver (GLD) might be removed in a future Solaris release. After the removal is implemented, drivers for token ring or FDDI that rely on this support in GLD cease to function. However, other drivers or applications that do not use this support are not affected. To test whether a driver relies on GLD, run the following script:

```
#!/bin/sh
#
# Test a driver binary for use of GLD
#
for file
do
    /usr/ccs/bin/nm $file | /bin/awk '
    /\|gld_register$/ { isgld=1; }
    END {
        if (isgld)
            print file, "uses GLD";
        else
            print file, "does not use GLD";
}' file=$file
```

For more information about generic LAN driver, see the gld(7D) man page as well as "Writing Device Drivers".

### WBEM-based Dynamic Reconfiguration

The feature known as WDR - Web-Based Enterprise Management Dynamic Reconfiguration - might not be supported in a future release of the Solaris Operating System. WDR is currently supported on Sun Fire midrange and high-end systems.

#### XIL Interface

The XIL interface might not be supported in a future release. An application that uses XIL causes the following warning message to be displayed:

WARNING: XIL OBSOLESCENCE

This application uses the Solaris XIL interface which has been declared obsolete and may not be present in version of Solaris beyond Solaris 9. Please notify your application supplier.

The message can be suppressed by setting the environment variable "XIL SUPPRESS OBSOLETE MSG.

### xetops Utility

The xetops utility might not be supported in a future release. The xetops utility converts an Asian text file to a PostScript file. This conversion enables Asian characters to be printed on PostScript printers that do not have resident Asian fonts.

Similar capability is provided in the mp command, which has been enhanced to support all of the native Asian encodings with more options and functionality.

#### x86: Xsun DDX Modules, Library, and Related Files

Certain DDX modules for Xsun might be removed from a future Solaris release. These modules are used when you configure the Xsun X server on the kdmconfig screen, Video Device Selection, by selecting an entry that is not prefixed with "XF86." The files affected by this notice include the following:

- Files in the /usr/openwin/server/modules directory whose names do not have the ddxSUNWxf86 prefix
- The /usr/openwin/server/lib/libaccel.so.1 library
- Files with the .xga suffix under the /usr/openwin/share/etc/devdata/SUNWaccel/boards directory

Sun recommends that for your preferred X server, use the Xorg X server whose DDX modules provide comparable functionality to the Xsun X server. However, if you use the Xsun X server, you can still use the XFree86 DDX modules. These are modules with the prefix ddxSUNWxf86 and whose entries in the kdmconfig screen, Video Device Selection, begin with "XF86." These modules provide comparable functionality to the Xsun DDX modules that might be removed.

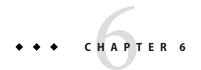

#### **Documentation Issues**

This chapter describes known issues that are related to documentation.

### **Documents on the Software Supplement CD**

Beginning with Solaris 10 Operating System, the Supplement CD no longer exists. The documents that were formerly supplied on the Supplement CD can now be found at <a href="http://www.oracle.com/technetwork/indexes/documentation/index.html">http://www.oracle.com/technetwork/indexes/documentation/index.html</a>. The rest of the CD's contents reside elsewhere in the Solaris kit or on Sun Microsystems' web site.

# System Administration Guide: Basic Administration

This section describes corrections to specific chapters in the System Administration Guide: Basic Administration.

**Note** – Beginning with the Solaris 10 1/06 release, this section no longer applies to the Solaris documentation.

### **Managing Diskless Clients (Tasks)**

In Step 4 of "How to Add a Diskless Client," the command to verify whether a diskless client has been added should read as follows:

4. Verify that the diskless clients were installed.

# /usr/sadm/bin/smdiskless list -H host-name:898 --

#### Solaris 10 Start Here and Solaris 10 Installation Guides

**Note** – Beginning with the Solaris 10 1/06 release, this section no longer applies to the Solaris documentation.

The Solaris 10 Start Here and Solaris 10 Installation Guides incorrectly indicate that Sun Java Enterprise System is installed by default in the Solaris 10 release. To install Sun Java Enterprise System with the Solaris 10 OS, you must perform a custom installation.

The following documents incorrectly state that Sun Java Enterprise System is installed by default during a Solaris 10 installation.

#### **Solaris 10 Installation Guide: Basic Installations**

- Planning for a Solaris Installation From CD or DVD Media (Tasks) Checklist for Installation
- Installing With the Solaris Installation Program (Tasks)
  - Step 9 of SPARC: To Install or Upgrade With the Solaris Installation Program
  - Step 17 of x86: To Install or Upgrade With the Solaris Installation Program

# Solaris 10 Installation Guide: Network-Based Installations

- Solaris Installation and Upgrade (Roadmap) Task Map: Installing or Upgrading the Solaris Software
- Gathering Information Before Installation or Upgrade (Planning)
  - Checklist for Installation
  - Checklist for Upgrading

# Solaris 10 Installation Guide: Solaris Live Upgrade and Upgrade Planning

- Solaris Installation and Upgrade (Roadmap) Task Map: Installing or Upgrading the Solaris Software
- Gathering Information Before Installation or Upgrade (Planning) Checklist for Upgrading

# Solaris 10 Installation Guide: Custom JumpStart and Advanced Installations

See Solaris Installation and Upgrade (Roadmap) — Task Map: Installing or Upgrading the Solaris Software.

#### **Solaris 10 Start Here**

See Install the Solaris 10 OS.

# **Solaris 10 Documentation and Man Pages**

The company S2io has changed its name to Neterion. All references to S2io in the Solaris 10 documentation and man pages should read Neterion.

# Table of Integrated Bugs in the Solaris 10 Operating System

The tables in this appendix list bugs in these Release Notes that have been fixed in the Solaris 10 OS. For bugs that no longer apply to your Solaris 10 OS, refer to the table that corresponds to the specific release that you are using.

Note – The tables are only partial lists. Other fixed bugs in the operating system that were not previously documented in the Release Notes are excluded from these tables. For a complete list, refer to the Solaris 10 Operating System Patch List. The Patch List identifies bugs that have been fixed by specific patches that were applied to the current release. The list includes bugs that have not been documented in the Release Notes.

# **Fixed and Integrated Bugs**

TABLE A-1 Bugs Fixed in the Solaris 10 1/06 Software

| CR Number | Title                                                                                                    |
|-----------|----------------------------------------------------------------------------------------------------|
| 6222925   | Installation Fails When You Install Solaris Flash Archive on Empty Boot Environment<br>With Solaris Live Upgrade |
| 6221374   | svccfg import Subcommand Does Not Refresh Dependent Services                                                     |
| 6219932   | Compose Key Sequences Might Not Work When You Use X Keyboard Extension in Some Locales                           |
| 6219176   | patchadd Fails to Reapply Patches to Newly Installed Packages                                                    |
| 6218158   | Java Error Messages Are Displayed After a Solaris 10 OS Installation                                             |
| 6216195   | Non-Global Zones Created After Patching Global Zones Are Not Accessible by Remote Login Services                 |
| 6215847   | Solaris 10 Installation Disc Ejects When You Install the Solaris Flash Archive                                   |

| TABLE A-1 B | ugs Fixed in the Solaris 10 1/06 Software (Continued)                                                                       |
|-------------|----------------------------------------------------------------------------------------------------|
| CR Numb     | per Title                                                                                                    |
| 6215739     | Solaris GUI Installation Program Fails If You Configure Nonprimary Interface and Enable DHCP                                |
| 6209619     | Using USB 2.0 Hubs With USB 1.x Devices Might Cause System Panic                                                            |
| 6208656     | Solaris Installation GUI Might Fail When You Install Solaris Flash Archive                                                  |
| 6204987     | EHCI Driver Unusable in Certain Motherboards                                                                                |
| 6203680     | Using FireWire–1394 Storage Devices Might Cause System Panic                                                                |
| 6200924     | Pausing USB Audio Devices During Play or Record Operation Might Cause System Deadlock                                       |
| 6189823     | localeadm - l Does Not List Installed Korean Locale Packages                                                                |
| 6173972     | Some Keyboard Keys Not Functioning With Num Lock Key On                                                                     |
| 5090222     | SPARC: GigaSwift Fast and Gigabit Ethernet Devices With Revision IDs Lower Than 32 Might Cause System Panic                 |
| 5087588     | Installation Logs Might Be Incomplete or Inaccurate                                                                         |
| 5062026     | SPARC: Panics That Occur During Suspend and Resume Cycles Might Cause the System to Hang                                    |
| 5062018     | Systems With Active Kernel Debugger Might Panic During Suspend/Resume Cycles                                                |
| 5042573     | Some UTF-8 Locales Are Unavailable in the Common Desktop Environment Login Service                                          |
| 5042195     | Only Part of the Disk Is Usable by fdisk or format Commands                                                                 |
| 4992478     | Permissions for Mount Points Not Preserved in Created Boot Environment                                                      |
| 4915974     | Solstice DiskSuite Configurations Not Converted to Solaris Volume Manager Format When You Upgrade With Solaris Live Upgrade |
| 4720192, 62 | 15918 /dev and /devices/pseudo Permissions Set Incorrectly After Installation                                               |
| 4640568     | $Systems\ With\ Multiple\ Interfaces\ Recognize\ All\ Interfaces\ as\ Usable\ After\ Installation\ or\ Upgrade$             |
| 4506562     | Solaris Bandwidth Manager Sometimes Causes System Panic During DR Operations                                                |

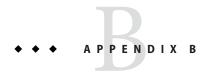

# Solaris 10 Operating System Patch List

The patches that are listed in this appendix have been applied to the Solaris 10 Operating System in one of the following ways:

- SolStart
  - These patches are located in the /var/sadm/patch directory on an installed system.
- Freshbits technology
  - These patches were applied when the Solaris 10 OS was created. Therefore, these patches are not located in the /var/sadm/patch directory.

The showrev -p command provides a list of all patches that were applied to the installed system, regardless of how they were applied. The Solaris 10 software includes a known and tested level of patches. However, patches cannot be backed out of the Solaris 10 release.

#### **SPARC Patch List**

- 117170-01 SunOS 5.10: async.h patch
- 117447-01 SunOS 5.10: /usr/sbin/ntpdate patch
- 117461-08 SunOS 5.10: ld Patch
- 117463-02 SunOS 5.10: passwdutil Patch
- 117465-02 SunOS 5.10: fwtmp Patch
- 118346-01 SunOS 5.10: libnsl Patch
- 118348-01 SunOS 5.10: fcode Patch
- 118367-02 SunOS 5.10: csh Patch
- 118370-04 SunOS 5.10: ibmf Patch
- 118371-06 SunOS 5.10: elfsign Patch
- 118373-01 SunOS 5.10: mpstat Patch

- 119578-10 SunOS 5.10: FMA Patch
- 118822-25 SunOS 5.10: kernel Patch
- 118375-06 SunOS 5.10: nfs Patch
- 118557-01 SunOS 5.10: patch platform/sun4u/kernel/drv/sparcv9/su
- 118560-01 SunOS 5.10: patch usr/bin/telnet
- 118564-02 SunOS 5.10: patch /usr/lib/libproc.so.1
- 118566-01 SunOS 5.10: patch usr/sbin/ping
- 118666-05 J2SE 5.0: update 6 patch
- 118667-05 J2SE 5.0: update 6 patch, 64bit
- 118676-01 SunOS 5.10: patch for Solaris make and sccs utilities
- 118683-01 SunOS 5.10: Patch for assembler
- 118706-01 SunOS 5.10: Creator and Creator3D: FFB Graphics Patch
- 118707-04 SunOS 5.10: Expert3D IFB Graphics Patch
- 118708-10 SunOS 5.10: Sun XVR-1200 and Sun XVR-600 Graphics Accelerator Patch
- 118711-02 SunOS 5.10: M64 Graphics Patch
- 118712-08 SunOS 5.10: Sun XVR-100 Graphics Accelerator Patch
- 118731-01 SunOS 5.10: /usr/sbin/zonecfg patch
- 118733-01 SunOS 5.10: snmpdx patch
- 118735-01 SunOS 5.10: patch usr/sbin/rpc.nisd\_resolv
- 118777-03 SunOS 5.10: Sun GigaSwift Ethernet 1.0 driver patch
- 118812-01 SunOS 5.10: patch platform/SUNW,Netra-T12/kernel/drv/sparcv9/ntwdt
- 118814-01 SunOS 5.10: patch platform/sun4u/kernel/tod/sparcv9/todsg
- 118815-01 SunOS 5.10: /usr/xpg4/bin/awk patch
- 118824-01 SunOS 5.10: patch usr/bin/sparcv9/sort
- 118830-01 SunOS 5.10: hme patch
- 118842-01 SunOS 5.10: dada patch
- 118852-01 SunOS 5.10: patch kernel/misc/sparcv9/ibcm
- 118868-01 SunOS 5.10: ttymon patch
- 118870-01 SunOS 5.10: nss\_ldap patch
- 118872-02 SunOS 5.10: ksh patch
- 118874-02 SunOS 5.10: pcfs patch
- 118879-01 SunOS 5.10: dhcp daemon patch
- 118884-01 SunOS 5.10: atomic.h patch

- 118890-01 SunOS 5.10: llib-lc patch
- 118918-09 SunOS 5.10: Solaris Crypto Framework patch
- 119689-06 SunOS 5.10: libc.so.1 patch
- 118925-01 SunOS 5.10: unistd header file patch
- 118927-02 SunOS 5.10: header file patch
- 118929-03 SunOS 5.10: config files patch
- 118945-01 SunOS 5.10: Sun Gigabit Ethernet 3.0 driver patch
- 118959-02 SunOS 5.10: patch usr/bin/lastcomm and usr/bin/acctcom
- 118981-01 SunOS 5.10: Sun Quad FastEthernet qfe driver
- 118996-03 SunOS 5.10: format patch
- 119012-03 SunOS 5.10: crypto Patch
- 119042-05 SunOS 5.10: patch usr/sbin/svccfg
- 119059-09 X11 6.6.2: Xsun patch
- 119063-01 SunOS 5.10: libXpm patch
- 119065-01 SunOS 5.10: fc-cache patch
- 119070-04 SunOS 5.10: Netra-CP2300 Patch
- 119073-03 SunOS 5.10: Idapclient patch
- 120900-03 SunOS 5.10: libzonecfg Patch
- 119254-14 SunOS 5.10: Install and Patch Utilities Patch
- 119081-10 SunOS 5.10: CD-ROM Install Boot Image Patch
- 119090-14 SunOS 5.10: Sun iSCSI Device Driver and Utilities
- 119115-14 Mozilla 1.7 patch
- 119117-10 Evolution 1.4.6 patch
- 119130-14 SunOS 5.10: Sun Fibre Channel Device Drivers
- 119143-02 SunOS 5.10: patch lib/libinetutil.so.1
- 119201-08 SunOS 5.10: OS Localization message patch
- 119246-09 SunOS 5.10: Manual Page updates for Solaris 10
- 119252-08 SunOS 5.10: System Administration Applications Patch
- 119262-02 SunOS 5.10: Patch for Central European Region locale issues
- 119276-03 SunOS 5.10: Patch for Northern Europe Region locale issues
- 119278-03 CDE 1.6: dtlogin patch
- 119280-02 CDE 1.6: Runtime library patch for Solaris 10
- 119282-01 CDE1.6:: GNOME/CDE Menu for Solaris 10

- 119284-01 CDE 1.6: sdtwsinfo patch
- 119286-01 CDE 1.6: dtterm libDtTerm patch
- 119309-03 SunOS 5.10: PGX32 Graphics
- 119313-05 SunOS 5.10: WBEM Patch
- 119315-03 SunOS 5.10: Solaris Management Applications Patch
- 119317-01 SunOS 5.10: SVr4 Packaging Commands (usr) Patch
- 119366-05 GNOME 2.6.0: Display Manager Patch
- 119368-03 GNOME 2.6.0: Printing Technology Patch
- 119370-09 GNOME 2.6.0:: GNOME panel and support libraries Patch
- 119372-02 GNOME 2.6.0:: GNOME common development tools and libraries Patch
- 119374-09 SunOS 5.10: sd and sdd patch
- 119397-02 SunOS 5.10: Patch for North America Region locale issues
- 119399-02 SunOS 5.10: Patch for Central American Region locale issues
- 119401-02 SunOS 5.10: Patch for Western Europe Region locale issues
- 119404-02 SunOS 5.10: Patch for South American Region locale issues
- 119407-02 SunOS 5.10: Patch for Eastern Europe Region locale issues
- 119410-03 GNOME 2.6.0:: GNOME Applets Patch
- 119412-08 GNOME 2.6.0: Nautilus libraries Patch
- 119414-05 GNOME 2.6.0:: GNOME Accessibility Libraries Patch
- 119416-01 GNOME 2.6.0:: GNOME Text-To-Speech Engine Patch
- 119418-02 GNOME 2.6.0:: GNOME On-screen Keyboard Patch
- 119420-01 SunOS 5.10: Thai locale patch
- 119470-06 SunOS 5.10: Sun Enterprise Network Array firmware and utilities
- 119534-05 SunOS 5.10: Flash Archive Patch
- 119538-03 GNOME 2.6.0: Window Manager Patch
- 119540-04 GNOME 2.6.0:: GNOME Dtlogin configuration Patch
- 119542-06 GNOME 2.6.0:: GNOME desktop preference configuration Patch
- 119544-03 GNOME 2.6.0:: GNOME streaming media framework Patch
- 119546-04 APOC 1.1: APOC Configuration Agent Patch
- 119548-03 GNOME 2.6.0:: GNOME Multi-protocol instant messaging client Patch
- 119555-03 SunOS 5.10: Software to support QLogic Ultra3 SCSI host bus adapters
- 119557-07 SunOS 5.10: tavor patch
- 119560-02 SunOS 5.10: netra-210 Patch

- 119561-03 SunOS 5.10: sun4v picl patch
- 119568-02 SunOS 5.10: sgsbbc Patch
- 119569-02 SunOS 5.10: pppd patch
- 119570-01 SunOS 5.10: lw8 Patch
- 119572-01 SunOS 5.10: scosmb Patch
- 119573-01 SunOS 5.10: cachefsd patch
- 119574-02 SunOS 5.10: su patch
- 119580-02 SunOS 5.10: libcpc Patch
- 119582-01 SunOS 5.10: libprtdiag Patch
- 119583-01 SunOS 5.10: memory classification header file patch
- 119586-02 SunOS 5.10: pcbe Patch
- 119593-01 SunOS 5.10: net-svc patch
- 119596-01 SunOS 5.10: hsfs patch
- 119598-04 GNOME 2.6.0:: GNOME Screen Reader and Magnifier Patch
- 119601-03 SunOS 5.10: Patch for European Region JDS messages
- 119603-03 S10: Patch for Asian Region JDS messages
- 119605-03 SunOS 5.10: Patch for Japanese JDS messages
- 119648-01 SunOS 5.10: vlan driver patch
- 119681-05 SunOS 5.10: patch platform/sun4u/wanboot
- 119685-04 SunOS 5.10: svc.startd patch
- 119687-02 SunOS 5.10: in.mpathd patch
- 119703-02 S10: Patch for localeadm issues
- 119712-02 SunOS 5.10: usr/sbin/in.routed Patch
- 119715-09 SunOS 5.10: patch kernel/drv/sparcv9/scsi\_vhci
- 119721-02 SunOS 5.10: usr/lib/efcode/sparcv9/interpreter patch
- 119876-04 SunOS 5.10: FJSV,GPUU platform links patch
- 119728-02 SunOS 5.10: FJSV,GPUU platform fmd.conf patch
- 119757-01 SunOS 5.10: Samba patch
- 119764-02 SunOS 5.10: ipmitool patch
- 119766-02 SunOS 5.10 : SunFreeware man pages patch
- 119771-01 SunOS 5.10: Asian CCK locales patch
- 119783-01 SunOS 5.10: bind patch
- 119797-04 SunOS 5.10:: CDE Localization message patch

- 119810-01 SunOS 5.10: International Components for Unicode Patch
- 119812-01 X11 6.6.2: Freetype patch
- 119814-04 SunOS 5.10: OS Japanese manpages patch
- 119824-01 SunOS 5.10: prstat patch
- 119826-01 SunOS 5.10: libadm.so.1 patch
- 119828-04 SunOS 5.10: nfssrv Patch
- 119844-01 SunOS 5.10: Patch for Southern Europe Region locale issues
- 119845-01 SunOS 5.10: Patch for Australasia Region locale issues
- 119850-08 SunOS 5.10: mpt patch
- 119852-02 SunOS 5.10: unix branding patch
- 119890-03 GNOME 2.6.0: search tool Patch
- 119892-01 GNOME 2.6.0: gimp Patch
- 119900-01 GNOME 2.6.0:: GNOME libtiff library for reading and writing TIFF Patch
- 119903-01 OpenWindows 3.7.3: Xview Patch
- 119906-03 GNOME 2.6.0: Virtual File System Framework patch
- 119908-02 GNOME 2.6.0: session manager patch
- 119955-02 CDE 1.6: Tooltalk Runtime patch for Solaris 10
- 119963-04 SunOS 5.10: Shared library patch for C++
- 119974-02 SunOS 5.10: fp plug-in for cfgadm
- 119981-06 SunOS 5.10: libc\_psr patch
- 119982-03 SunOS 5.10: ufsboot patch
- 119984-01 SunOS 5.10: devsadm patch
- 119985-01 SunOS 5.10: perl patch
- 119986-01 SunOS 5.10: clri patch
- 119988-01 SunOS 5.10: sed patch
- 119992-01 SunOS 5.10: ses device patch
- 119994-01 SunOS 5.10: libdevinfo patch
- 119996-01 SunOS 5.10: libsec patch
- 120009-01 SunOS 5.10: rmformat patch
- 120013-02 SunOS 5.10: ip header patch
- 120030-01 SunOS 5.10: mountd patch
- 120032-01 SunOS 5.10: libresolv.so patch
- 120034-01 SunOS 5.10: mntfs patch

- 120036-02 SunOS 5.10: libldap patch
- 120038-01 SunOS 5.10: sadc patch
- 120044-01 SunOS 5.10: psrset patch
- 120046-01 SunOS 5.10: nfsmapid patch
- 120048-02 SunOS 5.10: FSS patch
- 120050-01 SunOS 5.10: usermod patch
- 120052-01 SunOS 5.10: pam unix cred library patch
- 120056-01 SunOS 5.10: hpc3130 patch
- 120061-01 SunOS 5.10: glm Patch
- 120062-01 SunOS 5.10: localedef Patch
- 120064-01 SunOS 5.10: stdio\_iso.h Patch
- 120068-01 SunOS 5.10: in.telnetd Patch
- 120083-01 SunOS 5.10: arp patch
- 120085-01 SunOS 5.10: in.ftpd patch
- 120094-04 X11 6.6.2: xscreensaver patch
- 120099-03 APOC 1.1: Sun Java(tm) Desktop System Configuration Shared Libraries
- 120101-01 SunOS 5.10: libsmedia patch
- 120128-02 SunOS 5.10: xargs patch
- 120133-03 GNOME 2.6.0:: GNOME themes Patch
- 120135-03 GNOME 2.6.0:: GNOME Libraries Patch
- 120182-01 SunOS 5.10: Sun Fibre Channel Host Bus Adapter Library
- 120195-01 SunOS 5.10: schpc sc\_gptwocfg gptwo\_pci patch
- 120196-02 SunOS 5.10: patch libprtdiag\_psr.so.1
- 120198-04 SunOS 5.10: patch libpiclfrutree.so.1
- 120199-03 SunOS 5.10: sysidtool Patch
- 120201-01 X11 6.8.0: Xorg client libraries patch
- 120222-05 SunOS 5.10: Emulex-Sun LightPulse Fibre Channel Adapter driver
- 120235-01 SunOS 5.10: Live Upgrade Zones Support Patch
- 120251-02 SunOS 5.10: st & mt patch
- 120272-01 SunOS 5.10: SMA patch
- 120282-01 GNOME 2.6.0:: GNOME CD Player Utility Patch
- 120284-02 GNOME 2.6.0:: GNOME CORBA ORB and component framework
- 120286-01 GNOME 2.6.0:: GNOME text editor Patch

- 120288-02 GNOME 2.6.0:: GNOME terminal Patch
- 120292-01 SunOS 5.10: mysql patch
- 120294-01 SunOS 5.10: mysql man patch
- 120311-02 SunOS 5.10: FRESHBIT ONLY PATCH: For deletes file
- 120329-01 SunOS 5.10: rexec patch
- 121453-02 SunOS 5.10: Sun Update Connection Client Foundation
- 120335-04 SunOS 5.10: Sun Update Connection Client Localization
- 120338-04 SunOS 5.10: Asian CCK locales patch
- 120339-01 CDE 1.6: styleModern patch
- 120346-03 SunOS 5.10: Common Fibre Channel HBA API Library
- 120362-02 SunOS 5.10: DDI header file patch
- 120408-01 SunOS 5.10: Korean Locales Patch
- 120450-01 SunOS 5.10: get\_netmask Utility Patch
- 120454-01 GNOME 2.6.0:: GNOME Apoc GConf Adapter Patch
- 120456-01 GNOME 2.6.0:: GNOME image viewer Patch
- 120458-01 GNOME 2.6.0:: GNOME configuration Patch
- 120460-05 GNOME 2.6.0:: GNOME libs Patch
- 120462-04 SunOS 5.10: FUJITSU PCI GigabitEthernet 2.0 patch
- 120467-03 SunOS 5.10: LP patch
- 120469-03 SunOS 5.10: kerberos patch
- 120471-01 SunOS 5.10: libbsm patch
- 120473-01 SunOS 5.10: nss\_compat patch
- 120543-01 SunOS 5.10: Apache Patch
- 120560-01 SunOS 5.10: sun4u platform links patch
- 120618-01 SunOS 5.10: mailx patch
- 120627-01 SunOS 5.10: nfslogd patch
- 120629-02 SunOS 5.10: libpool patch
- 120661-04 SunOS 5.10: rpcmod patch
- 120664-01 SunOS 5.10: tl driver patch
- 120704-01 SunOS 5.10: smartcard man patch
- 120706-01 SunOS 5.10: XIL 1.4.2 Loadable Pipeline Libraries
- 120719-01 SunOS 5.10: gzip patch
- 120732-01 SunOS 5.10: libusb patch

- 120737-01 SunOS 5.10: FX patch
- 120739-02 GNOME 2.6.0:: GNOME PDF Viewer based on Xpdf
- 120741-01 SunOS 5.10: seg\_map header file patch
- 120744-02 SunOS 5.10: web console locale patch (de/es/fr/ja/ko/zh)
- 120753-02 SunOS 5.10: Microtasking libraries (libmtsk) patch
- 120780-01 SunOS 5.10: ixgb patch
- 120791-05 SunOS 5.10: Sun Update Connection Localization
- 120807-01 SunOS 5.10: rpc.mdcommd patch
- 120809-01 SunOS 5.10: metaclust patch
- 120811-01 SunOS 5.10: FUJITSU PCI Fibre Channel Driver 3.0 patch
- 120812-04 OpenGL 1.5: OpenGL Patch for Solaris
- 120815-01 SunOS 5.10: dmfe patch
- 120816-01 SunOS 5.10: at and batch Patch
- 120824-03 SunOS 5.10: usr/platform/SUNW,Sun-Fire-T200/lib/libprtdiag\_psr.so.1
   Patch
- 120830-02 SunOS 5.10: vi and ex patch
- 120844-01 SunOS 5.10: platform/sun4v/kernel/drv/sparcv9/glvc patch
- 120845-01 SunOS 5.10: auditd patch
- 120849-02 SunOS 5.10: Sun PCI-E Gigabit Ethernet Adapter Patch
- 120873-01 SunOS 5.10: xscreensaver localization message patch
- 120887-01 SunOS 5.10: cdrw patch
- 120889-01 SunOS 5.10: librac patch
- 120928-03 SunOS 5.10: Sun XVR-2500 Graphics Accelerator Patch
- 120984-01 SunOS 5.10: nss user.so.1 Patch
- 121414-01 SunOS 5.10: ufs utilities patch
- 120986-02 SunOS 5.10: mkfs and newfs patch
- 120988-01 SunOS 5.10: grpck Patch
- 120990-01 SunOS 5.10: net-physical Patch
- 120992-01 SunOS 5.10: nfs\_clnt.h and nfs4\_clnt.h Patch
- 120994-01 SunOS 5.10: elf amd64.h Patch
- 120996-01 SunOS 5.10: cpio Patch
- 120998-02 SunOS 5.10:
- 121002-01 SunOS 5.10: pax patch
- 121004-01 SunOS 5.10: sh patch

- 121006-01 SunOS 5.10: libkadm5 and kadmind patch
- 121008-01 SunOS 5.10: ufsrestore patch
- 121010-01 SunOS 5.10: rpc.metad patch
- 121012-01 SunOS 5.10: traceroute patch
- 121036-01 GNOME 2.6.0: base libraries patch
- 121095-01 GNOME 2.6.0:: GNOME EXIF tag parsing library for digital cameras
- 121097-01 GNOME 2.6.0:: GNOME library for reading and writing TIFF
- 121104-01 Adobe Acrobat Reader patch
- 121136-01 Adobe Acrobat Reader patch
- 121189-01 SunOS 5.10: Sun GigaSwift Ethernet 1.0 driver patch
- 121211-01 SunOS 5.10: Sun Java Web Console (Lockhart) Patch
- 121215-01 SunOS 5.10: ipsecconf patch
- 121229-01 SunOS 5.10: libssl patch
- 121233-01 SunOS 5.10: gsscred patch
- 121235-01 SunOS 5.10: rcapd patch
- 121236-01 SunOS 5.10: ncp patch
- 121237-01 SunOS 5.10: zones header patch
- 121239-01 SunOS 5.10: libgss patch
- 121242-02 SunOS 5.10: web console locale patch (it/sv)
- 121265-01 SunOS 5.10: libc\_psr\_hwcap1.so.1 patch
- 121308-02 SunOS 5.10: Solaris Management Console Patch
- 121333-02 SunOS 5.10: zoneadmd, zlogin and zoneadm patch
- 121336-01 SunOS 5.10: FUJITSU ULTRA LVD SCSI Host Bus Adapter Driver 1.0
- 121337-01 SunOS 5.10: tlimod patch
- 121394-01 SunOS 5.10: aio\_impl.h patch
- 121406-01 SunOS 5.10: ikeadm patch
- 121428-01 SunOS 5.10: Live Upgrade Zones Support Patch
- 121430-02 SunOS 5.10: Live Upgrade Patch

**Note** – The Oracle Solaris 10 1/06 software contains script/special patches which do not deliver bug fixes or new features, but deliver changes that are required as a result of issues with the creation of the update image. As a result, the following script/special patches are not made available for customers because they are not required outside of creating the Update release.

#### ■ 119077-10 - SunOS 5.10: SPECIAL PATCH: For EDITABLE Files

- 119079-13 SunOS 5.10: Script Patch
- 119088-06 SunOS 5.10: SPECIAL PATCH: qlc Script Patch to replace package scripts
- 119092-04 SunOS 5.10: SPECIAL PATCH: iSCSI Script Patch to replace package scripts
- 120224-01 SunOS 5.10: SPECIAL PATCH: Emulex-Sun Fibre Channel Adapter driver
- 120274-01 SunOS 5.10: SPECIAL PATCH: For postinstall File
- 120344-01 SunOS 5.10: SPECIAL PATCH: Common Fibre Channel HBA API Library Script Patch
- 120452-01 SunOS 5.10: SPECIAL PATCH: For editable files only
- 120690-01 SunOS 5.10: SPECIAL PATCH: For depend File
- 120746-01 SunOS 5.10\_sparc, SUNWswmt patch
- 120825-01 SunOS 5.10: SPECIAL PATCH: FJSVpiclu depend file
- 120837-01 SunOS 5.10: SPECIAL PATCH: For DEPEND Files
- 120932-01 Solaris 10 U1: Live Upgrade to S10U1 fails due to checkinstall script
- 120934-01 Solaris 10 U1: Live Upgrade to S10U1 fails due to SUNWccccrr postinatall
- 121061-01 SunOS 5.10: motd Patch
- 121306-02 SunOS 5.10: SPECIAL PATCH: For package level scripts only
- 121463-01 GNOME 2.6.0:: GNOME Accessibility Libraries Patch
- 121549-01 SunOS 5.10: SPECIAL PATCH: FJSVdrdr.us r.mainfest file
- 121575-01 SunOS 5.10: SPECIAL PATCH: For package level scripts only

#### x86 Patch List

- 120901-03 SunOS 5.10\_x86: libzonecfg patch
- 119255-14 SunOS 5.10 x86: Install and Patch Utilities Patch
- 121127-01 SunOS 5.10 x86: umountall.sh Patch
- 113000-06 SunOS 5.10\_x86: SUNWgrub patch
- 117181-01 SunOS 5.10\_x86: /kernel/drv/pcscsi patch
- 117435-02 SunOS 5.10\_x86: biosdev patch
- 117448-01 SunOS 5.10\_x86: patch usr/sbin/ntpdate
- 117464-01 SunOS 5.10\_x86: passwdutil Patch
- 117466-01 SunOS 5.10\_x86: fwtmp Patch
- 118344-05 SunOS 5.10 x86: Fault Manager Patch
- 118347-01 SunOS 5.10 x86: libnsl Patch

- 118368-02 SunOS 5.10 x86: csh Patch
- 118372-06 SunOS 5.10\_x86: elfsign Patch
- 118374-01 SunOS 5.10\_x86: mpstat Patch
- 118844-26 SunOS 5.10 x86: kernel Patch
- 118376-06 SunOS 5.10\_x86: nfs Patch
- 118561-01 SunOS 5.10\_x86: patch usr/bin/telnet
- 118565-03 SunOS 5.10\_x86: /usr/lib/libproc.so.1 patch
- 118567-01 SunOS 5.10\_x86: ping Command Patch
- 118668-05 J2SE 5.0\_x86 update 6 patch
- 118669-05 J2SE 5.0\_x86 update 6 patch, 64bit
- 118677-01 SunOS 5.10\_x86: patch for Solaris make and sccs utilities
- 118727-04 SunOS 5.10\_x86: ibmf Patch
- 118732-01 SunOS 5.10\_x86: /usr/sbin/zonecfg patch
- 118734-01 SunOS 5.10\_x86: patch libssagent.so.1 and libssasnmp.so.1
- 118736-01 SunOS 5.10\_x86: usr/sbin/rpc.nisd\_resolv Patch
- 118778-03 SunOS 5.10\_x86: Sun GigaSwift Ethernet 1.0 driver patch
- 118813-01 SunOS 5.10\_x86: hsfs patch
- 118816-01 SunOS 5.10\_x86: /usr/xpg4/bin/awk patch
- 118825-01 SunOS 5.10\_x86: sort patch
- 118853-01 SunOS 5.10\_x86: ibcm Patch
- 118869-01 SunOS 5.10\_x86: ttymon patch
- 118871-01 SunOS 5.10\_x86: nss\_ldap patch
- 118873-02 SunOS 5.10\_x86: ksh patch
- 118880-01 SunOS 5.10\_x86: dhcp daemon patch
- 118881-02 SunOS 5.10\_x86: pcfs patch
- 118885-01 SunOS 5.10\_x86: atomic.h patch
- 118891-01 SunOS 5.10\_x86: llib-lc patch
- 118919-08 SunOS 5.10\_x86: Solaris Crypto Framework patch
- 121208-02 SunOS 5.10\_x86: ld & libc.so.1 Patch
- 118926-01 SunOS 5.10\_x86: unistd header file patch
- 118928-02 SunOS 5.10\_x86: header file patch
- 118960-02 SunOS 5.10\_x86: patch usr/bin/acctcom and usr/bin/lastcomm
- 118966-11 X11 6.8.0\_x86: Xorg patch

- 118997-03 SunOS 5.10 x86: format patch
- 119013-03 SunOS 5.10\_x86: crypto Patch
- 119043-05 SunOS 5.10\_x86: /usr/sbin/svccfg patch
- 119060-09 X11 6.6.2\_x86: Xsun patch
- 119062-01 X11 6.8.0\_x86: font patch
- 119064-01 SunOS 5.10\_x86: libXpm patch
- 119066-01 SunOS 5.10\_x86: fc-cache patch
- 119074-03 SunOS 5.10\_x86: Idapclient patch
- 119082-10 SunOS 5.10 x86: CD-ROM Install Boot Image Patch
- 119091-14 SunOS 5.10\_x86: Sun iSCSI Device Driver and Utilities
- 119116-14 Mozilla 1.7\_x86 patch
- 119118-10 Evolution 1.4.6\_x86 patch
- 119131-14 SunOS 5.10\_x86: Sun Fibre Channel Device Drivers
- 119144-02 SunOS 5.10\_x86: patch lib/libinetutil.so.1
- 119202-08 SunOS 5.10\_x86: OS Localization message patch
- 119247-09 SunOS 5.10\_x86: Manual Page updates for Solaris 10
- 119253-09 SunOS 5.10\_x86: System Administration Applications Patch
- 119277-02 S10\_x86: Patch for Northern Europe Region locale issues
- 119279-03 CDE 1.6\_x86: dtlogin patch
- 119281-02 CDE 1.6\_x86: Runtime library patch for Solaris 10
- 119283-01 CDE1.6\_x86:: GNOME/CDE Menu for Solaris 10\_x86
- 119285-01 CDE 1.6\_x86: sdtwsinfo patch
- 119287-01 CDE 1.6\_x86: dtterm libDtTerm patch
- 119314-05 SunOS 5.10 x86: WBEM Patch
- 119316-03 SunOS 5.10\_x86: Solaris Management Applications Patch
- 119318-01 SunOS 5.10\_x86: SVr4 Packaging Commands (usr) Patch
- 119367-05 GNOME 2.6.0\_x86: Display Manager Patch
- 119369-03 GNOME 2.6.0\_x86: Printing Technology Patch
- 119371-09 GNOME 2.6.0 x86:: GNOME panel and support libraries Patch
- 119373-02 GNOME 2.6.0\_x86:: GNOME common development tools and libraries Patch
- 119375-09 SunOS 5.10\_x86: sd and sdd patch
- 119398-01 SunOS 5.10\_x86: Patch for North America Region locale issues
- 119400-01 SunOS 5.10\_x86: Patch for Central American Region locale issues

- 119402-01 SunOS 5.10 x86: Patch for Western Europe Region locale issues
- 119405-01 5.10\_x86:Patch for South American Region locale issues
- 119406-01 SunOS 5.10\_x86: Patch for Central European Region locale issues
- 119408-01 SunOS 5.10\_x86: Patch for Eastern Europe Region locale issues
- 119411-03 GNOME 2.6.0\_x86:: GNOME Applets Patch
- 119413-08 GNOME 2.6.0 x86: Nautilus libraries Patch
- 119415-05 GNOME 2.6.0\_x86:: GNOME Accessibility Libraries Patch
- 119417-01 GNOME 2.6.0\_x86:: GNOME Text-To-Speech Engine Patch
- 119419-02 GNOME 2.6.0 x86:: GNOME On-screen Keyboard Patch
- 119421-01 SunOS 5.10\_x86: Thai locale patch
- 119471-05 SunOS 5.10\_x86: Sun Enterprise Network Array firmware and utilities
- 119535-05 SunOS 5.10\_x86: Flash Archive Patch
- 119539-03 GNOME 2.6.0\_x86: Window Manager Patch
- 119541-04 GNOME 2.6.0\_x86:: GNOME Dtlogin configuration Patch
- 119543-06 GNOME 2.6.0\_x86:: GNOME desktop preference configuration Patch
- 119545-03 GNOME 2.6.0\_x86:: GNOME streaming media framework Patch
- 119547-04 APOC 1.1\_x86: APOC Configuration Agent Patch
- 119549-03 GNOME 2.6.0\_x86:: GNOME Multi-protocol instant messaging client Patch
- 119558-03 SunOS 5.10\_x86: tavor Patch
- 119575-02 SunOS 5.10\_x86: su patch
- 119585-01 SunOS 5.10 x86: pppd patch
- 119594-01 SunOS 5.10 x86: net-svc patch
- 119599-04 GNOME 2.6.0 x86:: GNOME Screen Reader and Magnifier Patch
- 119602-03 S10\_x86: Patch for European Region JDS messages
- 119604-03 S10\_x86: Patch for Asian Region JDS messages
- 119606-03 S10\_x86: Patch for Japanese Region JDS messages
- 119649-01 SunOS 5.10\_x86: vlan driver patch
- 119686-04 SunOS 5.10\_x86: lib/svc/bin/svc.startd Patch
- 119688-02 SunOS 5.10\_x86: in.mpathd patch
- 119704-02 S10\_x86: Patch for localeadm issues
- 119713-02 SunOS 5.10\_x86: usr/sbin/in.routed Patch
- 119716-09 SunOS 5.10\_x86: scsi\_vhci patch
- 119758-01 SunOS 5.10\_x86: Samba patch

- 119765-02 SunOS 5.10 x86: ipmitool patch
- 119767-02 SunOS 5.10\_x86: SunFreeware man pages patch
- 119772-01 SunOS 5.10\_x86: Asian CCK locales patch
- 119784-01 SunOS 5.10\_x86 : bind patch
- 119798-04 SunOS 5.10\_x86:: CDE Localization message patch
- 119811-01 SunOS 5.10\_x86: International Components for Unicode Patch
- 119813-02 X11 6.6.2\_x86: Freetype patch
- 119815-04 SunOS 5.10\_x86: OS Japanese manpages patch
- 119825-01 SunOS 5.10 x86: prstat patch
- 119827-01 SunOS 5.10 x86: libadm.so.1 Patch
- 119829-04 SunOS 5.10 x86: nfssrv Patch
- 119851-08 SunOS 5.10\_x86: mpt driver patch
- 119853-02 SunOS 5.10\_x86: unix branding patch
- 119891-03 GNOME 2.6.0\_x86: search tool Patch
- 119893-01 GNOME 2.6.0\_x86: gimp Patch
- 119901-01 GNOME 2.6.0\_x86:: GNOME libtiff library for reading and writing TIFF Patch
- 119904-01 Openwindows 3.7.3\_x86: Xview Patch
- 119907-03 GNOME 2.6.0\_x86: Virtual File System Framework patch
- 119909-02 GNOME 2.6.0 x86: session manager patch
- 119956-02 CDE 1.6 x86: Tooltalk Runtime patch for Solaris 10
- 119961-02 SunOS 5.10 x86, x64, Patch for assembler
- 119964-04 SunOS 5.10 x86: Shared library patch for C++ x86
- 119975-02 SunOS 5.10 x86: fp plug-in for cfgadm
- 119987-01 SunOS 5.10\_x86: clri patch
- 119989-01 SunOS 5.10\_x86: sed patch
- 119997-01 SunOS 5.10\_x86: libsec patch
- 120010-01 SunOS 5.10\_x86: rmformat patch
- 120028-02 SunOS 5.10\_x86: sd headers patch
- 120031-01 SunOS 5.10\_x86: mountd patch
- 120033-01 SunOS 5.10\_x86: libresolv.so patch
- 120035-01 SunOS 5.10\_x86: mntfs patch
- 120037-02 SunOS 5.10\_x86: libldap patch
- 120039-01 SunOS 5.10\_x86: sar patch

- 120045-01 SunOS 5.10 x86: psrset patch
- 120047-01 SunOS 5.10\_x86: nfsmapid patch
- 120049-02 SunOS 5.10\_x86: fss patch
- 120051-01 SunOS 5.10\_x86: usermod patch
- 120053-01 SunOS 5.10\_x86: pam unix cred library patch
- 120063-01 SunOS 5.10\_x86: localedef Patch
- 120065-01 SunOS 5.10\_x86: stdio\_iso.h Patch
- 120069-01 SunOS 5.10 x86: in.telnetd Patch
- 120070-01 SunOS 5.10 x86: cpio Patch
- 120081-02 SunOS 5.10\_x86: bmc driver patch
- 120084-01 SunOS 5.10\_x86: arp patch
- 120086-01 SunOS 5.10\_x86: patch usr/sbin/in.ftpd
- 120095-04 X11 6.6.2\_x86: xscreensaver patch
- 120100-03 APOC 1.1\_x86: Sun Java(tm) Desktop System Configuration Shared Libraries
- 120102-01 SunOS 5.10\_x86: patch usr/lib/libsmedia.so.1
- 120129-02 SunOS 5.10\_x86: patch usr/bin/xargs
- 120134-03 GNOME 2.6.0\_x86:: GNOME themes Patch
- 120136-03 GNOME 2.6.0\_x86:: GNOME Libraries Patch
- 120183-01 SunOS 5.10\_x86: Sun Fibre Channel Host Bus Adapter Library
- 120200-03 SunOS 5.10\_x86: sysidtool Patch
- 120202-01 X11 6.8.0 x86: Xorg client libraries patch
- 120223-05 SunOS 5.10\_x86: Emulex-Sun LightPulse Fibre Channel Adapter driver
- 120236-01 SunOS 5.10\_x86: Live Upgrade Zones Support Patch
- 121264-01 SunOS 5.10\_x86: cadp160 driver patch
- 120999-01 SunOS 5.10\_x86: adpu320 patch
- 120252-03 SunOS 5.10\_x86: mt patch
- 120273-01 SunOS 5.10\_x86 : SMA patch
- 120283-01 GNOME 2.6.0\_x86:: GNOME CD Player Utility Patch
- 120285-02 GNOME 2.6.0\_x86:: GNOME CORBA ORB and component framework
- 120287-01 GNOME 2.6.0\_x86:: GNOME text editor Patch
- 120289-02 GNOME 2.6.0\_x86:: GNOME terminal Patch
- 120293-01 SunOS 5.10\_x86: mysql patch
- 120295-01 SunOS 5.10\_x86: mysql man patch

- 120312-01 SunOS 5.10 x86: FRESHBIT ONLY PATCH: For deletes file
- 120313-01 SunOS 5.10 x86: SPECIAL PATCH: For EDITABLE Files
- 120330-01 SunOS 5.10\_x86: rexec patch
- 121454-02 SunOS 5.10 x86: Sun Update Connection Client Foundation
- 120336-04 SunOS 5.10\_x86: Sun Update Connection Client Localization
- 120340-01 CDE 1.6\_x86: styleModern patch
- 120347-03 SunOS 5.10\_x86: Common Fibre Channel HBA API Library
- 120351-03 SunOS 5.10 x86: Asian CCK locales patch
- 120409-01 SunOS 5.10\_x86: Korean Locales Patch
- 120451-01 SunOS 5.10\_x86: Get netmask Utility Patch
- 120455-01 GNOME 2.6.0\_x86:: GNOME Apoc GConf Adapter Patch
- 120457-01 GNOME 2.6.0\_x86:: GNOME image viewer Patch
- 120459-01 GNOME 2.6.0\_x86:: GNOME configuration Patch
- 120461-05 GNOME 2.6.0 x86:: GNOME libs Patch
- 120468-03 SunOS 5.10\_x86: LP patch
- 120472-01 SunOS 5.10 x86: libbsm patch
- 120474-01 SunOS 5.10\_x86: nss\_compat patch
- 120475-02 SunOS 5.10\_x86: audio810 patch
- 120536-07 SunOS 5.10\_x86: Updated video drivers and fixes
- 120538-05 SunOS 5.10 x86: md patch
- 120544-01 SunOS 5.10\_x86 : Apache Patch
- 120628-01 SunOS 5.10\_x86: nfslogd patch
- 120630-02 SunOS 5.10\_x86: libpool patch
- 120662-05 SunOS 5.10\_x86: rpcmod patch
- 120665-01 SunOS 5.10\_x86: tl driver patch
- 120705-01 SunOS 5.10\_x86: smartcard man patch
- 120720-01 SunOS 5.10\_x86 : gzip patch
- 120733-01 SunOS 5.10\_x86: libusb patch
- 120738-01 SunOS 5.10\_x86: FX patch
- 120740-02 GNOME 2.6.0\_x86:: GNOME PDF Viewer based on Xpdf
- 120742-01 SunOS 5.10\_x86: seg\_map header file patch
- 120745-02 SunOS 5.10 x86: web console locale patch (de/es/fr/ja/ko/zh)
- 120754-02 SunOS 5.10\_x86: Microtasking libraries (libmtsk) patch

- 120771-01 SunOS 5.10 x86: UDC patch
- 120781-01 SunOS 5.10\_x86: ixgb patch
- 120792-05 SunOS 5.10\_x86: Sun Update Connection Localization
- 120808-01 SunOS 5.10 x86: rpc.mdcommd match
- 120810-01 SunOS 5.10\_x86: metaclust patch
- 120817-01 SunOS 5.10\_x86: at and batch patch
- 120831-02 SunOS 5.10\_x86: vi and ex patch
- 120846-01 SunOS 5.10\_x86: auditd patch
- 120874-01 SunOS 5.10\_x86: xscreensaver localization message patch
- 120888-01 SunOS 5.10\_x86: cdrw patch
- 120890-01 SunOS 5.10\_x86: librac patch
- 120985-01 SunOS 5.10\_x86: nss\_user.so.1 Patch
- 121415-01 SunOS 5.10\_x86: ufs utilities patch
- 120987-02 SunOS 5.10\_x86: mkfs and newfs patch
- 120989-01 SunOS 5.10\_x86: grpck Patch
- 120991-01 SunOS 5.10\_x86: net-physical Patch
- 120993-01 SunOS 5.10\_x86: nfs\_clnt.h and nfs4\_clnt.h Patch
- 120995-01 SunOS 5.10\_x86: elf\_amd64.h Patch
- 121003-01 SunOS 5.10\_x86: pax patch
- 121005-01 SunOS 5.10\_x86: sh patch
- 121007-01 SunOS 5.10\_x86: libkadm5 and kadmind patch
- 121009-01 SunOS 5.10\_x86: ufsrestore patch
- 121011-01 SunOS 5.10\_x86: rpc.metad patch
- 121013-01 SunOS 5.10\_x86: traceroute patch
- 121037-01 GNOME 2.6.0\_x86: base libraries patch
- 121044-01 X11 6.8.0\_x86: Mesa patch
- 121096-01 GNOME 2.6.0\_x86:: GNOME EXIF tag parsing library for digital cameras
- 121098-01 GNOME 2.6.0\_x86:: GNOME library for reading and writing TIFF
- 121126-01 SunOS 5.10\_x86: aac patch
- 121212-01 SunOS 5.10\_x86: Sun Java Web Console (Lockhart) Patch
- 121216-01 SunOS 5.10\_x86: ipsecconf patch
- 121230-01 SunOS 5.10\_x86: libssl patch
- 121234-01 SunOS 5.10\_x86: gsscred patch

- 121238-01 SunOS 5.10 x86: zones header patch
- 121240-01 SunOS 5.10\_x86: libgss patch
- 121243-02 SunOS: 5.10\_x86: web console locale patch (it/sv)
- 121309-02 SunOS 5.10\_x86: Solaris Management Console Patch
- 121334-02 SunOS 5.10\_x86: zoneadmd, zlogin and zoneadm patch
- 121338-01 SunOS 5.10\_x86: tlimod patch
- 121395-01 SunOS 5.10\_x86: aio\_impl.h. patch
- 121407-01 SunOS 5.10\_x86: ikeadm patch
- 121429-01 SunOS 5.10\_x86: Live Upgrade Zones Support Patch
- 121431-02 SunOS 5.10\_x86: Live Upgrade Patch

**Note** – The Oracle Solaris 10 1/06 software contains script/special patches which do not deliver bug fixes or new features, but deliver changes that are required as a result of issues with the creation of the update image. As a result, the following script/special patches are not made available for customers because they are not required outside of creating the Update release.

- 119078-08 SunOS 5.10 x86: SPECIAL PATCH: For EDITABLE Files
- 119080-12 SunOS 5.10 x86: SPECIAL PATCH: For Script Files
- 119089-06 SunOS 5.10\_x86: SPECIAL PATCH: qlc Script Patch to replace package scripts
- 119093-04 SunOS 5.10\_x86: SPECIAL PATCH: iSCSI Script Patch to replace package scripts
- 120225-01 SunOS 5.10\_x86: SPECIAL PATCH: Emulex-Sun Fibre Channel Adapter driver
- 120275-01 SunOS 5.10\_x86: SPECIAL PATCH: For postinstall File
- 120314-01 SunOS 5.10 x86: SPECIAL PATCH: For SCRIPT Files
- 120345-01 SunOS 5.10\_x86: SPECIAL PATCH: Common Fibre Channel HBA API Library Script Patch
- 120453-01 SunOS 5.10\_x86: SPECIAL PATCH: For editable files only
- 120691-01 SunOS 5.10\_x86: SPECIAL PATCH: For depend File
- 120747-01 SunOS 5.10\_x86: SUNWswmt patch
- 120838-01 SunOS 5.10\_x86: SPECIAL PATCH: For DEPEND Files
- 120933-01 Solaris 10\_x86: Live Upgrade to S10U1 fails due to checkinstall script
- 120935-01 Solaris 10\_x86: Live Upgrade to S10U1 fails due to SUNWccccrr postinstall
- 121062-01 SunOS 5.10 x86: motd Patch
- 121307-02 SunOS 5.10\_x86: SPECIAL PATCH: For package level scripts only

- 121464-01 GNOME 2.6.0\_x86:: GNOME Accessibility Libraries Patch
- 121576-01 SunOS 5.10\_x86: SPECIAL PATCH: For package level scripts only